## PONTIFICIA UNIVERSIDAD CATÓLICA DE VALPARAÍSO FACULTAD DE INGENIERÍA ESCUELA DE INGENIERÍA INFORMÁTICA

## **Programa interactivo matemático con gamificación**

**Cristopher Andrés Neira Barrios Felipe Andrés Pérez Zárate** 

> INFOMRE FINAL DEL PROYECTO PARA OPTAR AL TÍTULO PROFESIONAL DE INGENIERO DE EJECUCIÓN EN INFORMÁTICA

## PONTIFICIA UNIVERSIDAD CATÓLICA DE VALPARAÍSO FACULTAD DE INGENIERÍA ESCUELA DE INGENIERÍA INFORMÁTICA

### **Programa interactivo matemático con gamificación**

**Cristopher Andrés Neira Barrios Felipe Andrés Pérez Zárate** 

Profesor Guía: **Claudio Cubillos Figueroa**  Profesor Co-referente: **Rafael Mellado** 

Carrera: **Ingeniería de Ejecución en Informática** 

Diciembre, 2018

# Índice

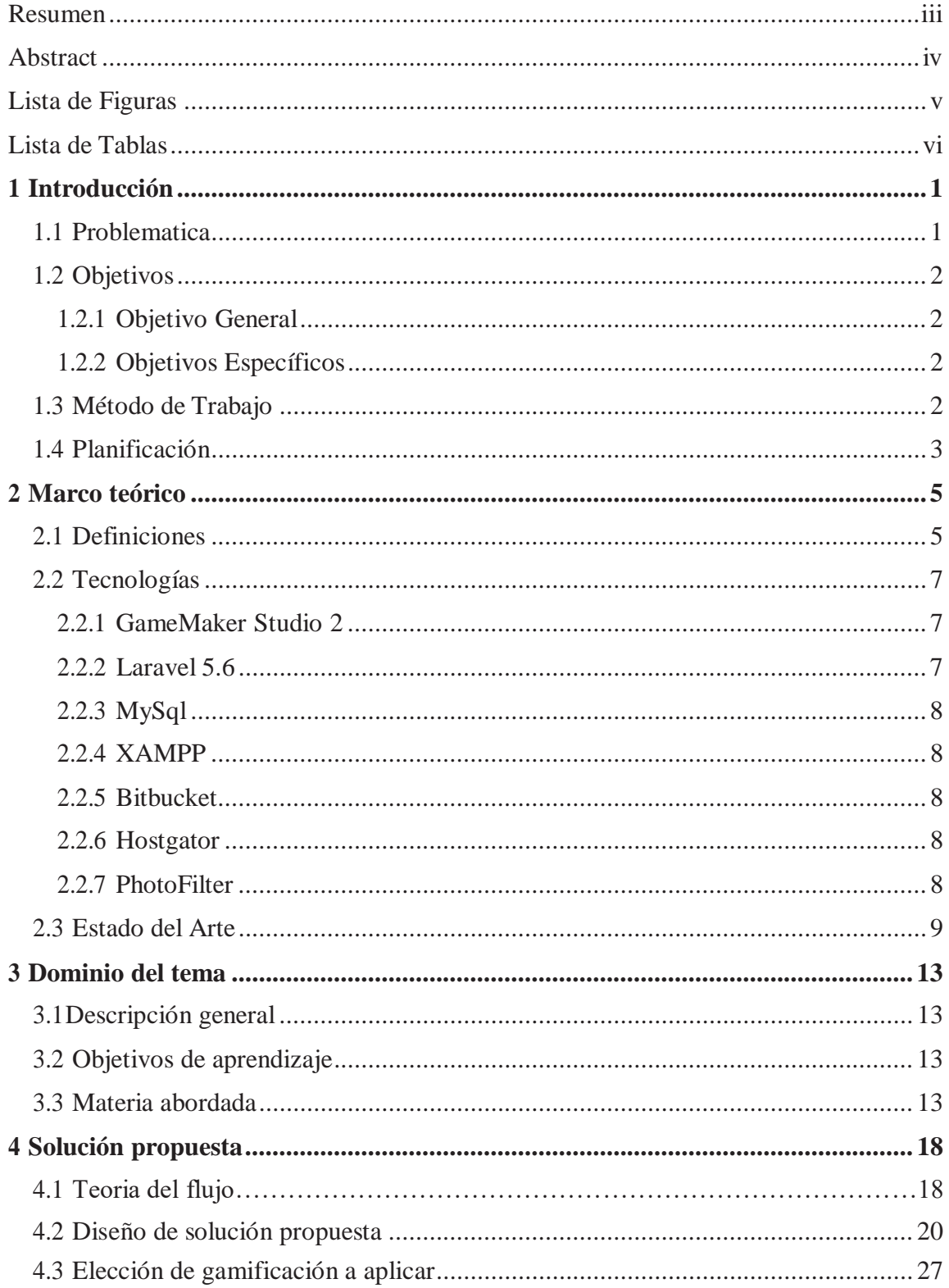

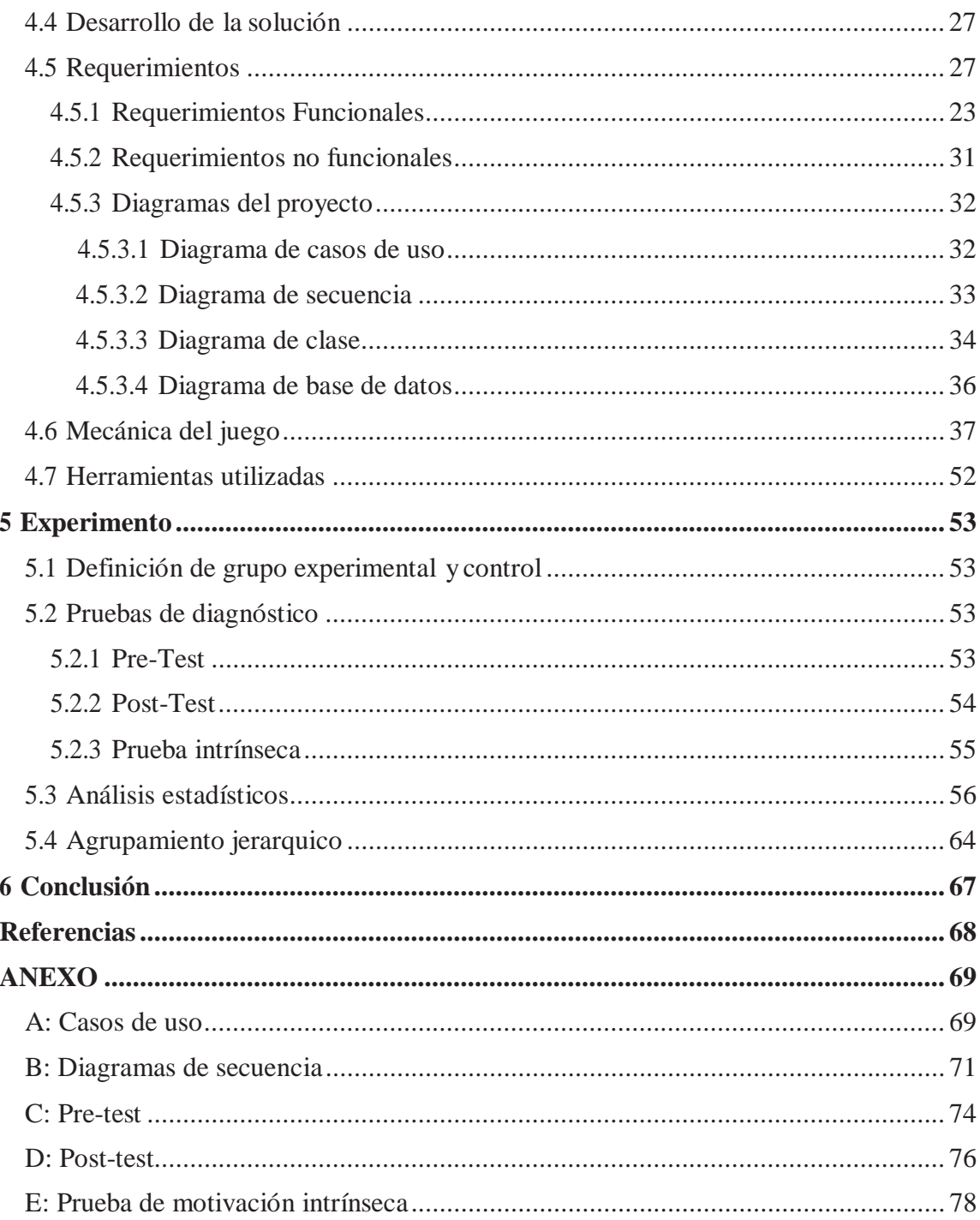

### **Resumen**

El desarrollo de juegos educativos aún está en progreso, aunque existen varios tipos de sistemas educativos, aún no existen experimentos que den a conocer una real evolución en el aprendizaje de un alumno. Para desarrollar un software educativo se debe hacer estudio y contar con una serie de recursos esenciales para ser desarrollado, dentro de los que se pueden destacar son estudio de problemática, metodología, diseño del software y desarrollo de este. Cabe señalar que requiere una planificación que organice las múltiples tareas de desarrollo.

Considerando lo anterior, en el presente documento, se muestra la formulación de la investigación, desarrollo y análisis del sistema educativo llamado pin, el cual está enfocado a enseñar una nueva metodología de suma y resta de fracciones con distinto denominador, de una manera didáctica y llamativa. Es así, como resultado de los estudios a realizar, se mostrará la formulación de los casos a aplicar correspondientes al experimento, la cual serán probados en los establecimientos educacionales de enseñanza básica.

Palabras Claves: Servidor, Sistema operativo, Sprite, Colisión, Experimento.

### **Abstract**

The development of educational games is still in progress, although there are several types of educational systems, there are still no experiments to make known a real evolution in the learning of a student. To develop an educational software must be studied and have a series of resources essential to be developed, within which they can be highlighted are study of problems, methodology, software design and development of it. It should be noted that it requires planning to organize the multiple development tasks.

Considering the foregoing, this document shows the formulation of the research, development and analysis of the education system called PIN, which is focused on teaching a new methodology of addition and subtraction of fractions with different denominator, A didactic and striking way. Thus, as a result of the studies to be carried out, it will be shown the formulation of the cases to be applied for the experiment, which will be tested in the educational establishments of basic education.

Keywords: server, operating system, Sprite, collision, experiment.

## Lista de Figuras

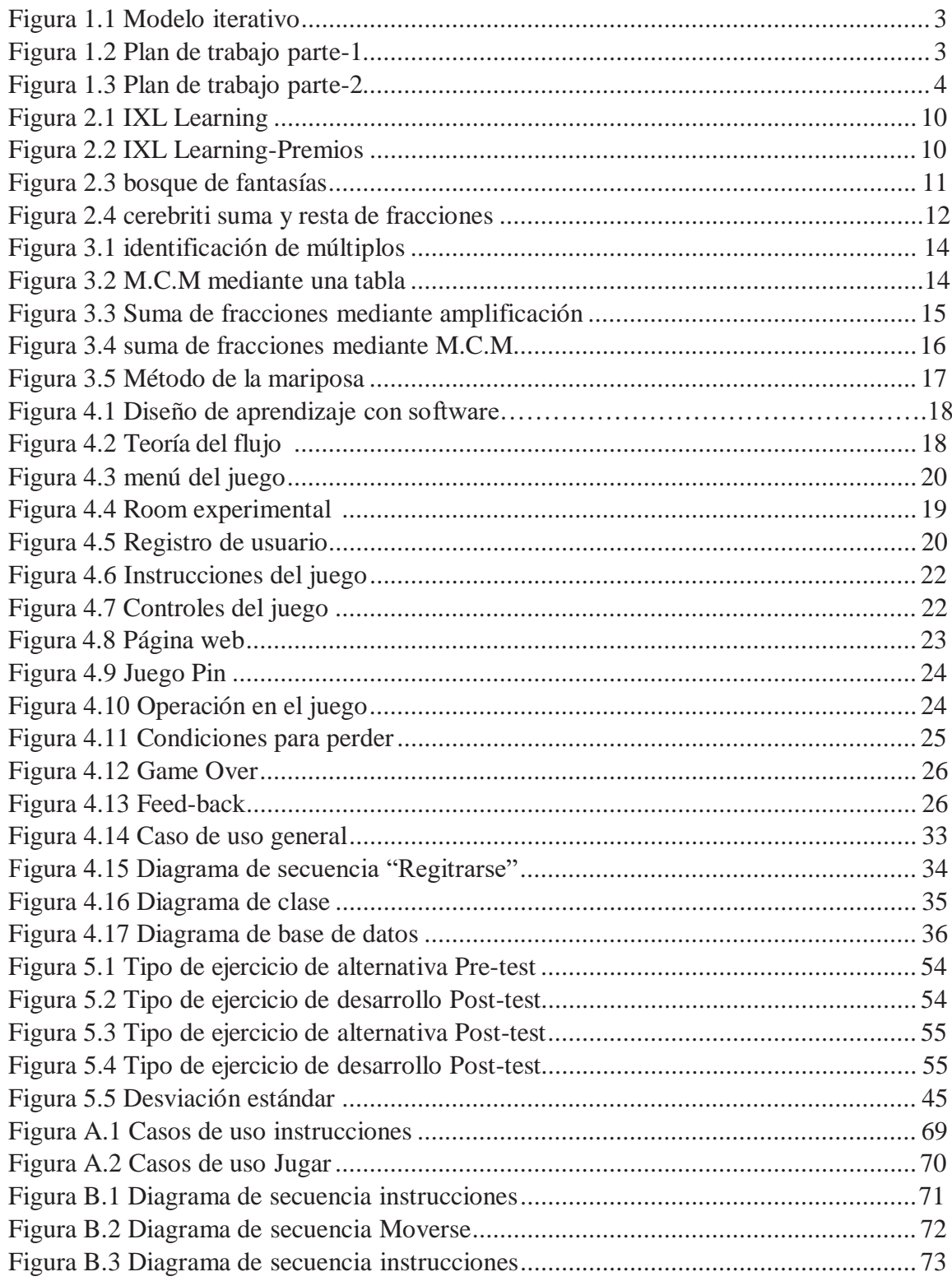

## **Lista de Tablas**

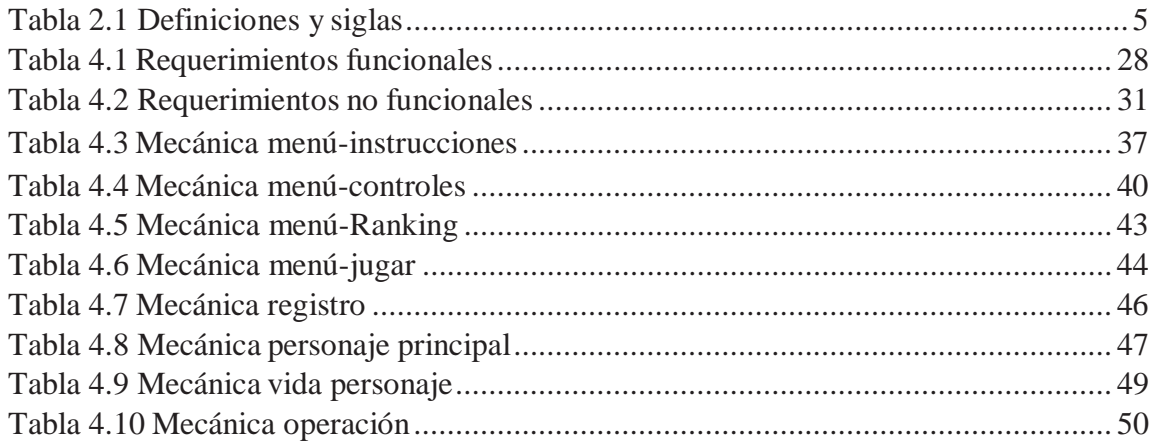

### **1 Introducción**

El aprendizaje de las matemáticas supone, junto a la lectura y la escritura, uno de los aprendizajes fundamentales en la educación elemental de cualquier estudiante, dada su relevancia en el desarrollo del razonamiento lógico y pensamiento analítico. Pero a pesar de esto, el estudio de las matemáticas es vista como una gran problemática, donde el proceso de aprendizaje en cualquier nivel es considerado una tarea difícil para el estudiante percibe a las matemáticas como una asignatura dura y rigurosa. Esta visión genera un rechazo hacia su estudio, produciendo un clima de desmotivación que, de no erradicarse, puede afectar el aprendizaje que se espera lograr del estudiante.

Debido a que actualmente los estudiantes no presentan un gran interés en la forma de aprender matemáticas, además del incremento de dispositivos móviles, los cuales sirven como distractor en las aulas de clases, se ha propuesto crear un juego interactivo matemático, con el cual se busca mantener al estudiante motivado, interesado en la clase y en los contenidos a desarrollar, de manera de captar su atención y mostrarle lo fascinante e importante que son las Matemáticas. Es por esto, que se busca innovar el contexto de aprendizaje, buscando integrar a la tradicional forma de hacer ejercicios, la utilización de un software interactivo en un celular.

El siguiente documento tiene como finalidad presentar un experimento relacionado con el aprendizaje de suma y resta de fracciones, implementando una nueva metodología en la forma de enseñar esta materia. Se explicará en que consiste la gamificación (incentivos a jugar) y como fue complementada al juego. También se presentará la estructura del análisis de datos recopilados y la interpretación de estos.

#### **1.1 Problemática**

 Según el autor Marc Prensky (1946) [7], "los escolares ya no encajan bien en el sistema educativo tal como se concibió, debido a que han crecido en un entorno rodeado de ordenadores, videojuegos, reproductores de música digital, videocámaras, teléfonos móviles y toda clase de juguetes y herramientas de la era digital. Por lo tanto, se les puede considerar *Nativos Digitales*, que significa que su lengua nativa es el lenguaje digital de los ordenadores, videojuegos e Internet".

Con el paso de los años, la tecnología ha tenido un aumento exponencial en todo el mundo, y en nuestro país no es indiferente a esta evolución tecnológica. Según la encuesta CASEN 2015[8], mandatada por el Ministerio de Desarrollo Social de Chile, el 11% de los niños poseen un smartphone. Proporción que sube según la edad, a 30% a los 8 años, 50% a los 10 años, 71% a los 12 años y un 90% a los 15 años. El aumento de celulares en

jóvenes es un elemento distractor dentro de las aulas de clases, provocando desinterés al momento de prestar atención en una asignatura tan relevante como las matemáticas.

#### **1.2 Objetivos**

 Para poder completar el desarrollo de la investigación, se deben proponer los objetivos que se deben cumplir. A continuación, se presenta el objetivo general del proyecto y los objetivos específicos planteados para el desarrollo de este.

### **1.2.1 Objetivo General**

 Analizar y comparar dos mecánicas de juegos, siendo la primera una mecánica de ejercicios aleatorios y la segunda se utiliza la teoría del flujo.

#### **1.2.2 Objetivos Específicos**

- x Crear un juego educativo, que pueda ser capaz de enseñar a sumar o restar fracciones con diferente denominador a través del método de la mariposa.
- Comparar los resultados obtenidos por el juego de la versión de control y la experimental.
- Implementar una gamificación tipo ranking e integrársela a las dos mecánicas de juego.
- Analizar los datos obtenidos por el juego e interpretar los resultados.

#### **1.2 Método de Trabajo**

La metodología de desarrollo de software es un enfoque estructurado para poder ordenar, planificar y controlar la elaboración de un software. Para este proyecto se está utilizando el modelo iterativo incremental, debido a que previamente los integrantes del proyecto cursaron ramos de sistemas educativos, donde se desarrolló un software, el cual fue utilizado como versión inicial.

Este modelo de desarrollo define una versión inicial, la cual se refinando de acuerdo con los comentarios o requerimientos del usuario. Las iteraciones pueden entenderse como prototipos, como se muestra en la figura 1.1. Cada iteración es entregada a los usuarios como un prototipo de software para conseguir una retroalimentación de este, buscando completar el software final planteado. De esta manera, el software se modifica según comentarios de los usuarios finales.

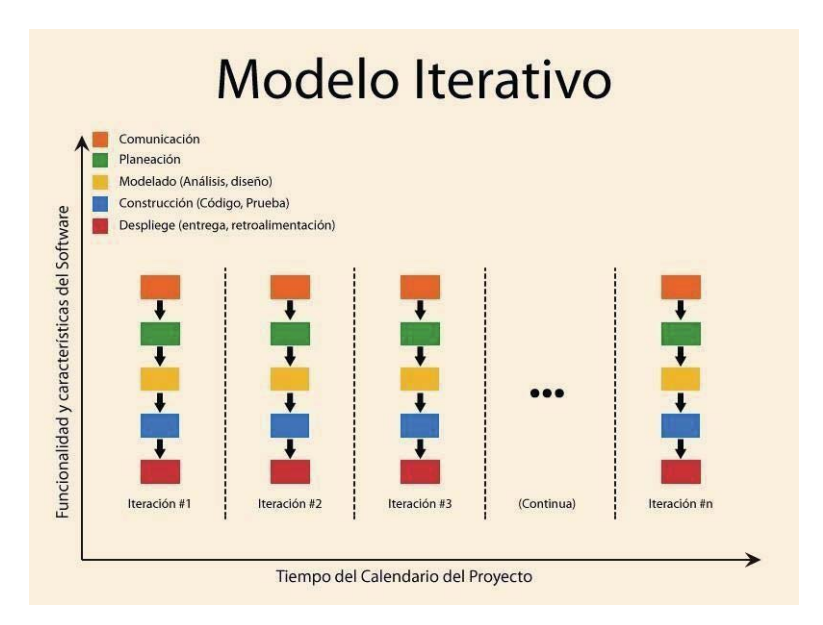

*Figura 1.1 Modelo iterativo* 

## **1.3 Planificación**

A continuación, se presenta el plan de trabajo con el cual se trabaja.

| (8)                       | <b>Nombre</b>                                        | <b>Duracion</b> | <b>Inicio</b>          | <b>Terminado</b> |
|---------------------------|------------------------------------------------------|-----------------|------------------------|------------------|
|                           | $\Box$ Actualizar informe                            |                 | 25 days? 27-08-18 8:00 | 28-09-18 17:00   |
| D                         | Insertar datos del informe de taller                 |                 | 6 days? 27-08-18 8:00  | 03-09-18 17:00   |
| म                         | Agregar nuevas imagenes                              |                 | 10 days? 03-09-18 8:00 | 14-09-18 17:00   |
| ō                         | Agregar campos de diseño y comentarios profesores    |                 | 5 days? 03-09-18 8:00  | 07-09-18 17:00   |
| ▦                         | Agregar modelado y diagramas                         |                 | 4 days? 24-09-18 8:00  | 27-09-18 17:00   |
| ō                         | Agregar diseño del software                          |                 | 4 days? 21-09-18 8:00  | 26-09-18 17:00   |
| म                         | Agregar requerimientos del software                  |                 | 17 days? 03-09-18 8:00 | 25-09-18 17:00   |
| वा                        | Agregar Tegnologias y herramientas a utilizar        |                 | 4 days? 29-08-18 8:00  | 03-09-18 17:00   |
|                           | Crear Pruebas de pre y post test                     |                 | 20 days? 27-08-18 8:00 | 21-09-18 17:00   |
| म                         | Agregar Metodologia de trabajo                       |                 | 17 days? 30-08-18 8:00 | 21-09-18 17:00   |
|                           | Agregar objetivos del proyecto                       |                 | 19 days? 27-08-18 8:00 | 20-09-18 17:00   |
| ₫                         | Agregar mecanica de juego                            |                 | 5 days? 24-09-18 8:00  | 28-09-18 17:00   |
| $\overline{\mathbf{q}}$   | Agregar Experimento a realizar                       |                 | 12 days? 10-09-18 8:00 | 25-09-18 17:00   |
| ö                         | Agregar Estado del arte                              |                 | 19 days? 03-09-18 8:00 | 27-09-18 17:00   |
|                           | <b>EDesarrollo del software</b>                      |                 | 70 days? 27-08-18 8:00 | 30-11-18 17:00   |
|                           | Editar sprite principal                              |                 | 6 days? 27-08-18 8:00  | 03-09-18 17:00   |
|                           | Editar movimiento y disparo personaje principal      |                 | 6 days? 27-08-18 8:00  | 03-09-18 17:00   |
| П                         | Agregar menu al juego                                |                 | 11 days? 31-08-18 8:00 | 14-09-18 17:00   |
| $\overline{\mathbf{c}}$   | Agregar sistema de pausa                             |                 | 10 days? 03-09-18 8:00 | 14-09-18 17:00   |
| ō                         | Editar sprite de vidas                               |                 | 5 days? 10-09-18 8:00  | 14-09-18 17:00   |
| ö                         | Editar sprites operacion                             |                 | 5 days? 10-09-18 8:00  | 14-09-18 17:00   |
| न                         | Implementar feed-back                                |                 | 1 day? 07-09-18 8:00   | 07-09-18 17:00   |
| ठा                        | Agregar room de game over                            |                 | 2 days? 07-09-18 8:00  | 10-09-18 17:00   |
| $\overline{\sigma}$<br>È, | Agregar conectividad con un host para envio de datos |                 | 11 days? 01-10-18 8:00 | 15-10-18 17:00   |

*Figura 1.2 Plan de trabajo parte-1* 

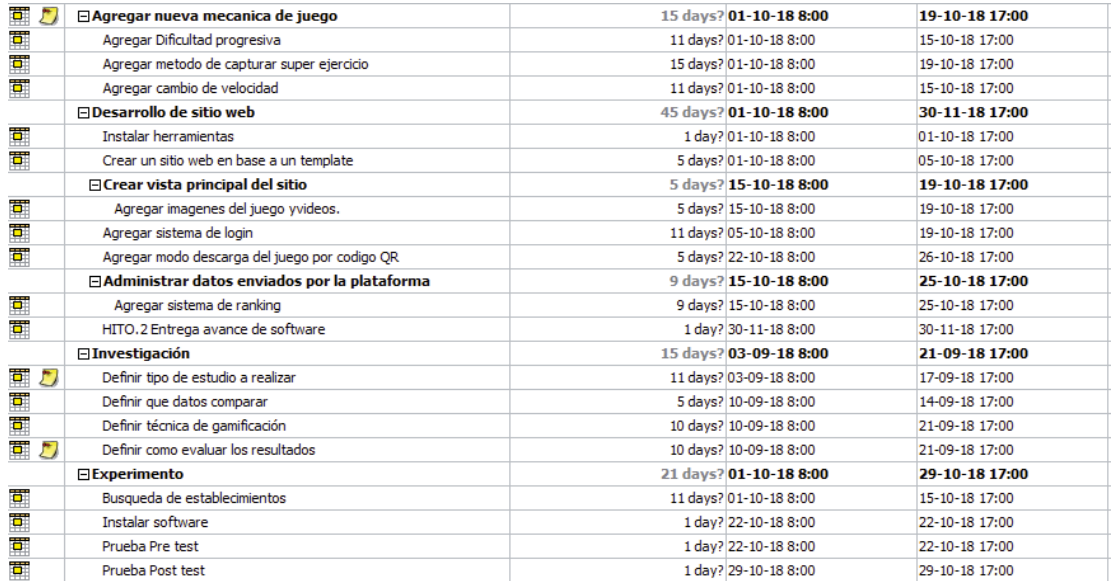

*Figura 1.2 Plan de trabajo parte-2*

### **2 Marco teórico**

 Antes de llegar el experimento realizado, será necesario definir conceptos teóricos y tecnológicos sobre el software que fue utilizado para la captura de datos en las pruebas realizadas.

### **2.1 Definiciones**

A continuación, se presenta en la tabla 2.1 donde se pueden apreciar la definiciones y siglas a utilizar en el presente documento.

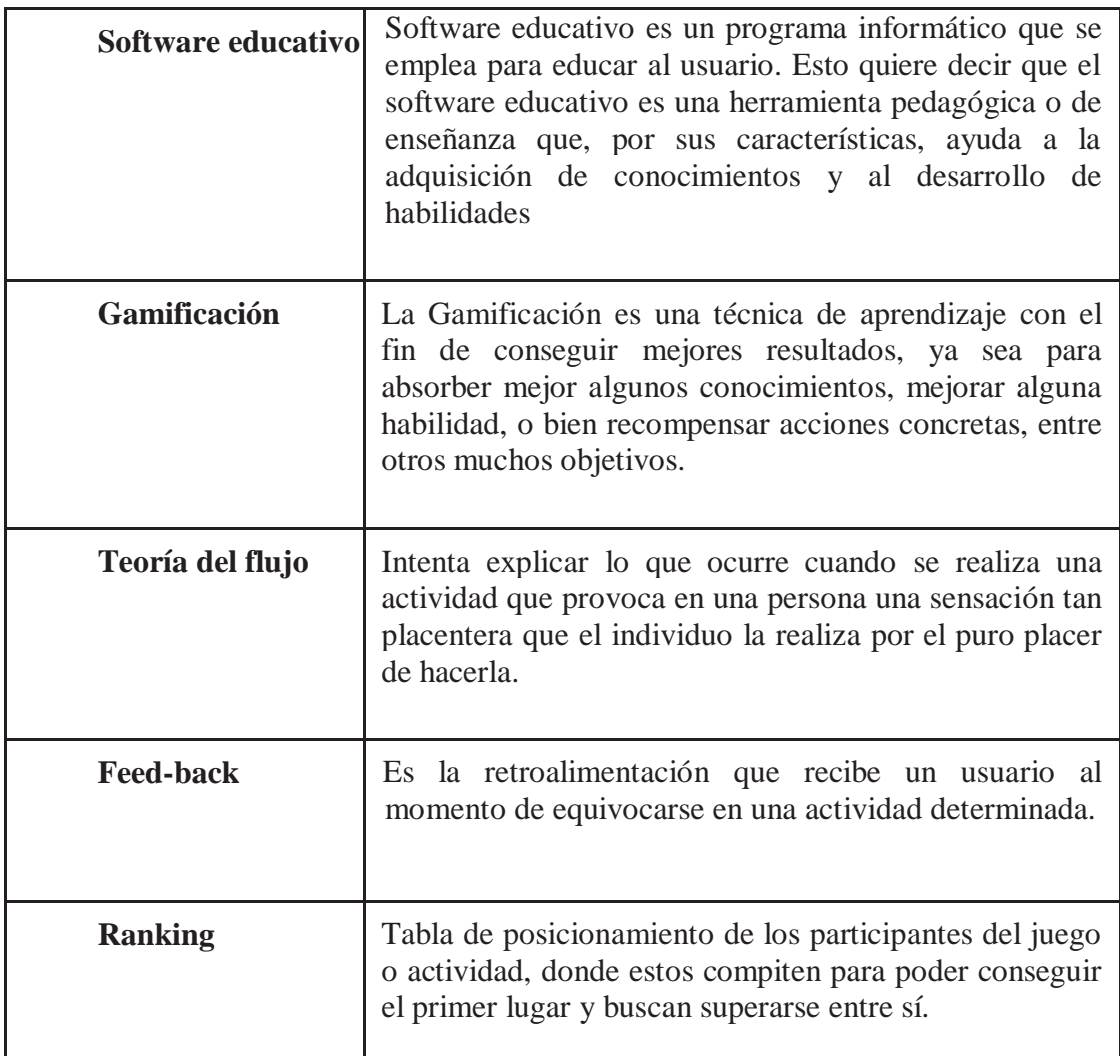

#### *Tabla 2.1 Definiciones y siglas.*

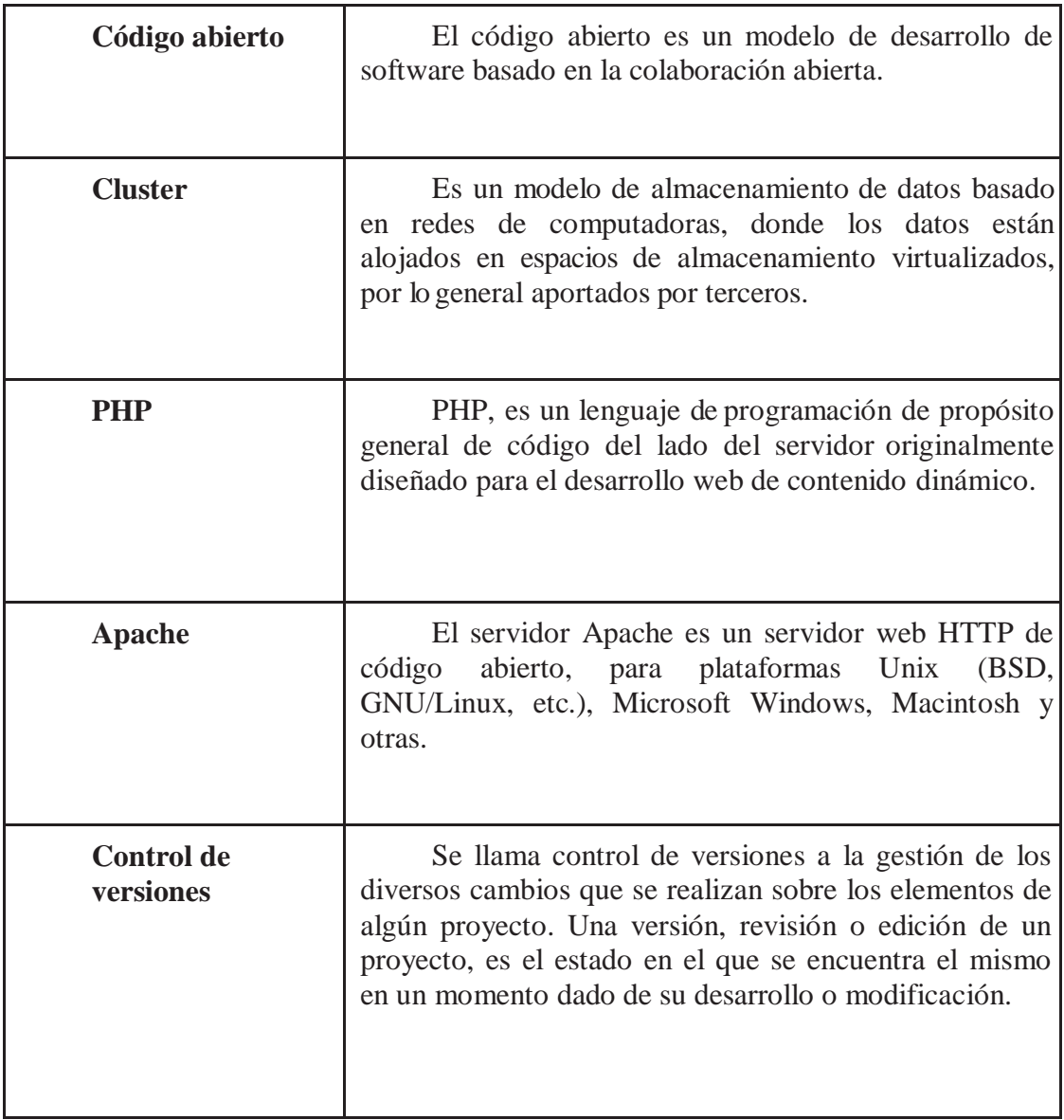

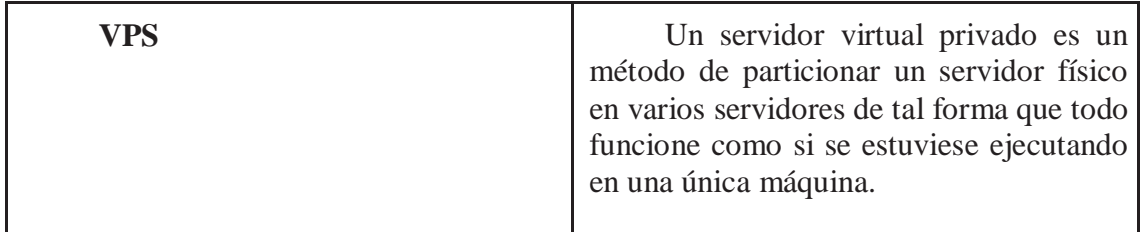

#### **2.2 Tecnologías**

En el presente proyecto varias herramientas que fueron utilizadas para el desarrollo del juego y la página web del experimento. A continuación, se da a conocer información sobre herramientas utilizadas para el proceso de desarrollo de softwares educativos.

#### **2.2.1 GameMaker Studio 2**

GameMaker Studio 2 es una herramienta basada en un lenguaje de programación interpretado (GML), además se le complementa un kit de desarrollo de juego (sdk) para desarrollar videojuegos. Es un programa gratuito, pero posee características limitadas para la versión gratuita. GameMaker Studio 2 es una herramienta intuitiva y tiene diversas opciones para la creación de juegos en 2D.

#### **2.2.2 Laravel 5.6**

Laravel es un framework de código abierto para desarrollar aplicaciones y servicios web con php 5 y php 7. Este es un framework "MVC" (modelo vista controlador). Su objetivo es facilitar el desarrollo de forma sencilla y permitiendo diversas funcionalidades, además intenta aprovechar las últimas características de las versiones de php.

#### **2.2.3 MySql**

Mysql es un sistema de gestión de bases de datos relacional, está considerada como la base de datos de código abierto más popular del mundo junto a oracle y microsoft SQl server, sobre todo para entornos de desarrollo web.

#### **2.2.4 XAMPP**

XAMPP es un servidor independiente de plataforma de código libre. ¨Permite instalar de forma sencilla Apache en tu propio ordenador, sin importar tu sistema operativo (Linux, Windows, MAC o Solaris), además es gratuito.

#### **2.2.5 Bitbucket**

Bitbucket es un servicio de almacenamiento en una nube, para los proyectos que utilizan el sistema de control de versiones. Este servicio representa una ventaja para muchos pues descarta la necesidad de administrar un servidor local y conceden la tranquilidad de contar con el respaldo de su información, siempre accesible a través de la red, además ofrece planes comerciales y gratuitos.

#### **2.2.6 Hostgator**

HostGator es una empresa de alojamiento web que en sus servidores alojan un gran porcentaje de los sitios en la red. Hosting compartido para pequeños y medianos sitios web, servidores virtuales (VPS) para sitios con alto tráfico, así como también servidores dedicados para empresas y complejas aplicaciones online.

#### **2.2.7 PhotoFilter**

Es un Software diseñado para editar y optimizar archivos fotográficos en diferentes extensiones. Es utilizado especialmente para uso profesional, pero por su facilidad de manejo puede ser utilizado por cualquier persona.

#### **2.3 Estado del Arte**

El juego además de ser un medio de entretenimiento o diversión para las gentes de todas la generaciones se ha convertido en una estrategia de enseñanza que especialmente en los más pequeños les ha permitido abrir caminos a nuevos conocimientos y facilitar la socialización e interacción con los demás ; como lo afirma Vigotsky (1924)[1] " *El juego surge como necesidad de reproducir el contacto con lo demás.*" este autor también establece que el juego es una actividad social, en la cual gracias a la ayuda mutua se logran adquirir papeles o roles que son complementarios al propio, fortaleciendo lazos de cooperación.

Sin duda alguna, el ambiente tecnológico en la educación cada vez se hace más fuerte ya que ya no es un complemento para la educación, sino que se hace necesario. Múltiples agencias informáticas desarrollan día a día nuevos sistemas educativos, tratando de abarcar todas las asignaturas y con ellas sus tópicos.

Existen herramientas educativas en sitios web como por ejemplo es el caso de la empresa "IXL Learning"[4] diseñada para poder ejercitar todos los tópicos de la asignatura de matemáticas abarcando la materia para todos los cursos y edades.

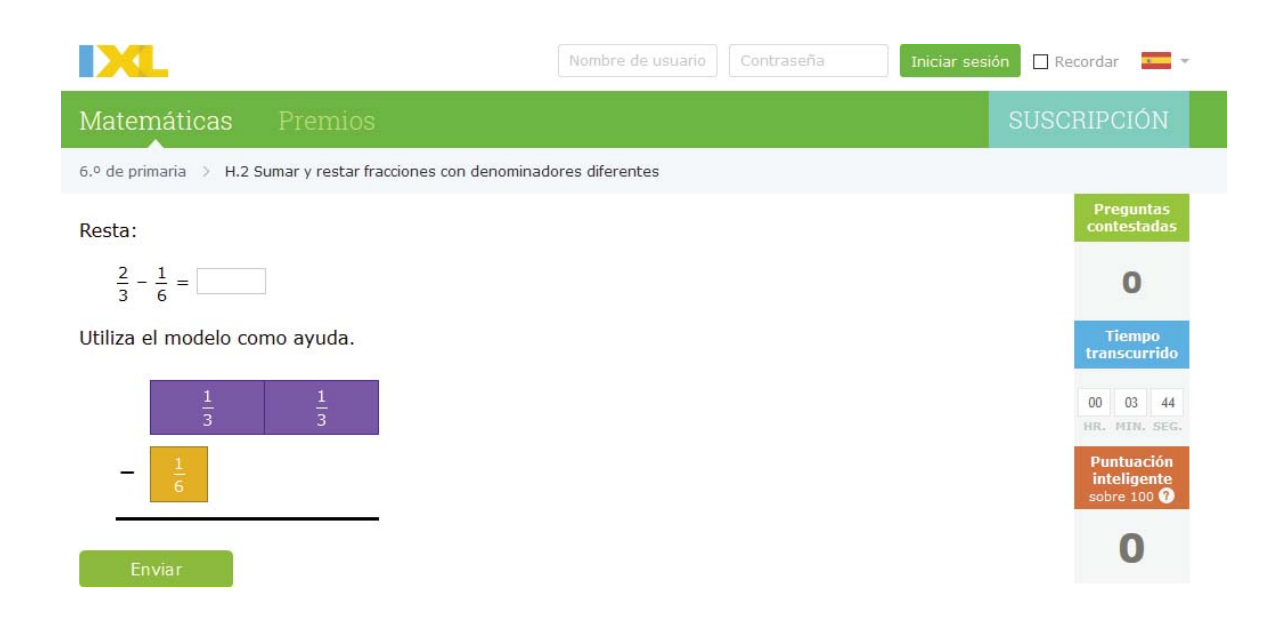

*Figura 2.1 IXL Learning* 

Como se ve en la figura 2.1 es una plataforma web donde se tiene el mismo método convencional utilizado en los establecimientos educacionales, pero de forma llamativa.

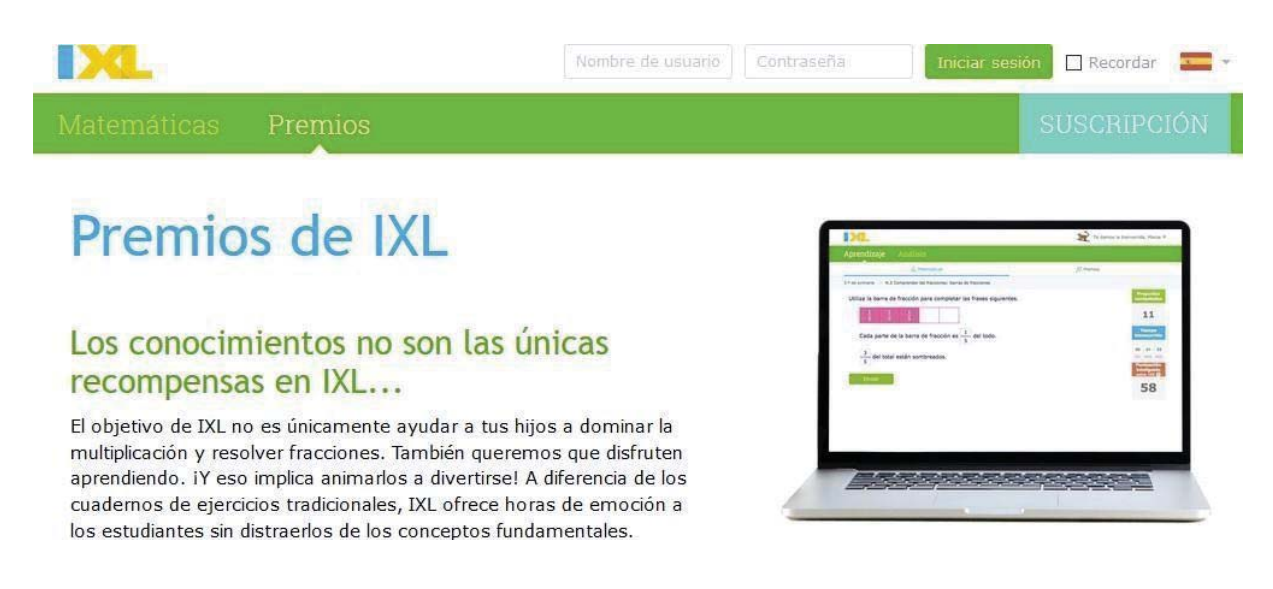

*Figura 2.2 IXL Learning-Premios* 

Cabe destacar que como gamificación aplicada tienen "Premios", estos los ganas por cada respuesta correcta como se muestra en la figura 2.2. Además, existen otras plataformas web donde implementan juegos de resta de fracciones como es el ejemplo de la empresa "bosque de fantasías" [3].

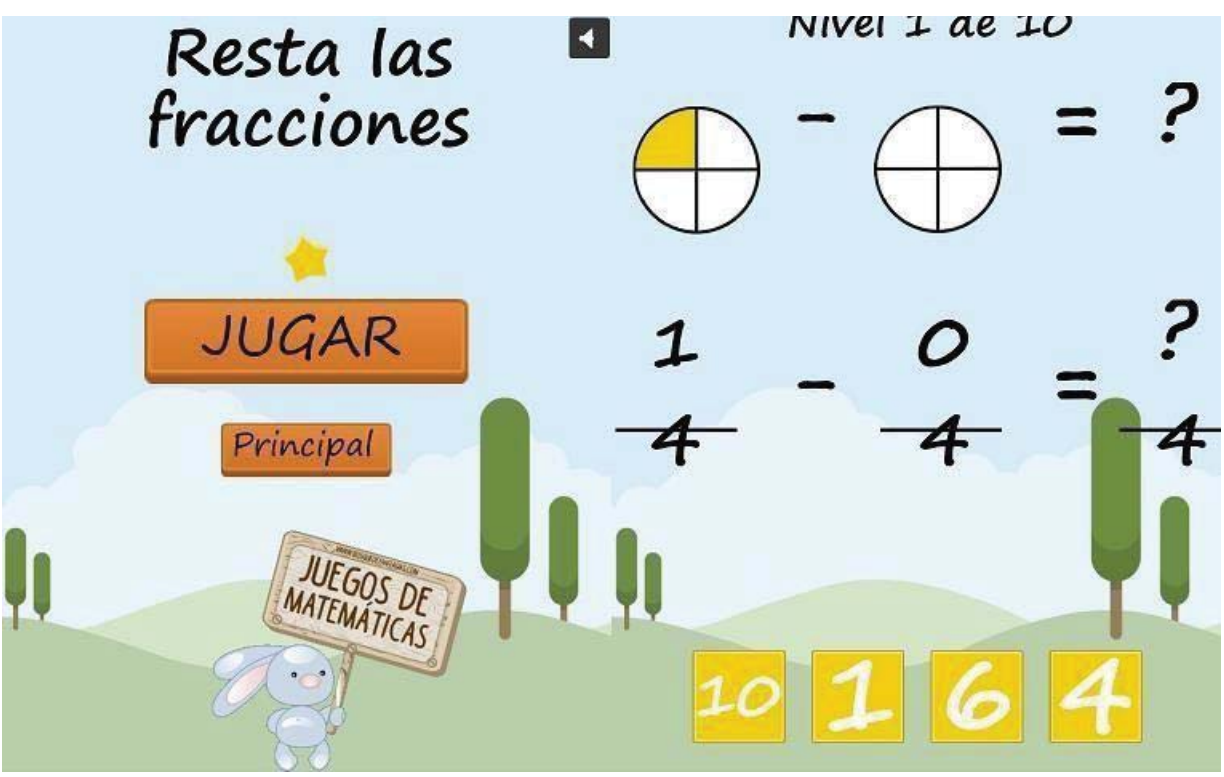

*Figura 2.3 bosque de fantasías* 

Como se muestra en la figura 2.3 el juego se presenta de forma tradicional, además de solo ejercitar y no enseñar la forma de hacer esta operación con darle click al número correcto comienza el siguiente ejercicio.

Existe el caso del sitio web "www.cerebriti.com"[6] el cual presenta una variedad de juegos educativos, en el caso particular de la suma y resta de fracciones lo presenta de una forma inusual como se muestra en la figura 2.4 donde el usuario debe ejercitar arrastrando el resultado correcto hacia el ejercicio en un tiempo limitado.

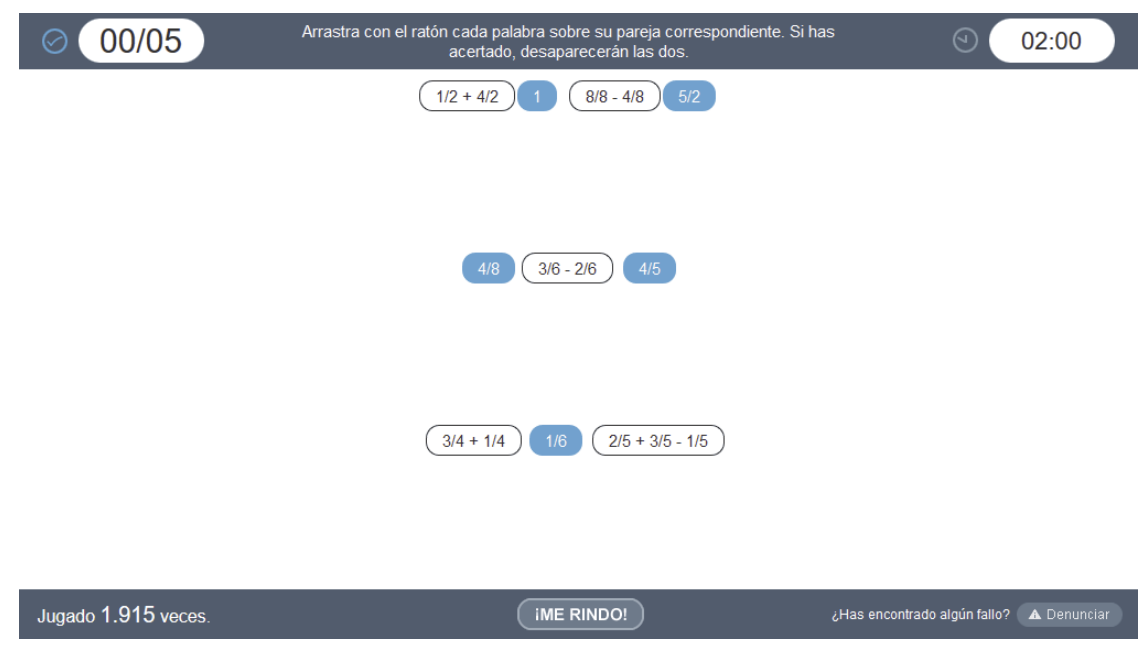

*Figura 2.4 cerebriti suma y resta de fracciones* 

#### **3Dominio del tema**

 A continuación, se presenta el dominio del tema abordado en la investigación, donde se mostrará los objetivos de aprendizajes que se esperan obtener mediante la metodología que se enseñara.

#### **3.1 Descripción general**

 Este proyecto está enfocado en la enseñanza del método de la mariposa, el cual sirve para la suma y resta de fracciones con diferente denominador. Si se observa el programa de aprendizaje entregado por el Mineduc [9] (ministerio de educación), se puede apreciar que en sexto año básico se comienza a trabajar con la operatoria de fracciones, llamada como "operatorias básicas de fracciones propias e impropias".

#### **3.2 Objetivos de aprendizaje**

 A continuación, se presentarán los objetivos de aprendizaje que se espera poder entregar mediante el juego PIN.

- Demostrar que comprenden las fracciones
- Resolver adiciones y sustracciones de fracciones propias e impropias con numeradores y denominadores de un solo dígito.
- x Identificar mediante el juego el error cometido al momento de realizar una multiplicación, adicción o sustracción.
- Comprender y utilizar el método de la mariposa para la suma y resta de fracciones.

#### **3.3 Materia abordada**

Como se ha mencionado previamente, el juego está enfocado a la enseñanza del método de la mariposa para la suma y resta de fracciones con diferente denominador. Según el Mineduc, las operatorias de fracciones se enseñan en sexto año básico, las cuales tienen el nombre de fracciones propias e impropias. El primer paso es comprender que existe un número en común entre los denominadores de las fracciones. Una de las primeras formas que se enseña el M.C.M (mínimo común múltiplo), es mediante una regla para poder apreciar la similitud, la cual se puede apreciar en la figura 3.1.

#### ACTIVIDADES: MÍNIMO COMÚN MÚLTIPLO

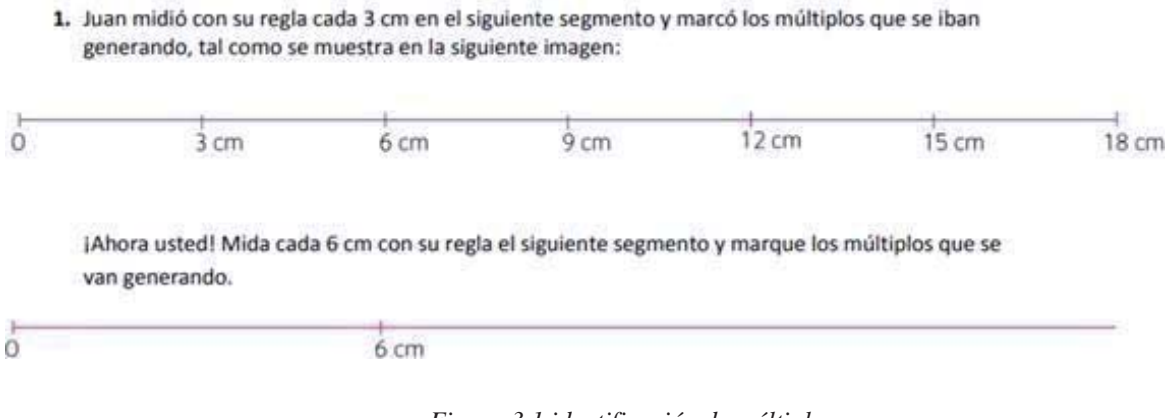

*Figura 3.1 identificación de múltiplos* 

La anterior figura mostraba el primer paso para poder encontrar el M.C.M, la identificación de un múltiplo en común. Una vez comprendido los factores y los múltiplos, se enseña el método del M.C.M con una tabla, la cual se puede apreciar en la figura 3.2.

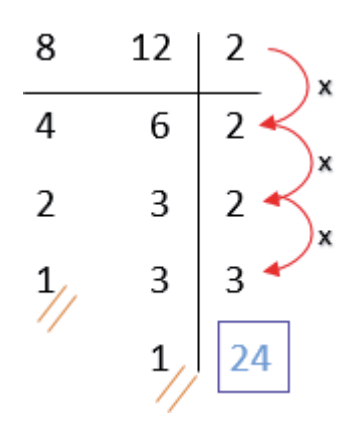

*Figura 3.2 M.C.M mediante una tabla* 

El siguiente método consiste en buscar el M.C.M entre dos o más denominadores, donde se debe ir dividiendo los denominadores entre números primos, de tal forma conseguir un 1 en cada fila de la tabla. Como se puede apreciar en la figura 3.2, si el número escogido es múltiplo de los denominadores, los divide. En caso de no encontrar un número que sea múltiplo de los denominadores, se tendrán que dividir de forma separada, como se puede apreciar en el tercer número escogido para dividir, donde se posee el 2 y 3 en la fila de los denominadores, y un 2 en la fila de los números primos. En este caso, el 2 divide solamente al 2 y se conserva el número

3, para ser dividido posteriormente por otro número que si sea múltiplo. Luego de que se comprende los factores, múltiplos y se logra aprender el método de la tabla para poder encontrar el M.C.M, se puede aplicar la suma y resta de fracciones con diferente denominador.

Los actuales métodos para la suma y resta de fracciones tienen relación al método del M.C.M o la amplificación, como se puede apreciar en las figuras 3.3 y 3.4.

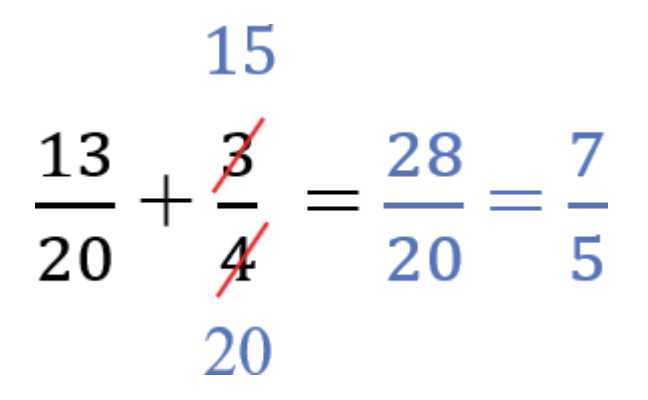

*Figura 3.3 Suma de fracciones mediante amplificación* 

Este método consiste en amplificar el denominador de una fracción hasta igualar los denominadores. Como se puede ver en la figura 3.3, la fracción número dos fue amplificada por 5, consiguiendo igualar los denominadores, para posteriormente sumar directamente los numeradores de cada fracción y conservar el denominador. En esta técnica se pueden amplificar las dos fracciones de ser necesario.

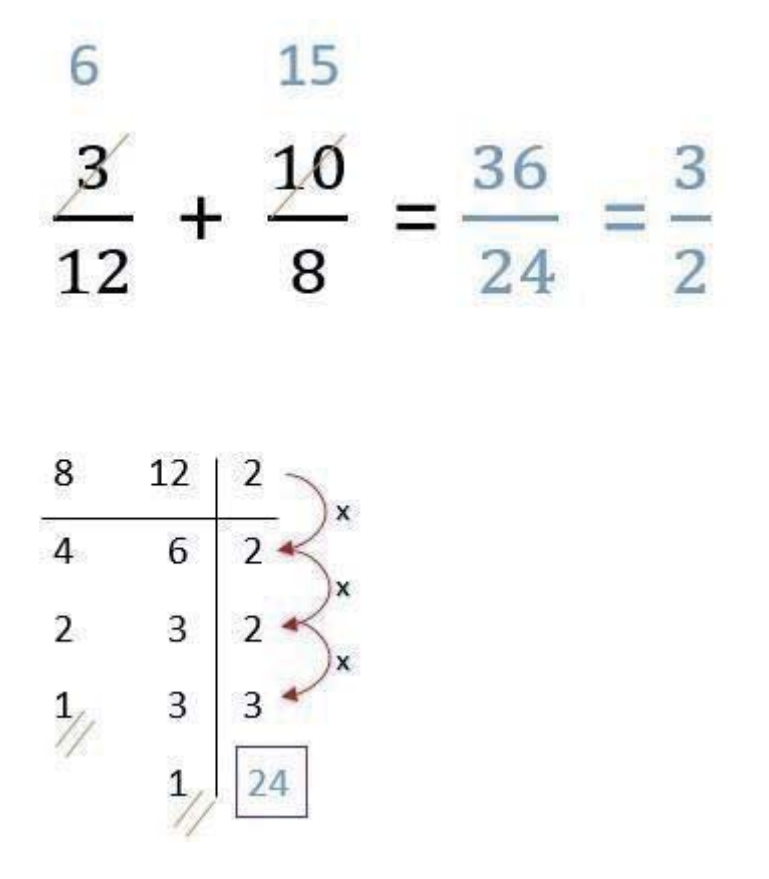

*Figura 3.4 suma de fracciones mediante M.C.M* 

Este método consiste en buscar el mínimo común múltiplo entre los denominadores, se puede realizar esta tabla, la cual consiste en ir dividiendo los denominadores por números primos hasta conseguir obtener un 1 en cada denominador. Para posteriormente multiplicar todos los números primos que fueron utilizados y conseguir el mínimo común múltiplo. Luego se conserva el M.C.M, y se divide el por el denominador 1, ese resultado se multiplica por el numerador 1. Se realiza el mismo procedimiento con la segunda fracción, una vez realizado los dos procedimientos, se suman los resultados para mantenerlo como numerador y como denominador se conserva el M.C.M.

 El método que se desea enseñar es uno complementario a los ya existen, el método llamado técnica de la mariposa, sirve estrictamente para la suma o resta de fracciones con distinto denominador. Se pueden apreciar los pasos a seguir en la figura 3.5.

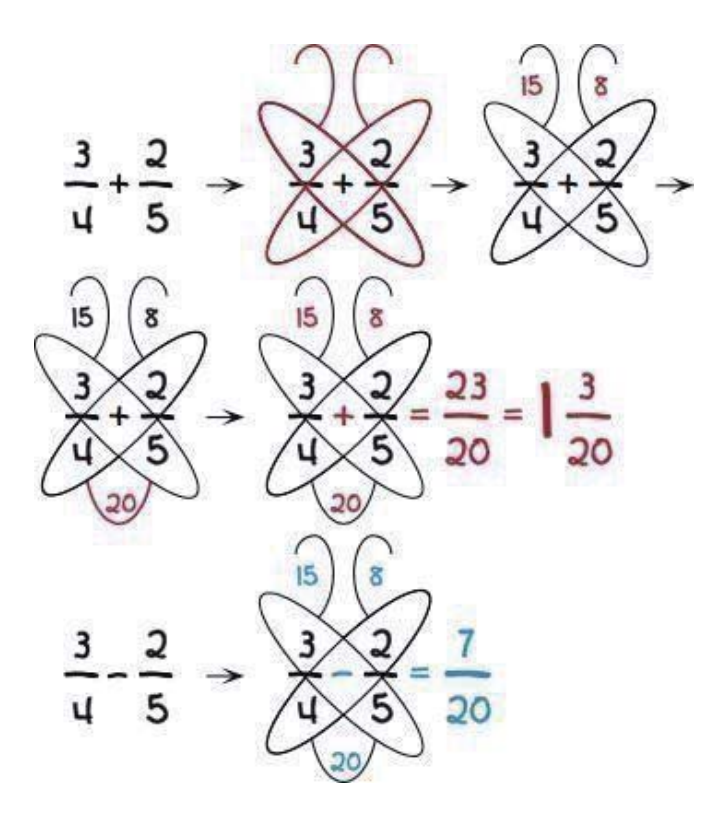

*Figura 3.5 Método de la mariposa* 

 El siguiente método consiste en una serie de multiplicaciones y una suma o resta dependiendo el ejercicio. Primero se debe multiplicar el numerador 1 por el denominador 2, y conservarlo en la antena izquierda, luego se multiplica el numerador 2 por el denominador 1 y se conserva el resultado en la antena derecha. En el parte de abajo del cuerpo de la mariposa se conserva la multiplicación entre denominadores. Está multiplicación es el denominador final y el numerador se obtiene mediante la suma o resta de las antenas, dependiendo del signo del ejercicio.

### **4 Solución propuesta**

 Considerando el alto crecimiento tecnológico y la ideología de Begoña Gross[7] "ya nadie duda que se puede aprender jugando", se ha pensado que una innovadora forma de aprender mediante juegos interactivos, de tal manera, que se pueda apoyar la forma tradicional de enseñar, con un software educativo que pueda captar la atención de los estudiantes, como se puede observar en la figura 4.1 *,* con el que se podrá para enseñar y practicar los contenidos matemáticos.

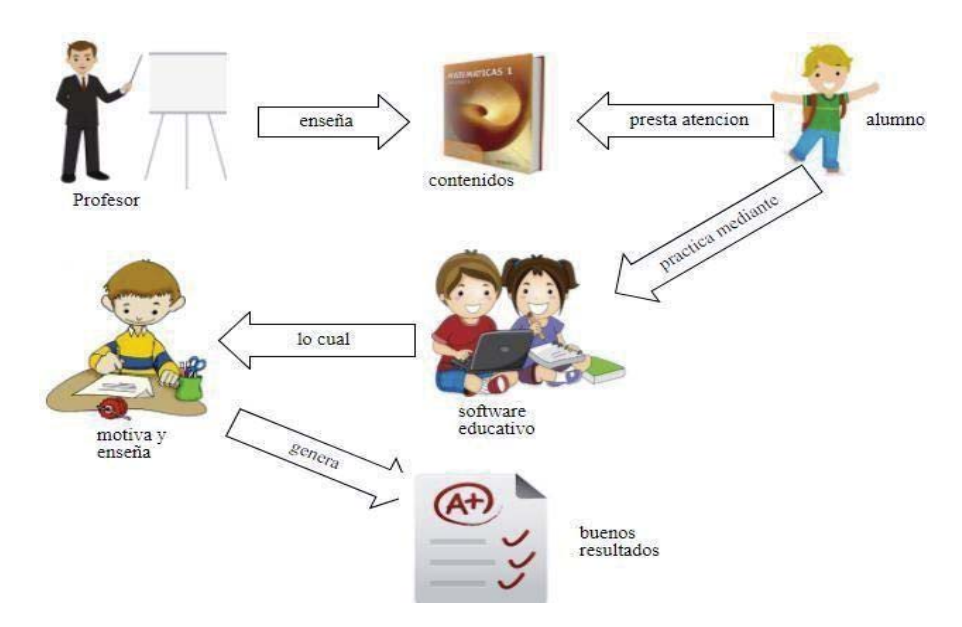

*Figura 4.1 Diseño de aprendizaje con software* 

 La solución que fue propuesta poder llevar a cabo la investigación fue comparar dos mecánicas de juegos, con el fin de observar que mecánica es mejor para el aprendizaje de los alumnos y con cual tuvieron más motivación e interés al momento de jugar.

 Se crearon dos juegos, con mecánicas similares, el primer software creado posee una mecánica de juego donde los ejercicios realizados serán de forma aleatoria, mientras que el segundo software desarrollado utiliza la teoría del flujo.

#### **4.1 Teoría del flujo**

 La teoría del flujo es un fenómeno que todo el mundo conoce por experiencia personal, en donde, un usuario está completamente absorto en una actividad, olvidando el tiempo y toda la cosa que lo rodean. Este estado de máxima concentración se caracteriza por una pérdida de la autoconciencia en el sentido de que la persona se vuelva una con la actividad [7].

Para poder alcanzar un estado de flujo o flow, se deben considerar algunos aspectos relevantes para obtenerlo:

- Existe un equilibrio entre la dificultad de la tarea y la capacidad de quien la realiza.
- $\bullet$  Que exija un determinado nivel de concentración.
- Que la persona se sienta comprometida con la actividad.
- Que la actividad tenga unos objetivos claros.

Para comprender más la teoría del flujo, a continuación, se explicará una mostrara la tabla 4.2 en cómo conseguir el estado de fluir o Flow.

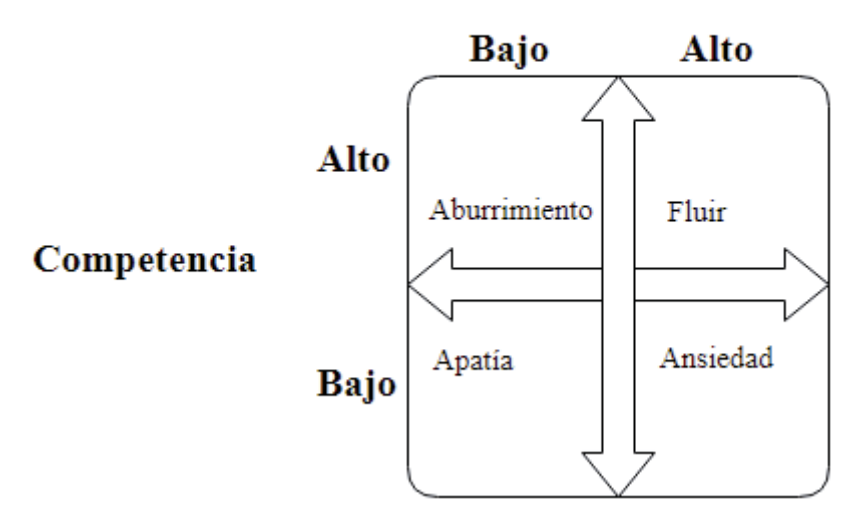

#### **Desafío**

*Figura 4.2 Teoria del flujo o flow* 

 El nivel de desafío y el nivel de competencia definen aproximadamente cuatro tipos de estados (Tabla 4.2). El flujo surge de un gran desafío y un alto nivel de competencia. Sin embargo, cuando no hay desafío y el nivel de competencia es bajo, la persona es sentenciada a la apatía. Cuando el desafío es bajo, pero el nivel de competencia es alto, es probable que la persona experimente aburrimiento. Y un gran desafío y un bajo nivel de competencia es una combinación aterradora.

 Esta teoría fue implementada en la versión experimental del software educativo, donde el usuario antes de empezar a jugar por primera vez tendrá que realizar una serie de multiplicaciones, donde se captarán en cuales se encuentra más débil el usuario, para generar los ejercicios según su propia capacidad y evitar de que se aburra mientras juegue.

#### **4.2 Diseño de solución propuesta**

Debido a que se trabajó con una versión inicial trabajada en asignaturas previas, se mantuvo la estructura del juego. A continuación, se presenta la solución propuesta aplicada en el juego.

Al iniciar el juego, se presenta el menú principal (figura 4.3), donde se poseen 5 opciones, "jugar", "instrucciones", "controles", "ranking" y "salir".

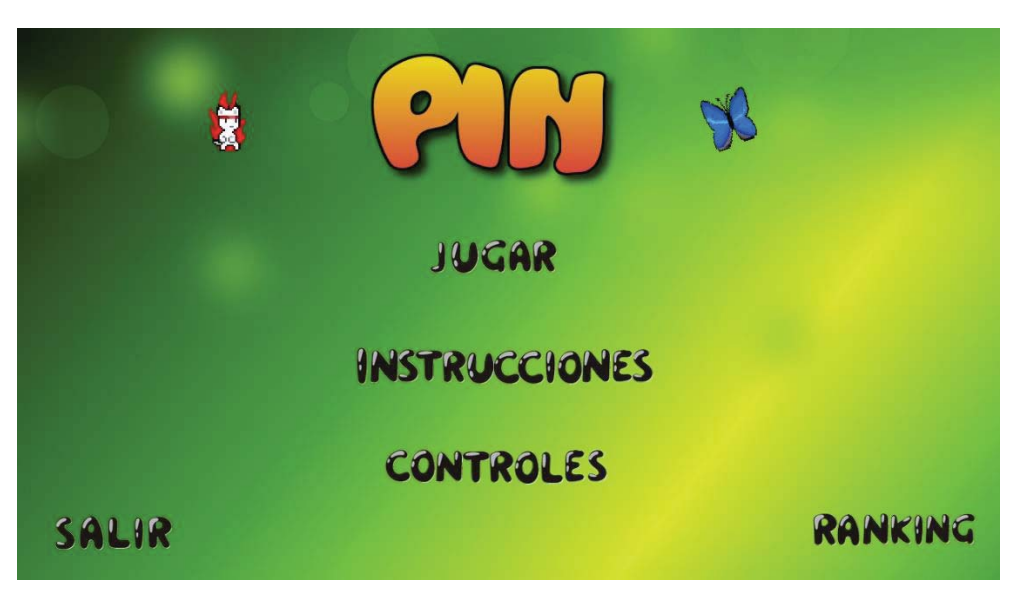

*Figura 4.3 Menú del juego* 

 La primera opción es "Jugar", la cual cambia dependiendo si es la versión experimental o control. Si es primera vez que ingresa en la versión experimental, emergerá una room, donde el usuario debe realizar una serie de multiplicaciones para poder verificar sus conocimientos (figura 4.4). Esta room solo será mostrada una vez al ingresar el juego.

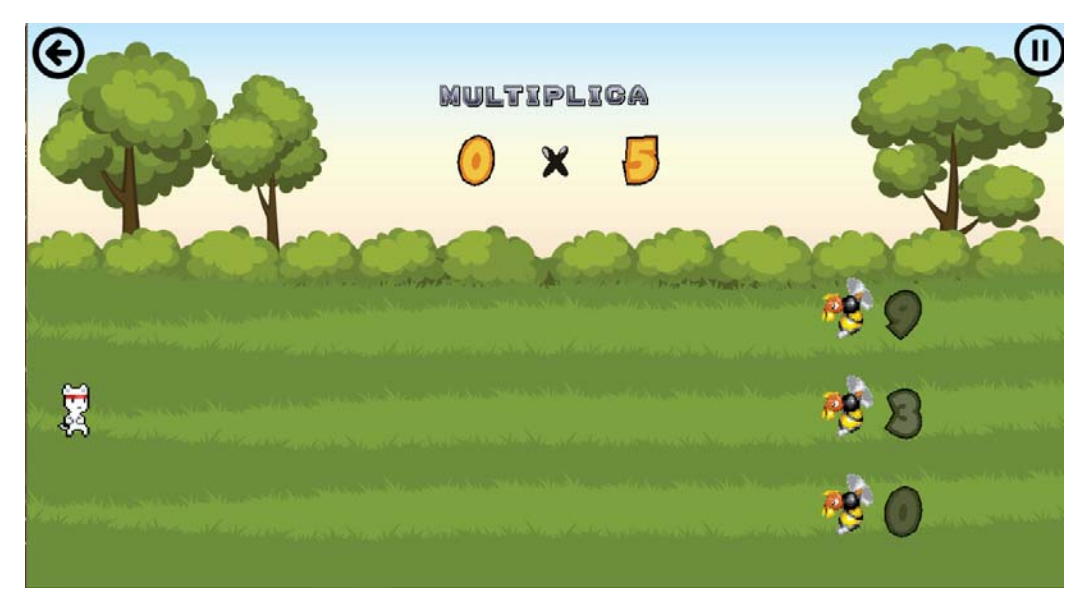

*Figura 4.4 Room experimental* 

 Una vez resueltas las multiplicaciones, se cambiará a una room donde el usuario deberá ingresar su nombre completo (figura 4.5). En el caso de que sea la versión de control, no pasará por la room de multiplicaciones, sino, de redirigirá directamente al registro del usuario. En el caso de que el usuario este registrado previamente en cualquier versión del juego, podrá jugar inmediatamente.

| <b>INGRESA TU NOMBRE COMPLETO</b><br><b>USUARIO</b> |  |  |                              |  |  |  |  |  |  |  |  |
|-----------------------------------------------------|--|--|------------------------------|--|--|--|--|--|--|--|--|
|                                                     |  |  | A B C D E F G H I            |  |  |  |  |  |  |  |  |
|                                                     |  |  | J K L M N O P Q R S          |  |  |  |  |  |  |  |  |
|                                                     |  |  | T U V W X Y Z 1 2 3          |  |  |  |  |  |  |  |  |
|                                                     |  |  | 4 5 6 7 8 9 0                |  |  |  |  |  |  |  |  |
|                                                     |  |  | <b>Espacio Borrar Enviar</b> |  |  |  |  |  |  |  |  |

*Figura 4.5 Registro de usuario* 

La segunda opción es "Instrucciones", donde se muestran los pasos a seguir durante el juego (Figura 4.6). En la room instrucciones se señalan donde se encuentran aspectos importantes del juego, por ejemplo, las vidas, puntajes, feed-back, entre otros.

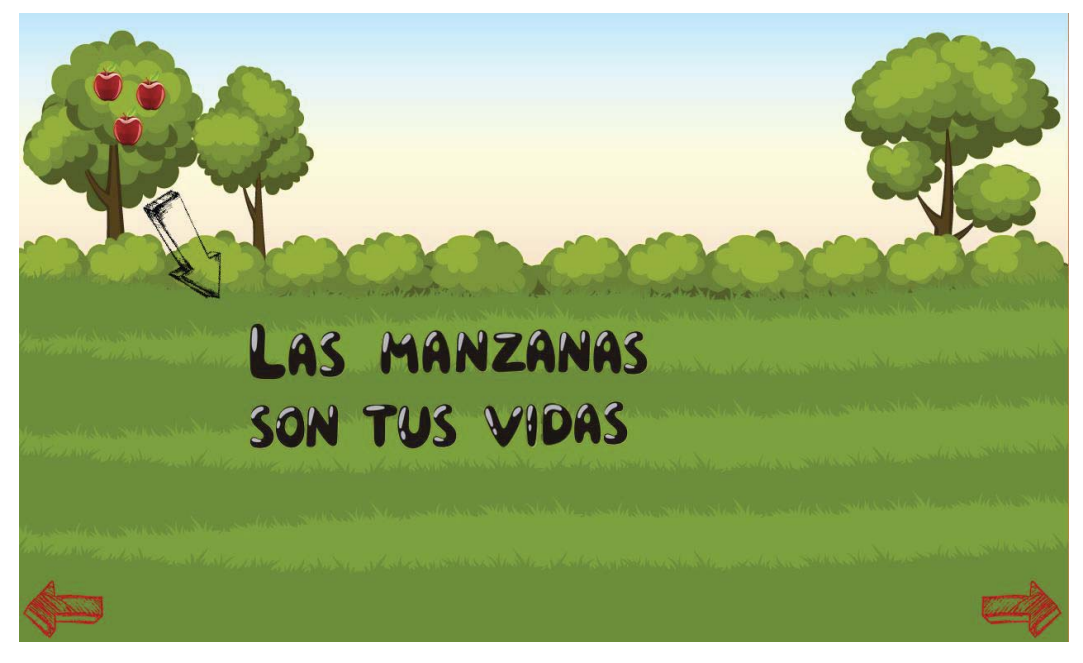

*Figura 4.6 Instrucciones del juego* 

La tercera opción es ingresar a los controles del juego (figura 4.7), donde se puede observar que posee 3 controles. El primero es subir, con el cual el personaje principal sube de manera vertical en su posición actual, teniendo como límite los arbustos. El segundo control es bajar, con el cual desciende verticalmente hasta llegar el límite. El último control es disparar. Se debe mantener pulsado algún lugar donde se indica para poder realizar la acción solicitada.

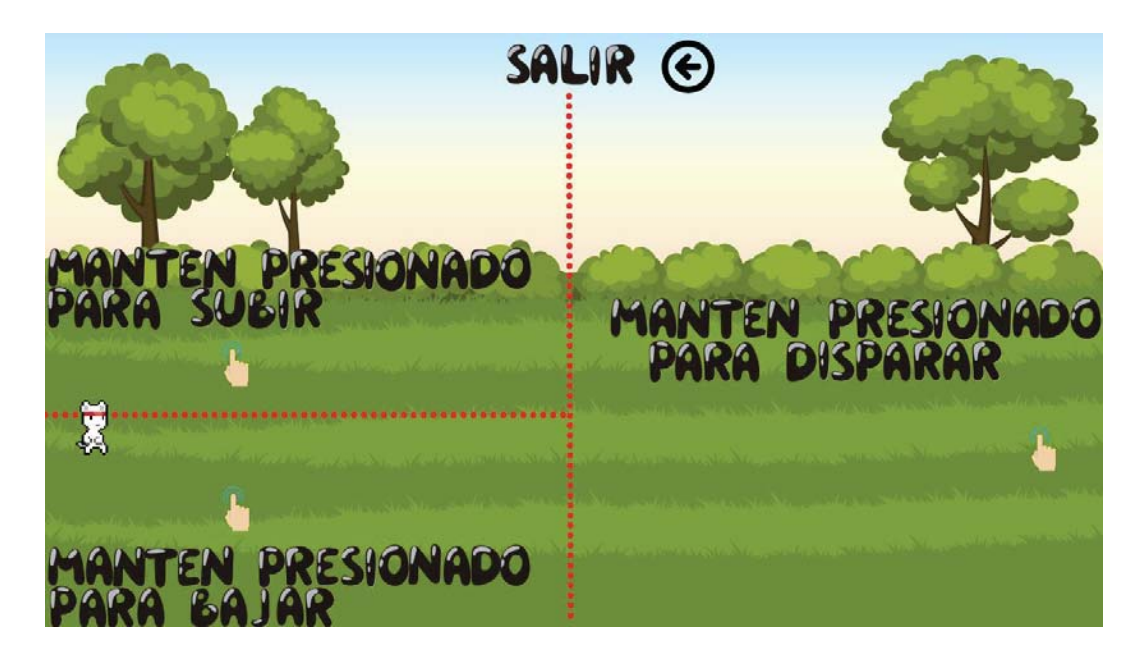

*Figura 4.7 Controles del juego* 

La cuarta opción es Ranking (Figura 4.8), el cuál es un botón que redirige al sitio web del juego, donde se puede descargar ambas versiones del juego mediante código QR y posee la información de la aplicación, el equipo de trabajo, tabla de puntuaciones de usuarios, entre otros.

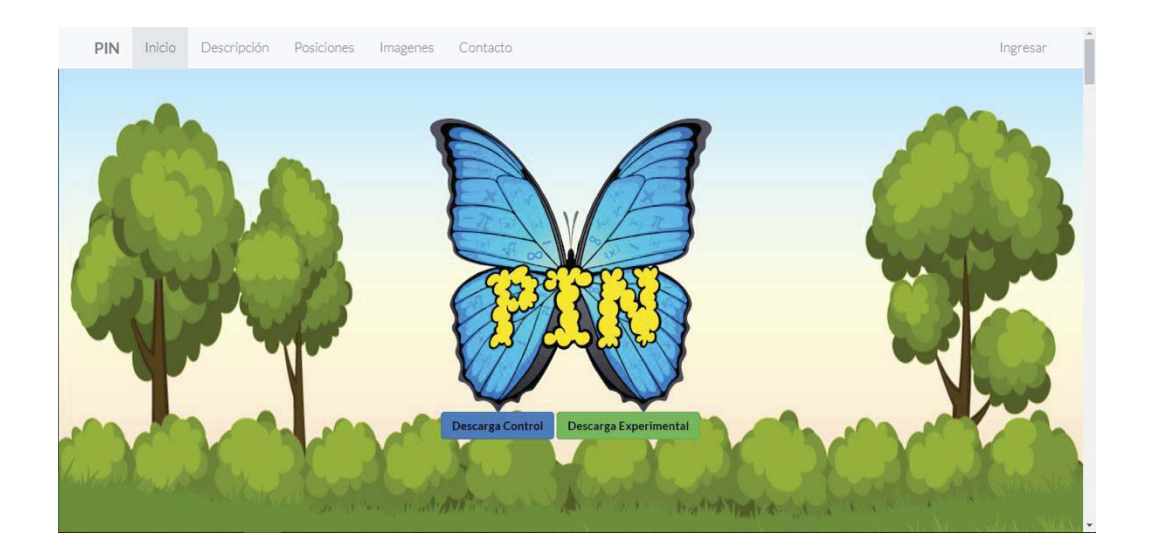

*Figura 4.8 Página web* 

La quinta y última opción del menú es salir, con la cuál el usuario sale de la aplicación para dar por finalizado la práctica de suma y resta de fracciones.

 Al iniciar el juego (figura 4.9), se puede apreciar en la mariposa el ejercicio planteado, en el árbol izquierda al lado de la mariposa se tienen las vidas del personaje representadas con manzanas, las cuales irán disminuyendo a medida que se equivoque en resolver el ejercicio. En la parte superior derecha se puede ver el puntaje actual del usuario, el puntaje máximo realizado con anterioridad, las veces jugadas. En las esquinas superiores izquierda y derecha se encuentra un botón de regreso al menú y uno de pausa respectivamente. En la parte inferior izquierda se puede observar la operatoria realiza. En el costado izquierdo del juego se puede ver al personaje principal, y al derecho los posibles resultados, los cuales están representados por avispas. Para poder responder correctamente, se debe disparar dos veces a la abeja que posea el resultado de la operatoria señalada.

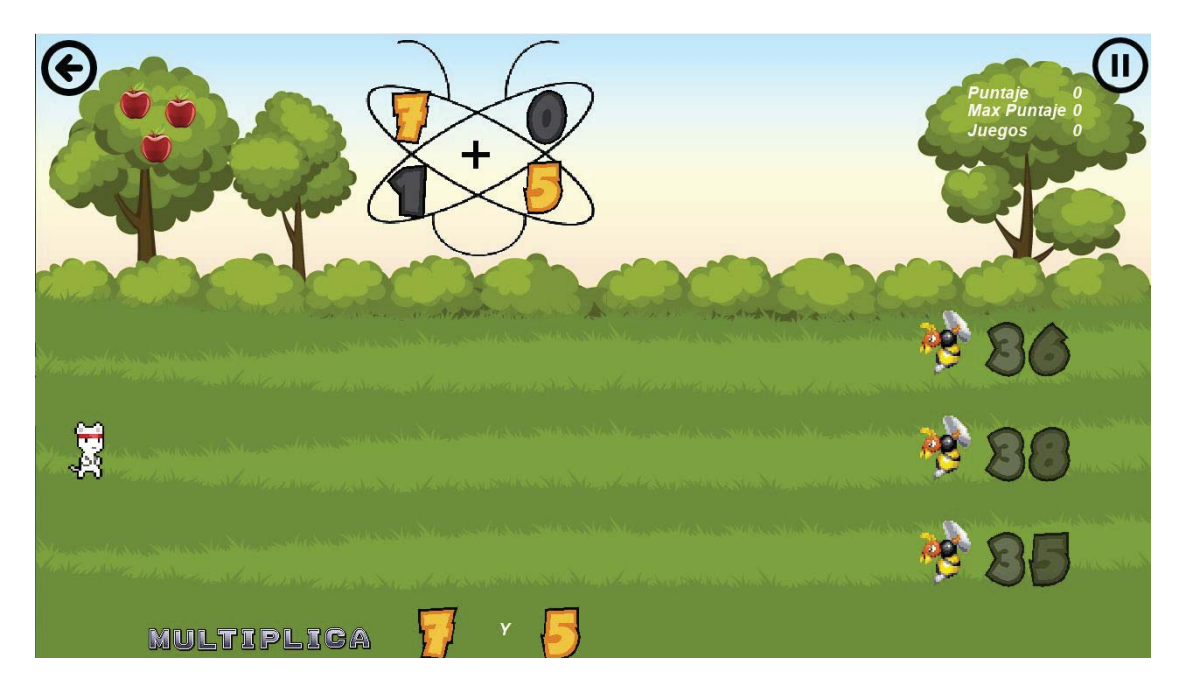

*Figura 4.9 Juego pin* 

En la mariposa (figura 4.10) se puede observar que se guardan los resultados de las 3 multiplicaciones realizadas previamente, los cuales se encuentran ordenados al lado derecho de la mariposa, señalando los números en naranjo para la operatoria de adición o sustracción dependiendo del ejercicio.

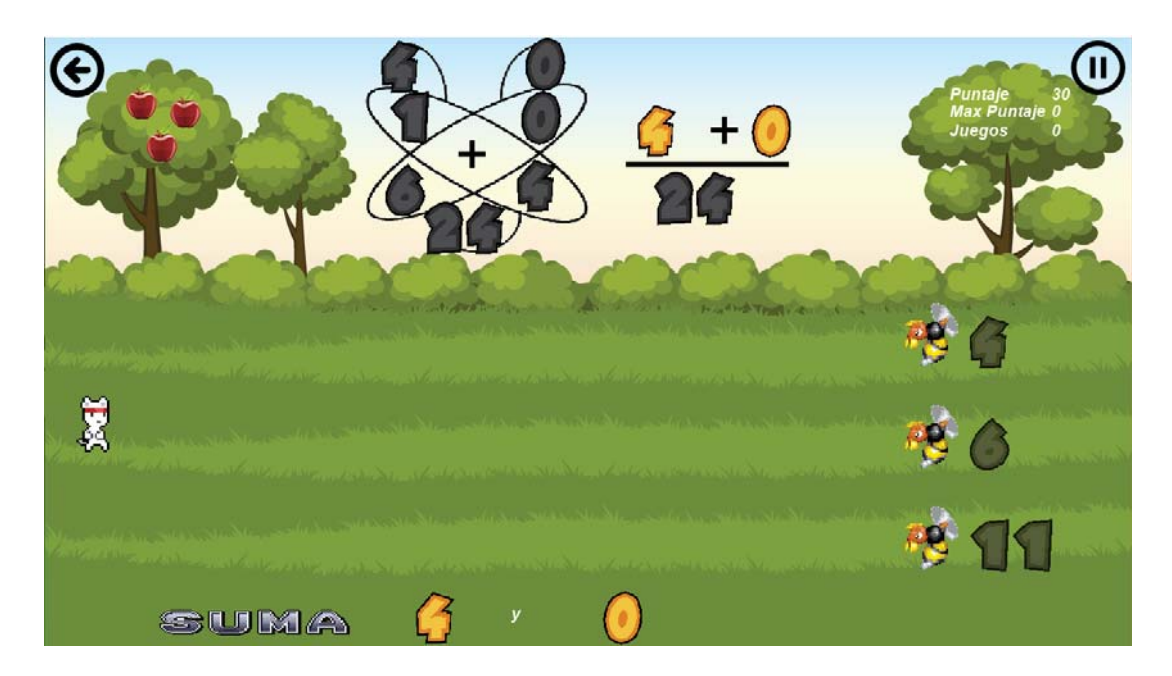

*Figura 4.10 Operación en el juego* 

Existen dos posibles condiciones para perder en la partida (figura 4.11), la primera es disparar dos veces a un resultado incorrecto, y poseer solo una vida. La segunda es que las avispas lleguen al extremo donde se encuentra el personaje principal.

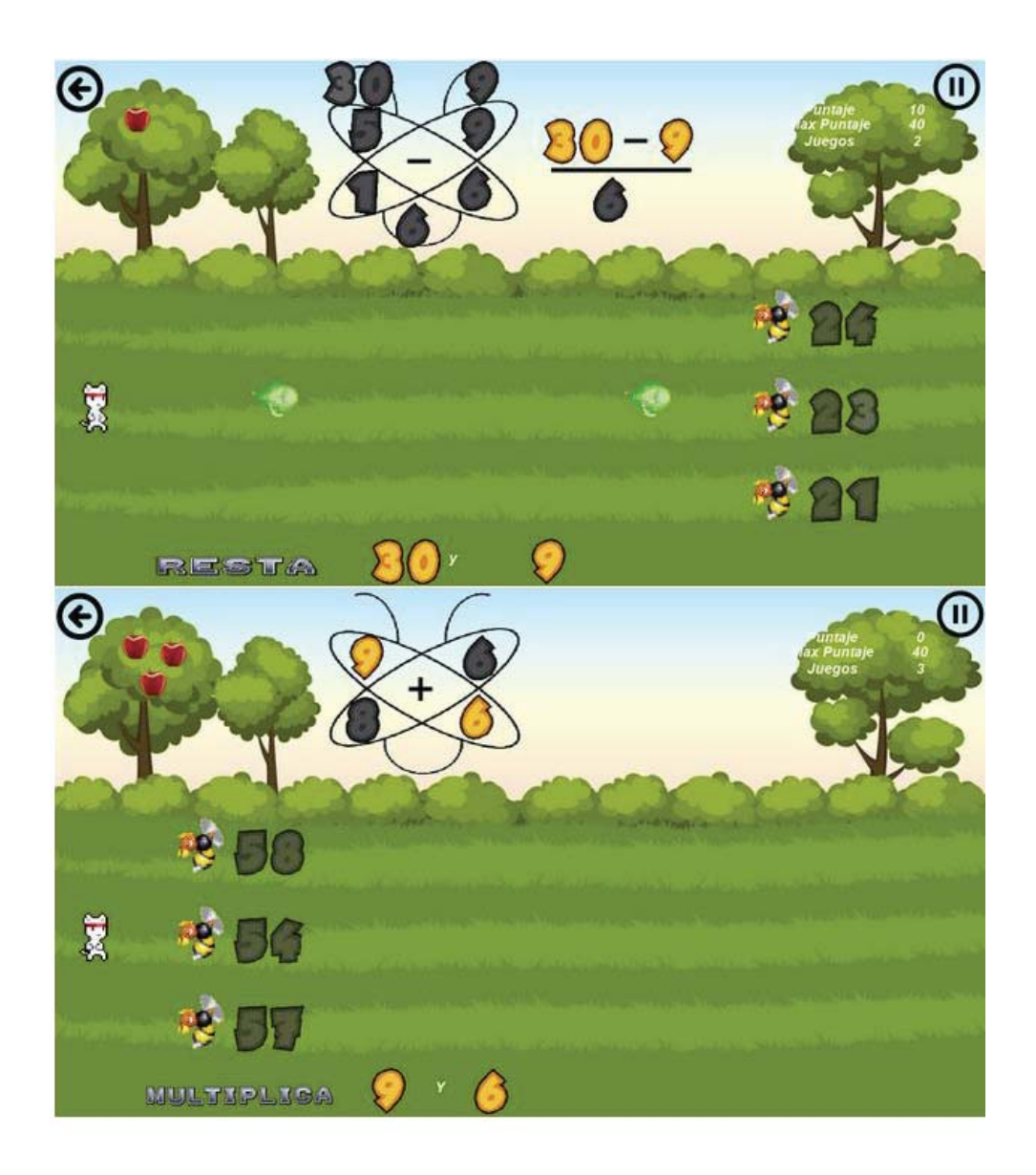

*Figura 4.11 Condiciones para perder* 

 Una vez perdida la partida (figura 4.12), se van a tener 3 posibles opciones. La primera es "volver al menú" por lo que se volverá al menú juego, la segunda opción es "salir", la cual cerrará la aplicación y la tercera es "volver a jugar" con la que se ingresara nuevamente al juego.

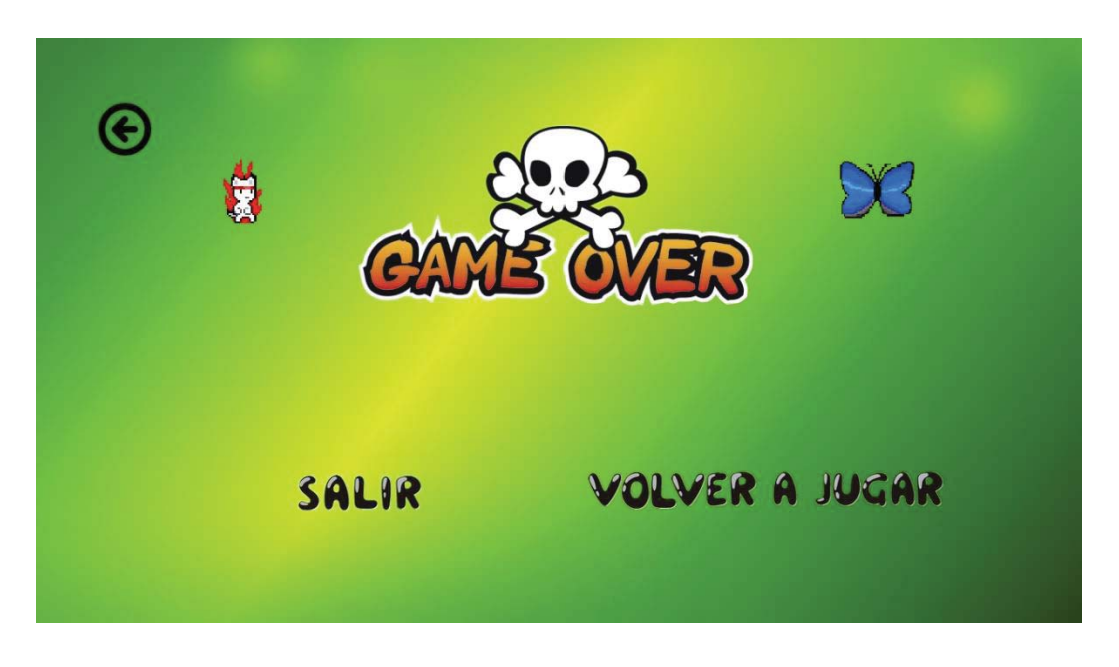

*Figura 4.12 Game Over* 

Debido a que el juego está pensado para ser utilizado por estudiantes de sexto año básico, se implementó una mecánica tipo feed-back, el cual se muestra una vez que se responda incorrectamente, como se puede observar en la esquina inferior derecha de la figura 4.13

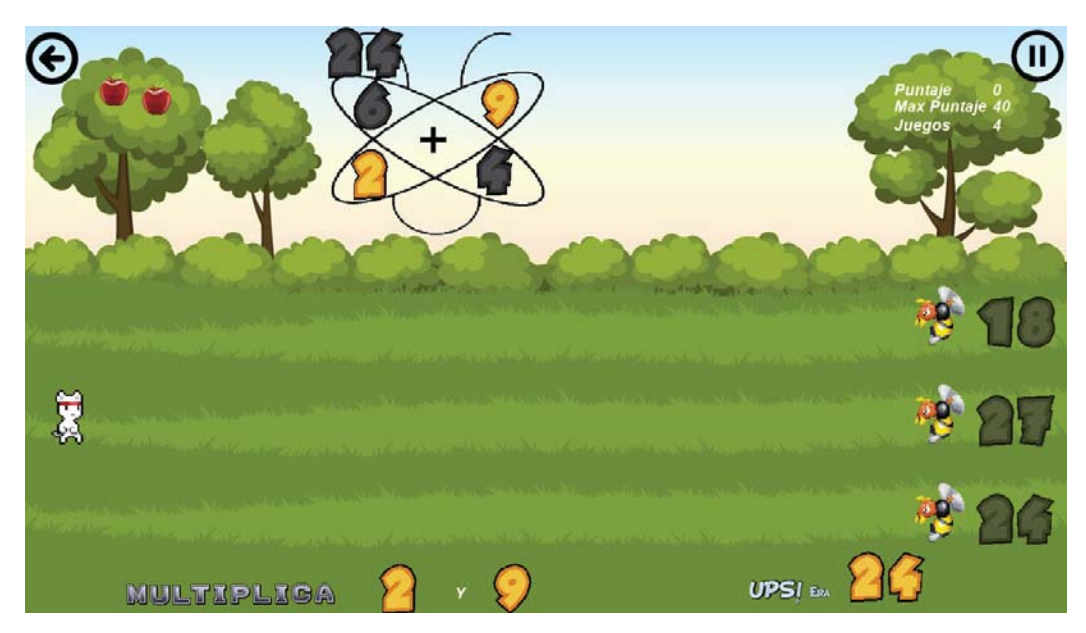

*Figura 4.13 feed-back* 

#### **4.3 Elección de gamificación a aplicar**

Existen varias técnicas de gamificación las cuales están enfocadas a distintos tipos de búsqueda de cautivar al jugador. Para esta investigación al trabajar con un grupo curso o establecimientos educacionales existe una competencia entre sus pares, ya que hoy en día el modelo de enseñanza es "*el aprendizaje basado en competencias*" como dice el sitio de Universia México [5].

Es por esto, se pensó implementar una gamificación de tipo Ranking, con la cual se puede motivar a todo un grupo curso, buscando el incentivo mediante competencia con sus pares. Para el desarrollo de esta gamificación, se utiliza una página web llamada "pingeme.me", en donde se puede visualizar la tabla de clasificación de todos los usuarios.

#### **4.4 Desarrollo de la solución**

 A continuación, se presenta el desarrollo de la solución propuesta con anterioridad, presentando sus respectivos requerimientos y diagramas, los que permiten comprender de mejor forma el desarrollo del juego.

#### **4.5 Requerimientos**

 Para poder desarrollar este juego se necesitan recolectar requerimientos tanto funcionales como no funcionales. Estos se basan en lo planteado en la solución.

#### **4.5.1 Requerimientos Funcionales**

Los requerimientos funcionales son las necesidades que requiere el sistema (juego) para que se pueda llevar a cabo. En este caso los requerimientos no fueron tomados por parte de un cliente, sino que en una primera parte fueron tomadas por parte de un profesor de un establecimiento educacional, donde guio la idea principal, la cual se fue modificando en el camino. A continuación, se presenta una tabla con los requerimientos funcionales.

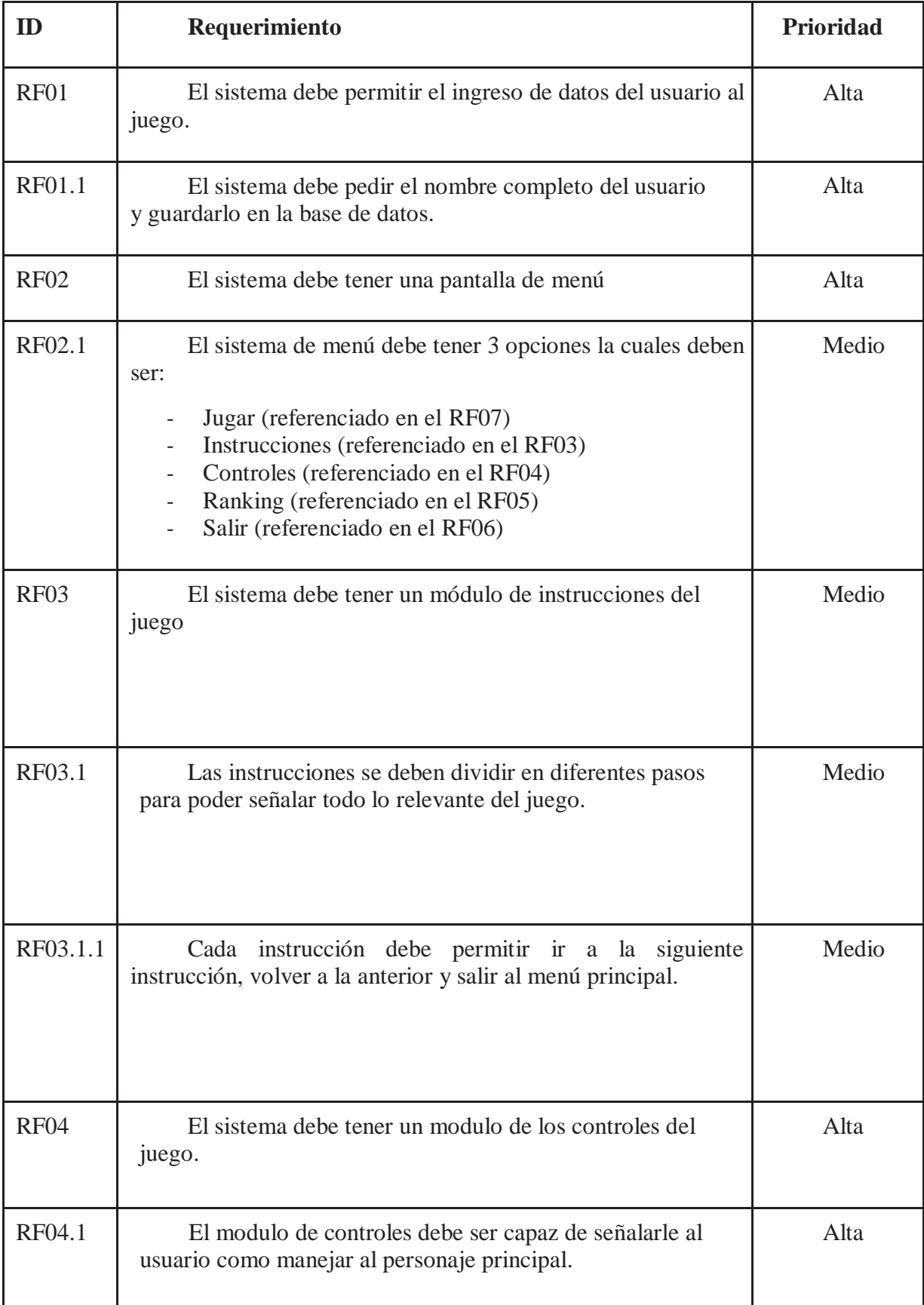

#### *Tabla 4.1 Requerimientos funcionales*
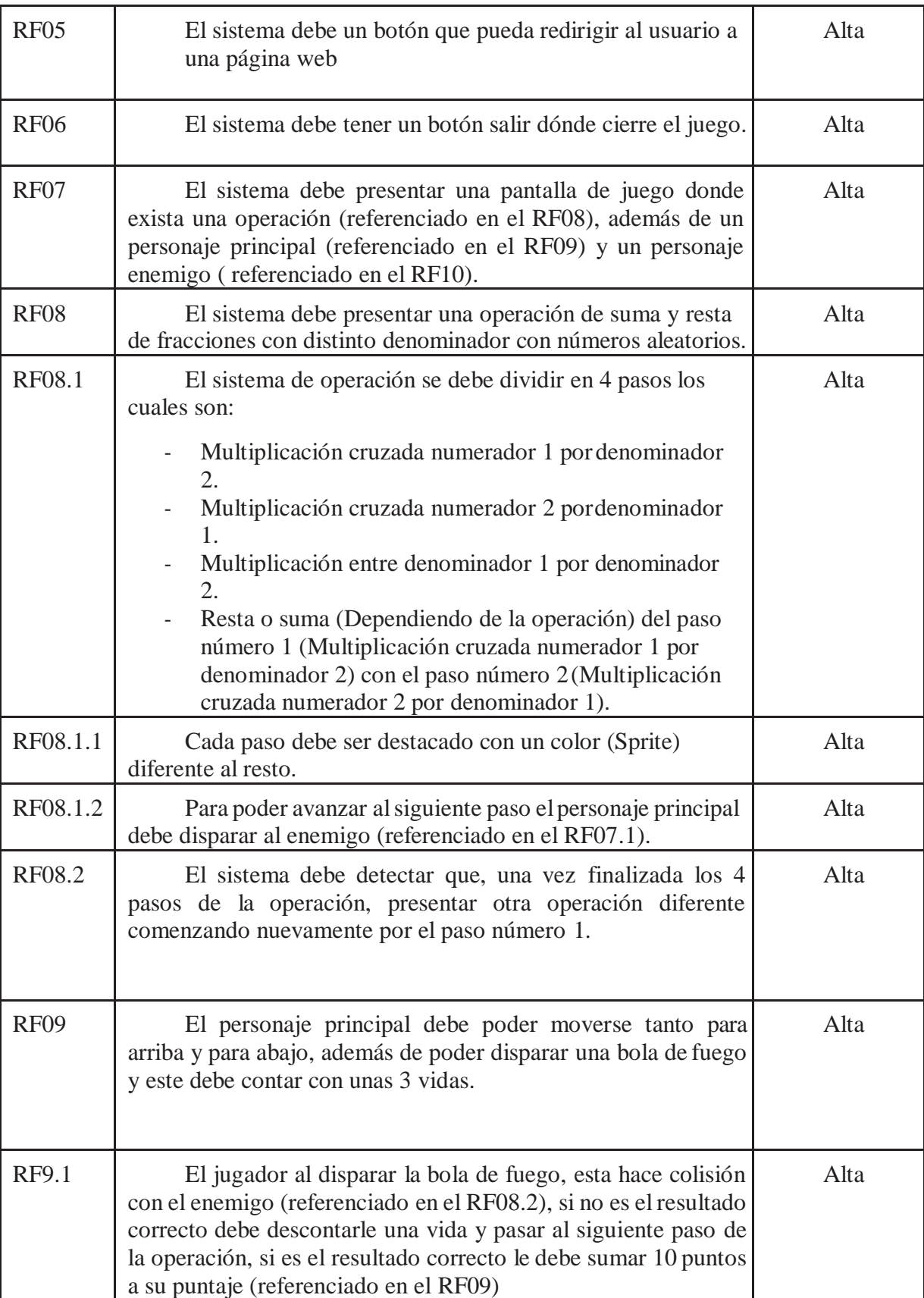

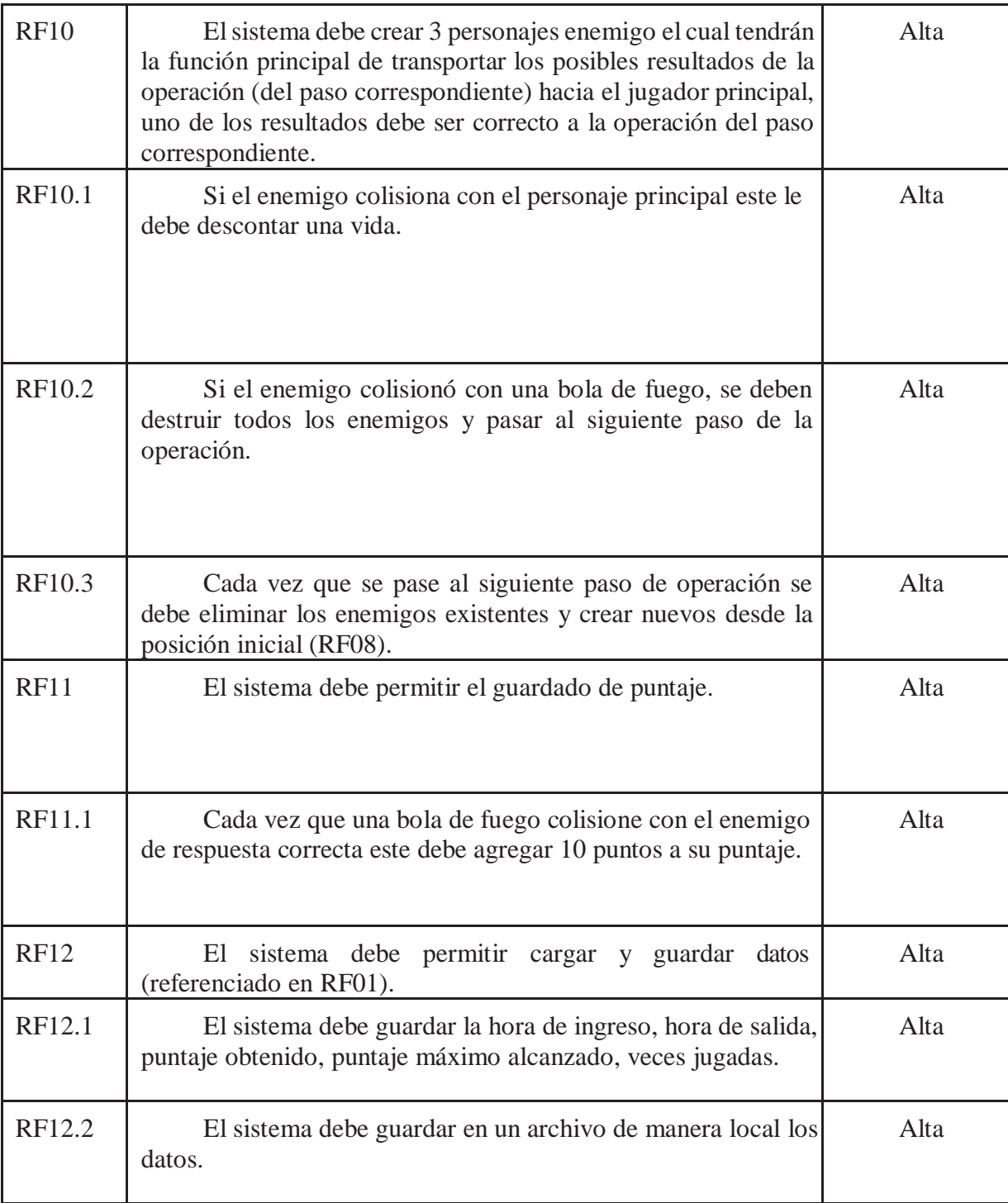

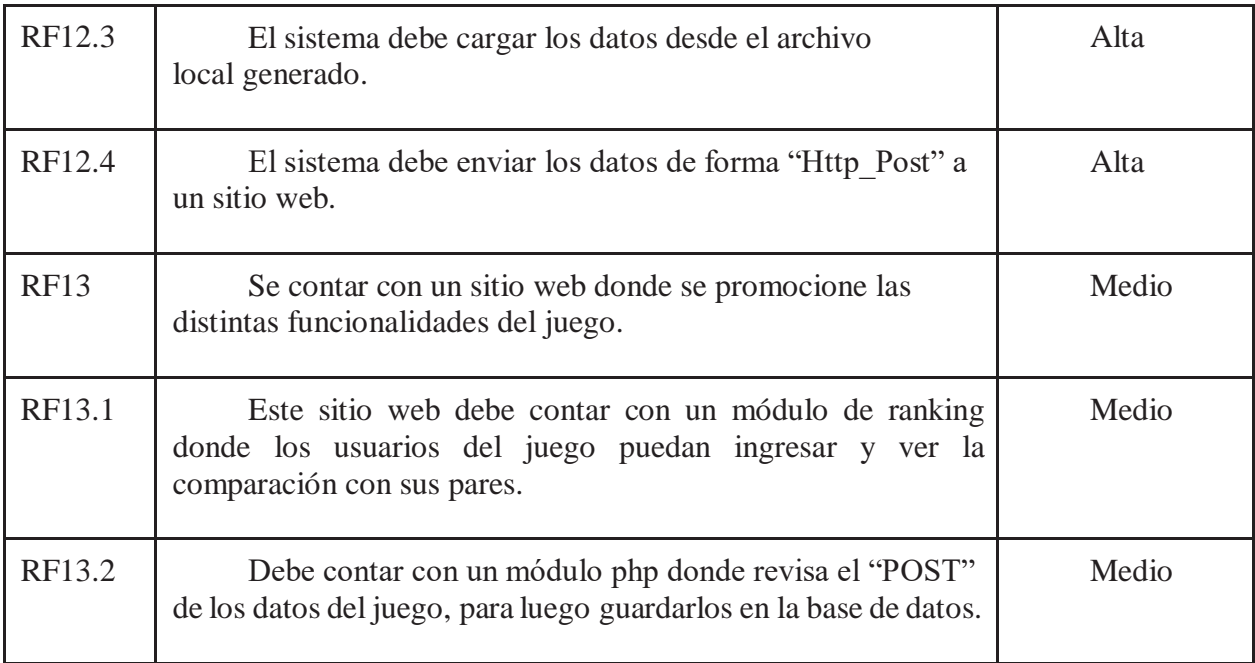

# **4.5.2 Requerimientos no funcionales**

Se muestran los requerimientos obtenidos en la primera entrevista con el profesor del establecimiento educacional (colegio nacional villa alemana). Estos requerimientos no afectan el funcionamiento del sistema.

| ID                | Requerimiento                                                  | Prioridad |
|-------------------|----------------------------------------------------------------|-----------|
| RNF01             | El sistema debe ser desarrollado para dispositivos<br>móviles. | Alta      |
| RNF <sub>02</sub> | El fondo del juego debe estar dividido por pasto y<br>cielo.   | Baja      |
| RNF <sub>03</sub> | La operación se debe presentar dentro de una mariposa.         | Alta      |
| RNF04             | El personaje principal debe ser un gato.                       | Baja      |
| RNF <sub>05</sub> | El personaje enemigo debe ser una avispa.                      | Baja      |

*Tabla 4.2 Requerimientos no funcionales* 

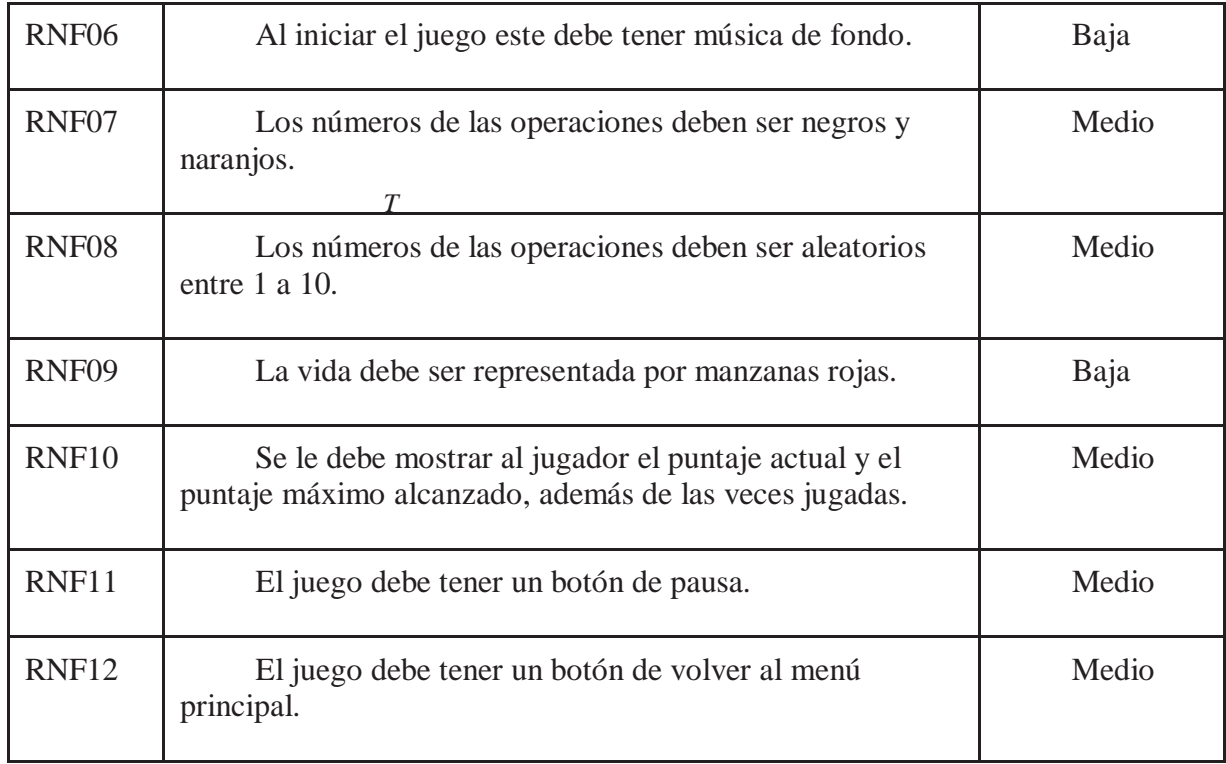

# **4.6 Diagramas del proyecto**

A continuación, se presentarán los diferentes diagramas realizados para el modelamiento del software.

### **4.6.1 Diagrama de casos de uso**

A continuación, se presenta el caso de uso general, cuyo contenido se caracteriza por poseer un alto nivel de abstracción, donde se pueden apreciar algunas funcionalidades del software que se detallaran con otros casos de uso.

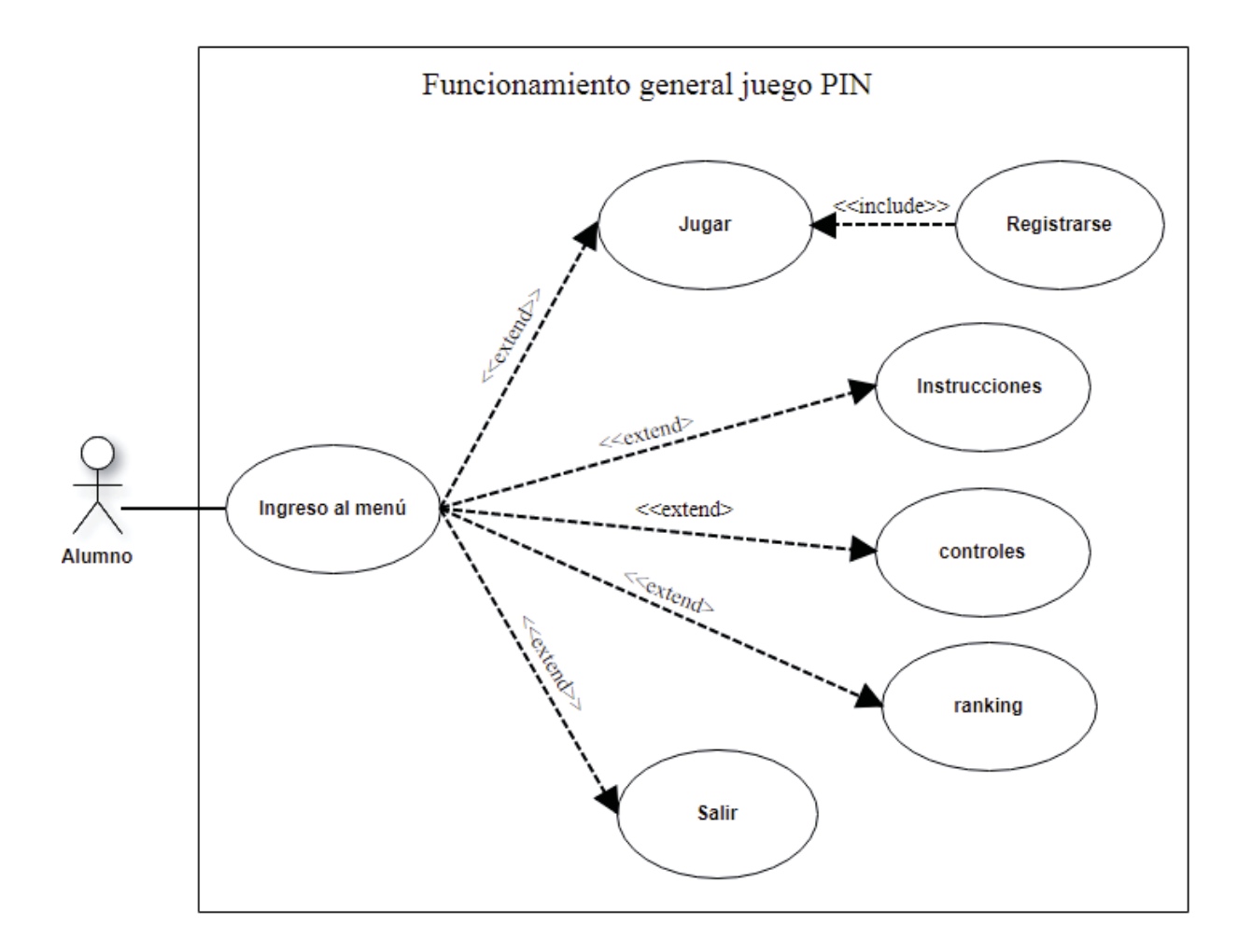

*Figura 4.14 Caso de uso general* 

 Para más detalle de la expansión del caso de uso general observado en la figura 4.14 observar en el Anexos A.

### **4.6.2 Diagrama de secuencia**

A continuación, se presenta el diagrama de secuencia, cuyo objetivo es describir el comportamiento dinámico del software haciendo énfasis en la secuencia de los mensajes intercambiados por los objetos. Se podrá apreciar el diagrama de secuencia de Registrarse, donde se muestra el intercambio de información entre el usuario y el sistema, para poder registrarse dentro del juego.

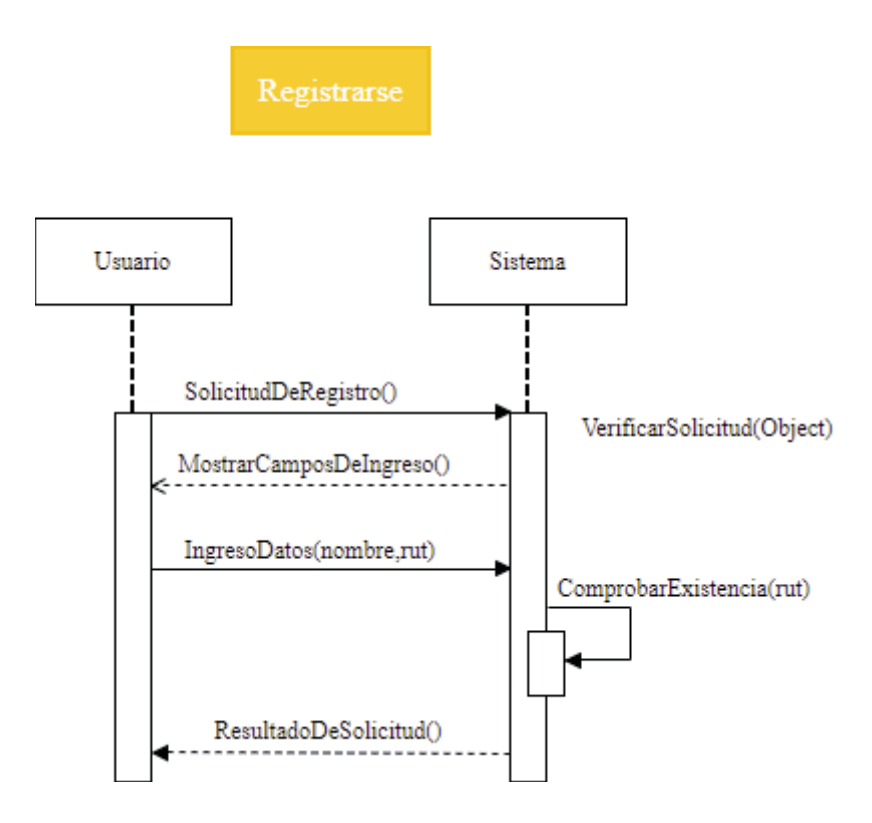

*Figura 4.15 Diagrama de secuencia "Registrarse"*

 Para un mayor detalle de otras descripciones de comportamiento mediante diagramas de secuencia, observar Anexos B.

### **4.6.3 Diagrama de clase**

Las clases del sistema son parte fundamental del desarrollo de un sistema de información en este caso en el sistema pin, ya que se definen todos los métodos, atributos y constructores que se utilizarán para la posterior codificación del sistema.

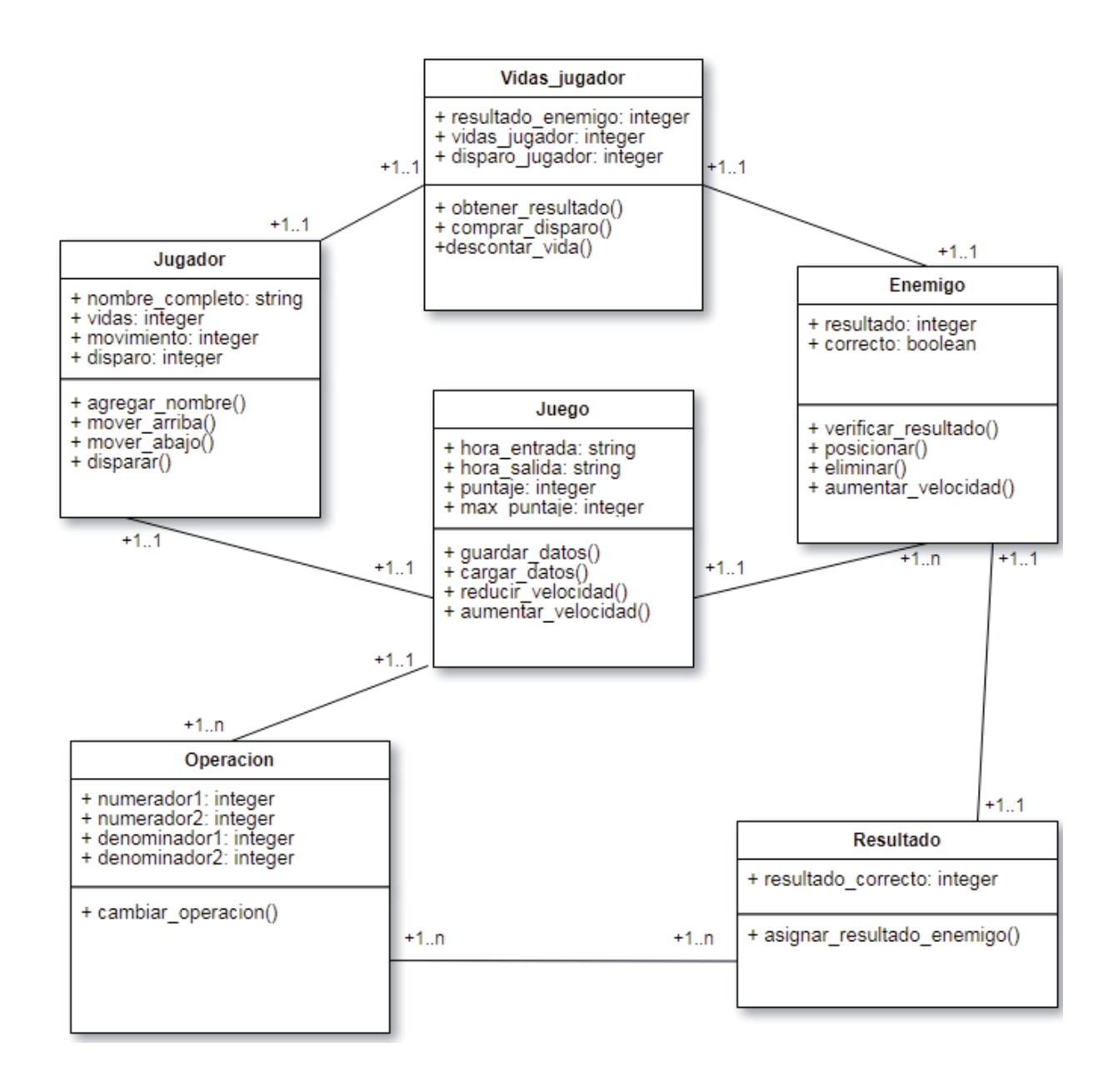

*Figura 4.16 Diagrama de clases*

### **4.6.4 Diagrama de base de datos**

.

Para el diseño de la base de datos, se pensaron en tres tablas en donde se guardan los datos del jugador, los datos obtenidos del juego y el dato del establecimiento donde se realiza la prueba. La tabla juego se enfoca en el guardado del avance del jugador guardado sus puntajes alcanzados, además del tiempo jugado. La tabla jugador guardará los datos exclusivos del jugador como el nombre, su Rut y el tipo de experimento el cual será detallado en el siguiente capítulo del documento.

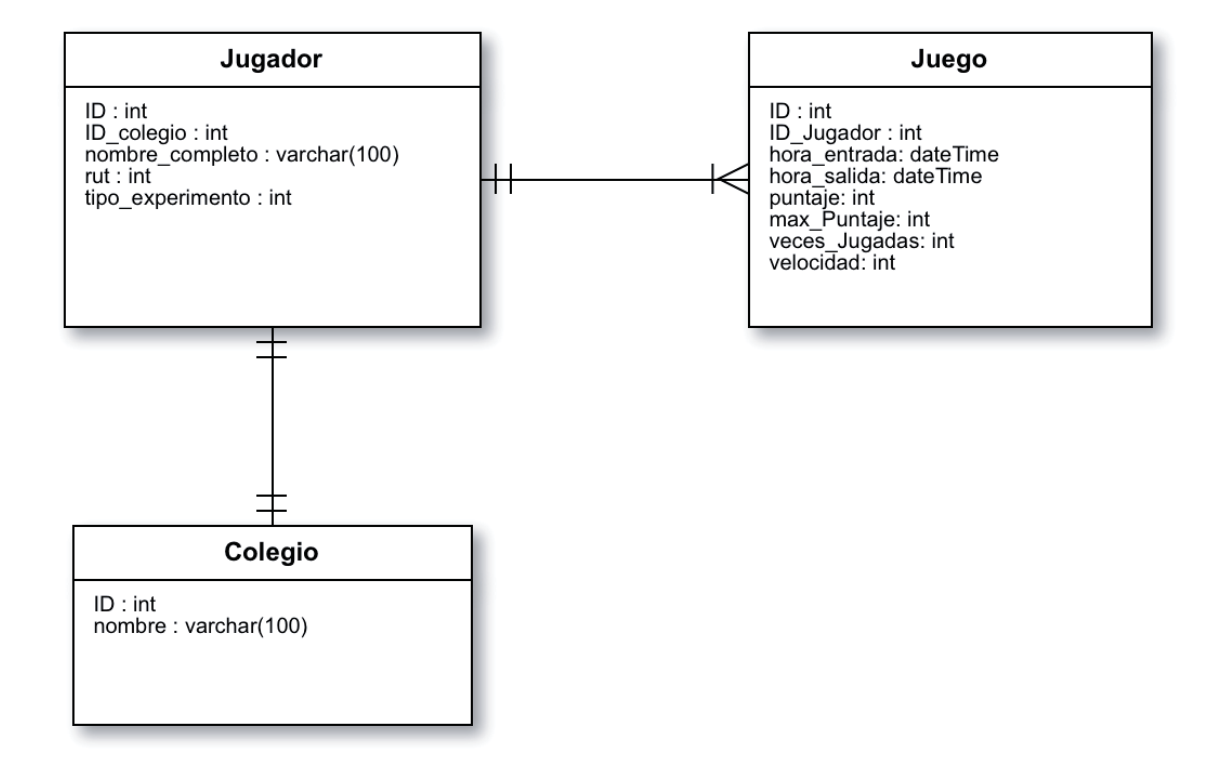

*Figura 4.17 Modelo de base de dato*

## **4.7 Mecánica del juego**

A continuación, se presenta la mecánica del juego, la cual se mostrarán los detalles de respuesta del sistema y las peticiones del usuario.

Al comenzar el juego presenta un menú que tiene 5 opciones las cuales son:

- $\bullet$  Jugar
- Instrucciones
- Controles
- $\bullet$  Ranking
- Salir.

En tabla 4.3 se muestra el comportamiento del sistema junto con el de usuario, cuando el usuario selecciona la opción "Instrucciones".

#### *Tabla 4.3 Mecánica menú-instrucciones*

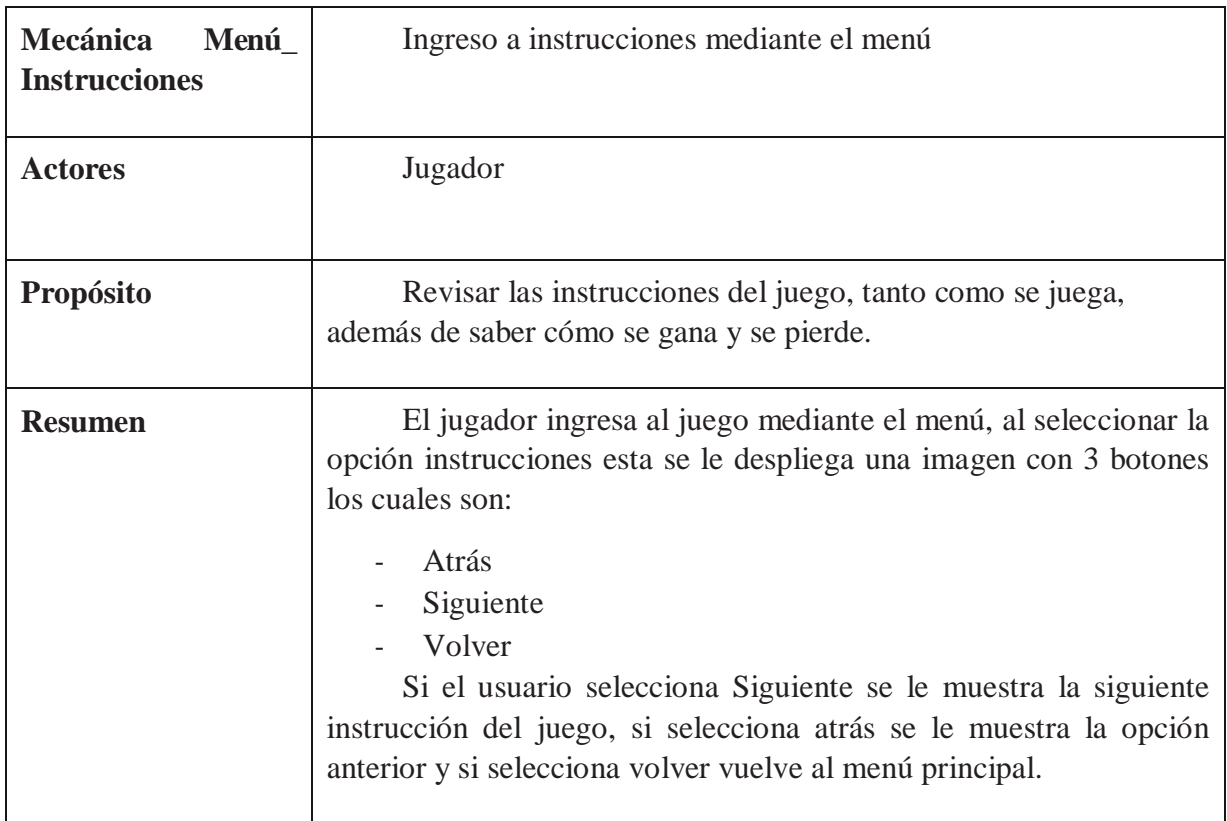

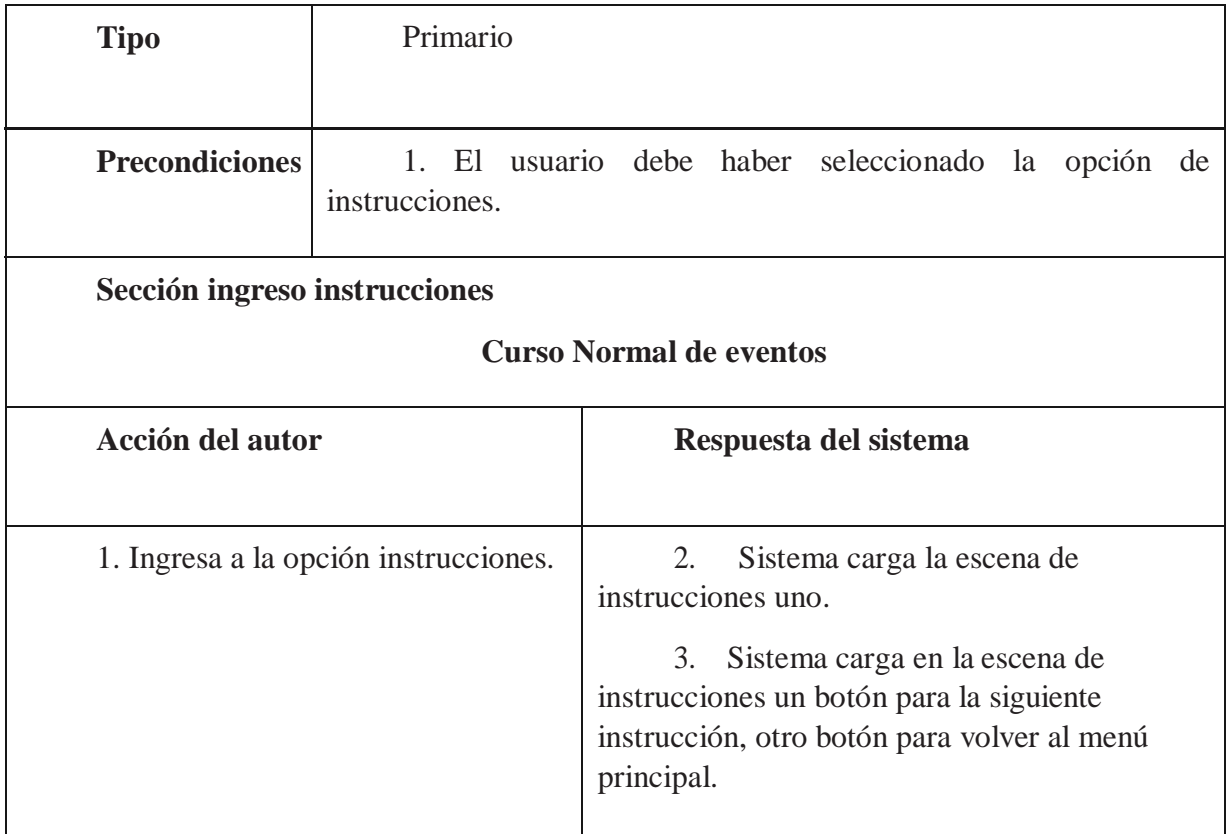

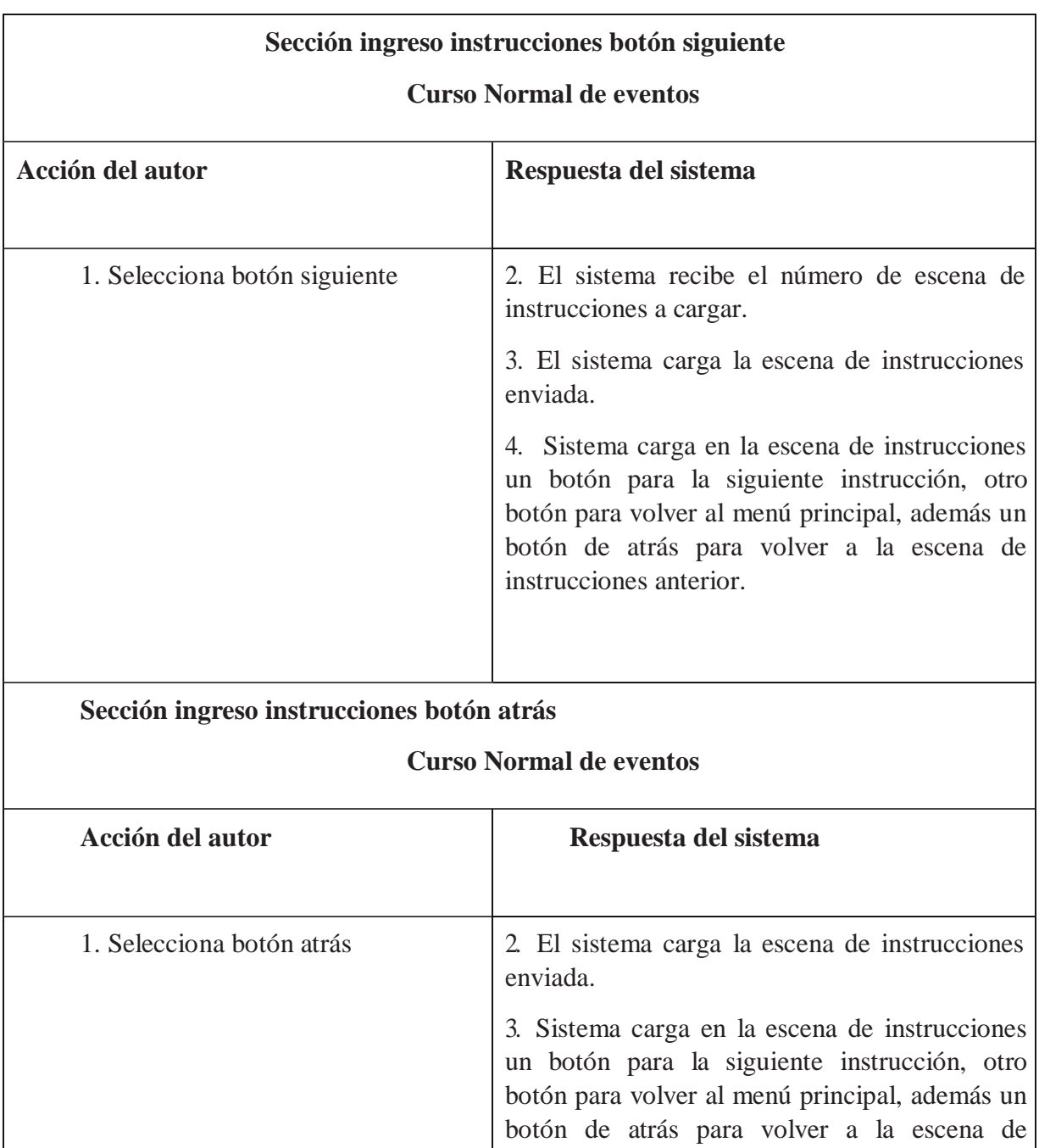

instrucciones anterior.

En la tabla 4.4 se muestra la mecánica del juego cuando el usuario selecciona la opción "Controles".

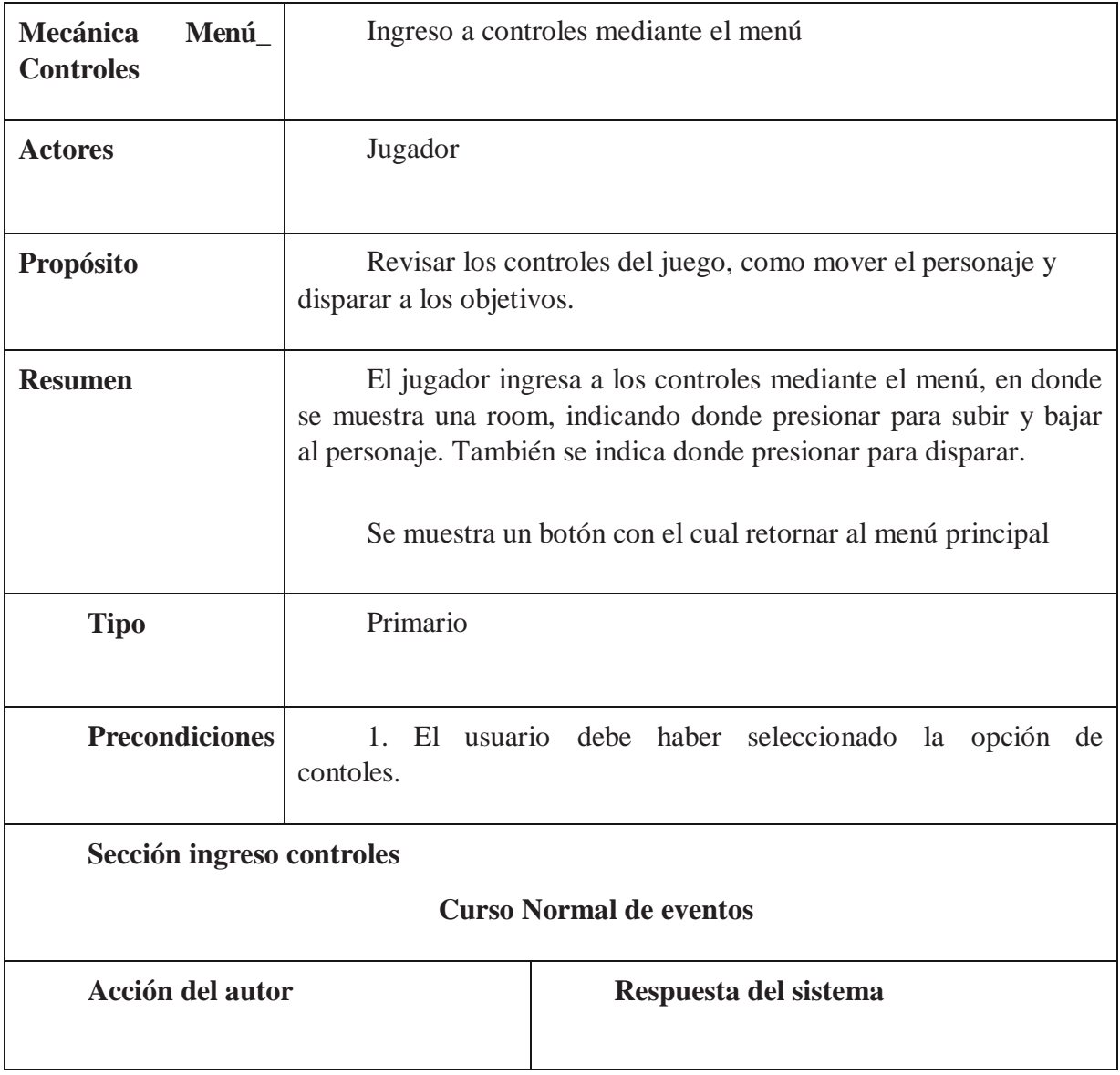

#### *Tabla 4.4 Mecánica menú-controles*

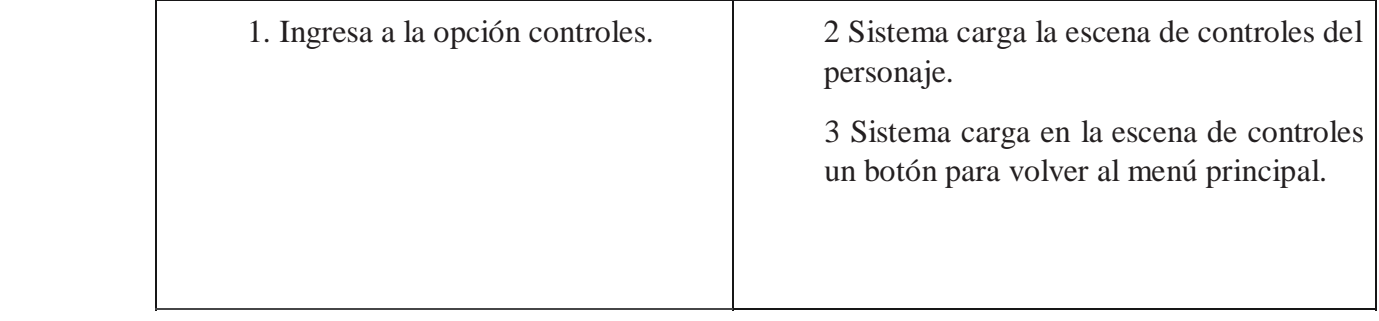

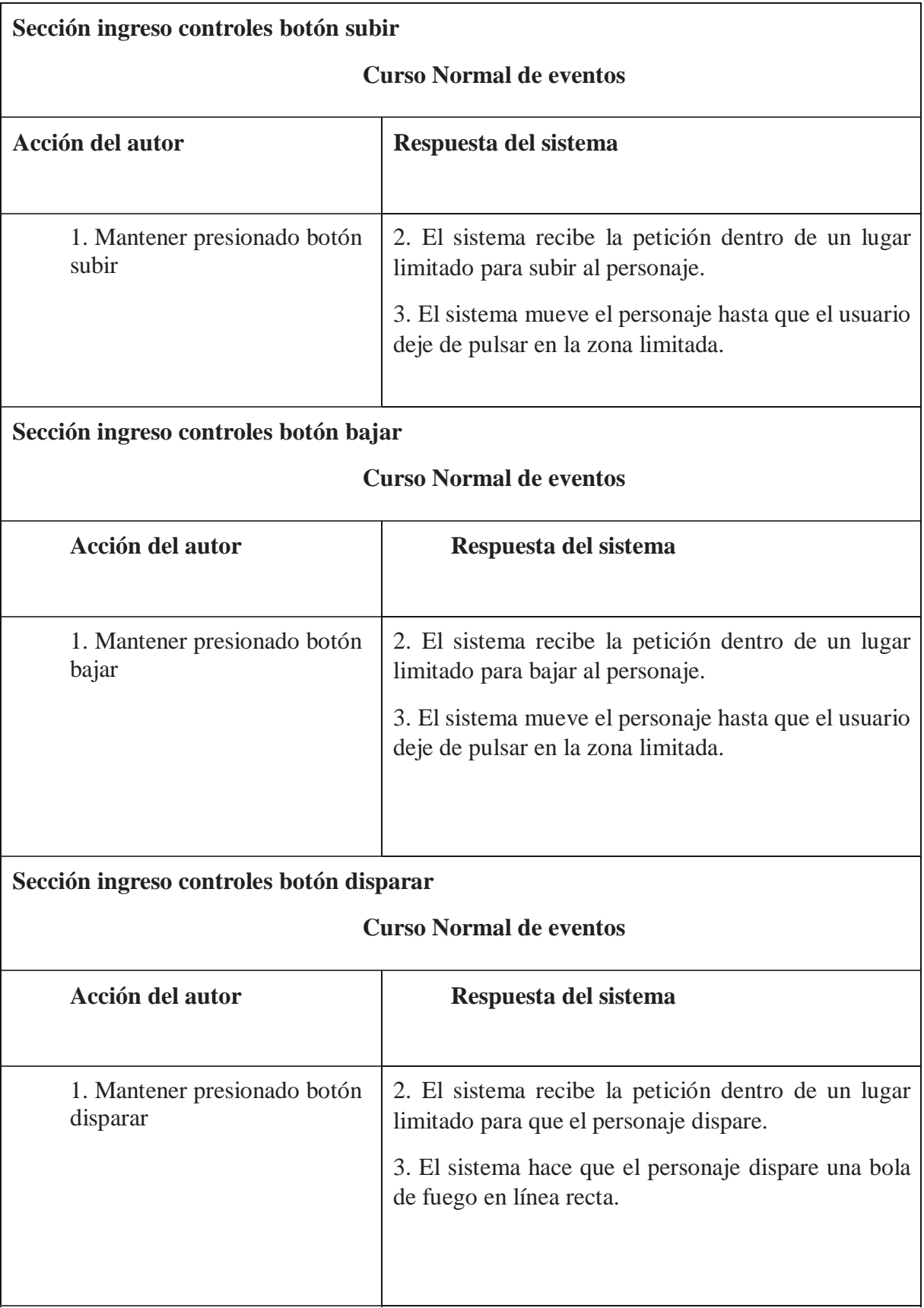

En la tabla 4.5 se muestra la mecánica del juego cuando el usuario selecciona la opción "Ranking".

### *Tabla 4.5 Mecánica menú-Ranking*

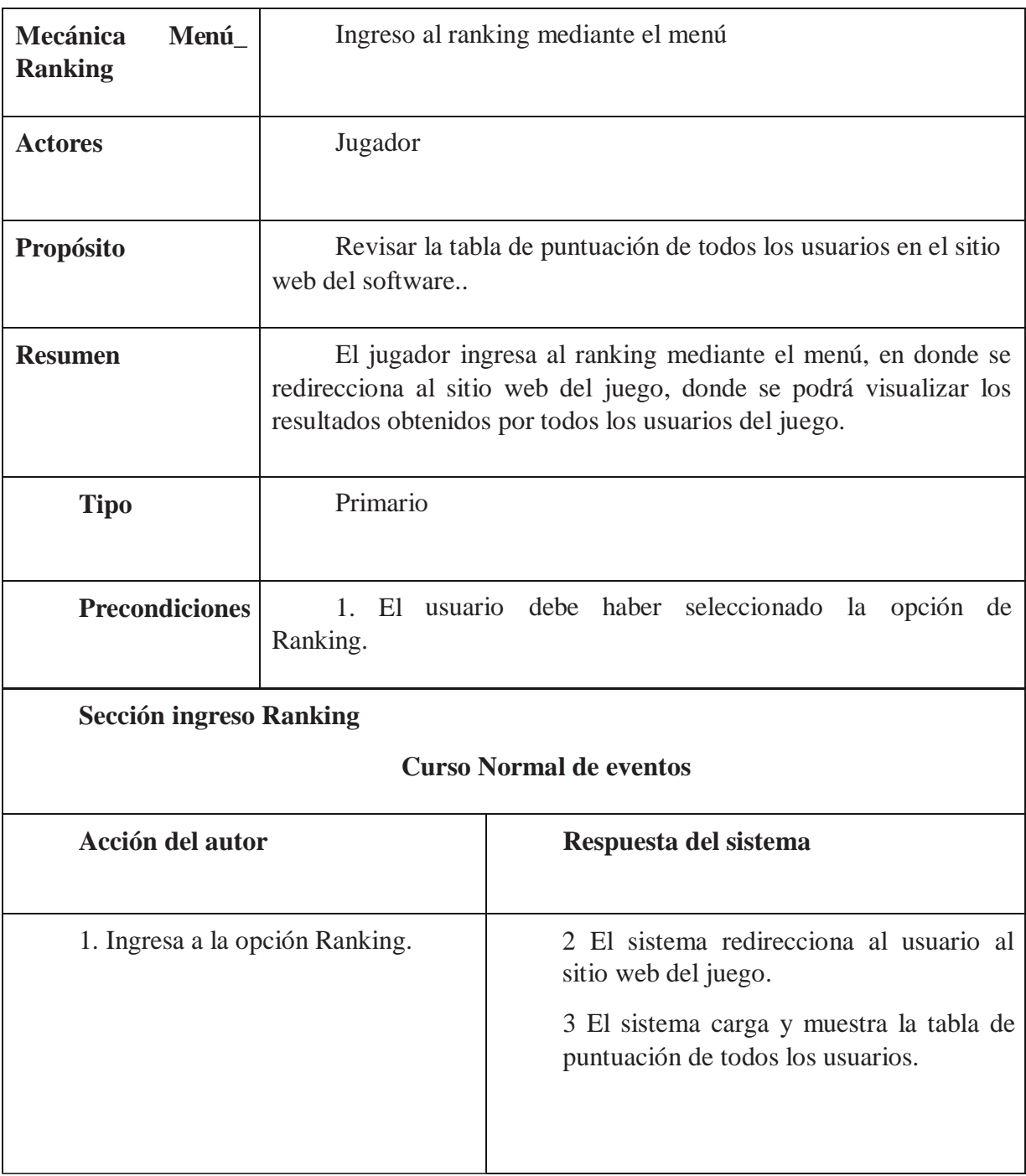

En la tabla 4.6 se muestra la mecánica del juego cuando el usuario selecciona la opción "Jugar".

| Mecánica<br>Menú-Jugar         |  | Ingresó a jugar mediante el menú                                                                                                    |                       |  |  |  |  |
|--------------------------------|--|----------------------------------------------------------------------------------------------------|-----------------------|--|--|--|--|
| <b>Actores</b>                 |  | Jugador                                                                                                    |                       |  |  |  |  |
| Propósito                      |  | Entrar a la opción "jugar" para poder acceder al juego.                                                                                                    |                       |  |  |  |  |
| <b>Resumen</b>                 |  | El jugador ingresa al juego mediante el menú, al seleccionar la<br>opción jugar, este se despliega el juego presentando un personaje<br>principal, contra 3 enemigos con resultados a su espalda, además de<br>generar una operación. |                       |  |  |  |  |
| <b>Tipo</b>                    |  | Primario                                                                                                    |                       |  |  |  |  |
| <b>Precondicio</b><br>nes      |  | 1. El usuario debe haber seleccionado la opción de jugar.                                                                                                    |                       |  |  |  |  |
| Sección ingreso instrucciones  |  |                                                                                                    |                       |  |  |  |  |
| <b>Curso Normal de eventos</b> |  |                                                                                                    |                       |  |  |  |  |
| <b>Acción del autor</b>        |  |                                                                                                    | Respuesta del sistema |  |  |  |  |

*Tabla 4.6 Mecánica menú-jugar* 

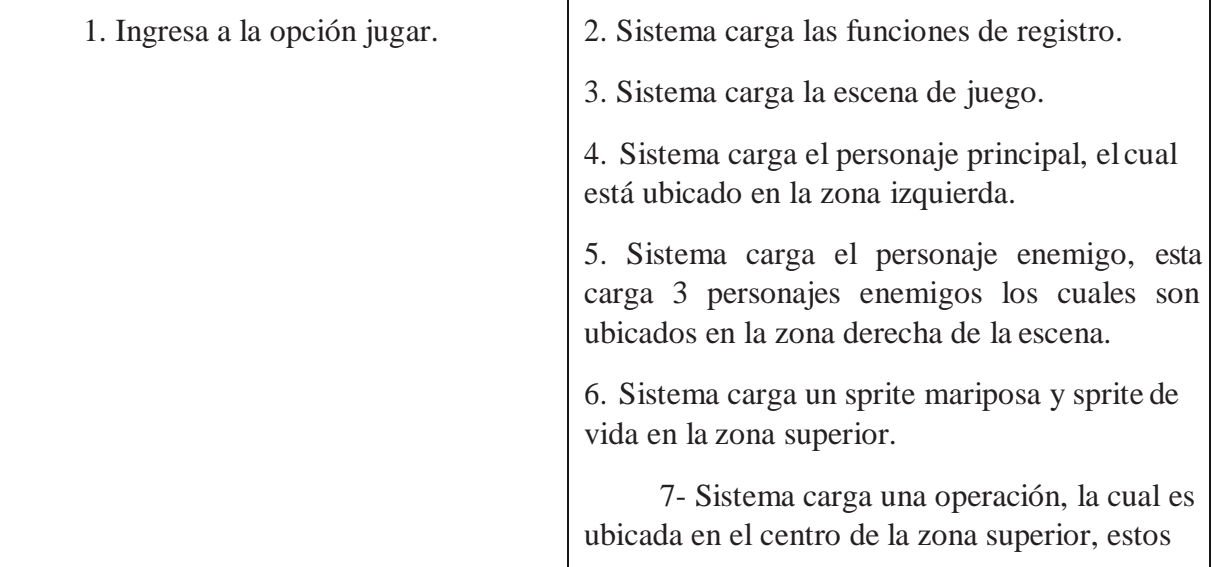

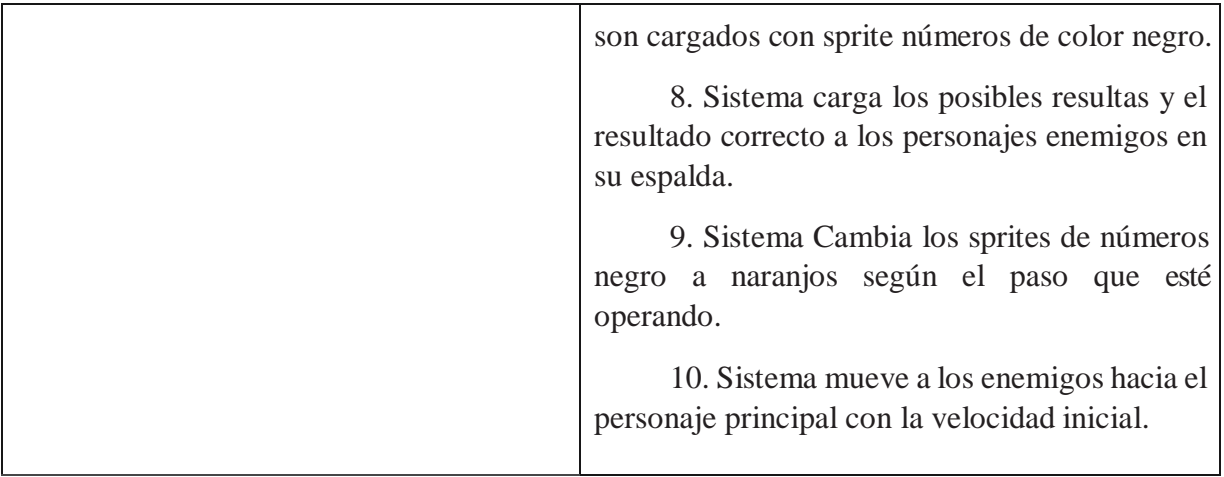

Al seleccionar la opción jugar el juego pasa por el primer paso que son las funciones de registro, como se muestra en la tabla 4.7 donde se dan a conocer el camino de esta funcionalidad.

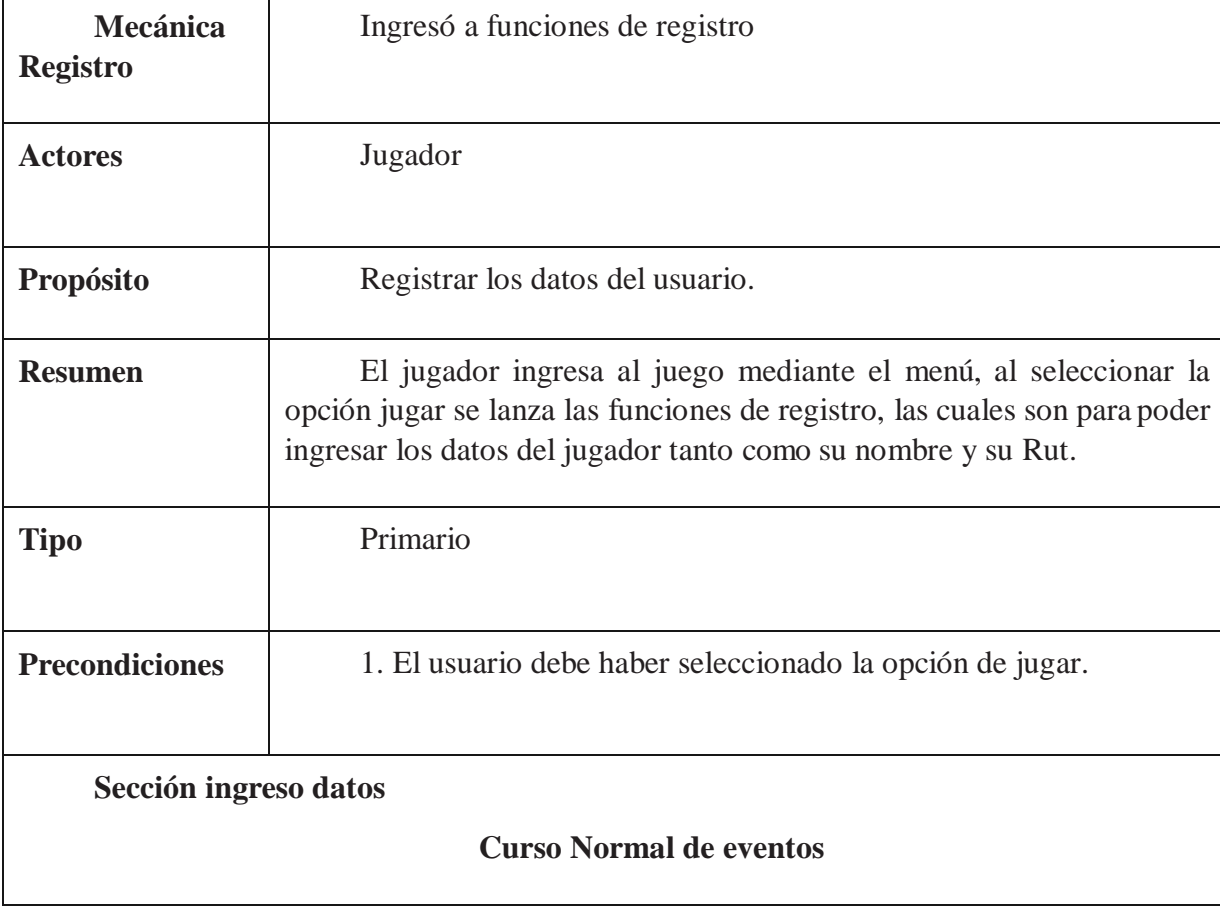

*Tabla 4.7 Mecánica registro* 

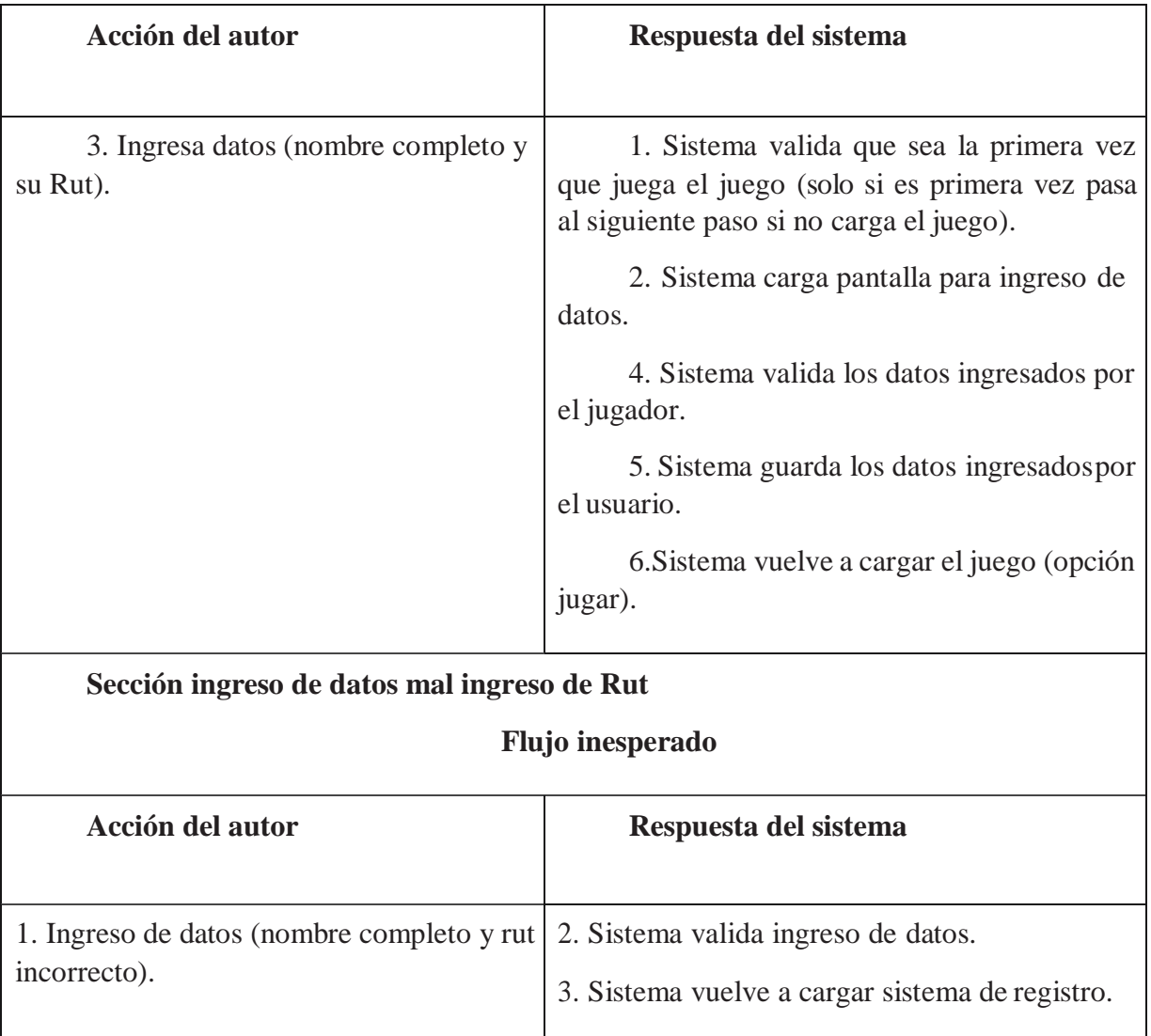

Una vez ya activado las funcionalidades de registro el juego comienza a funcionar, por lo cual es necesario que el personaje principal empiece a operar, como se muestra en la tabla 4.8 da a conocer la mecánica del personaje principal.

*Tabla 4.8 Mecánica personaje principal* 

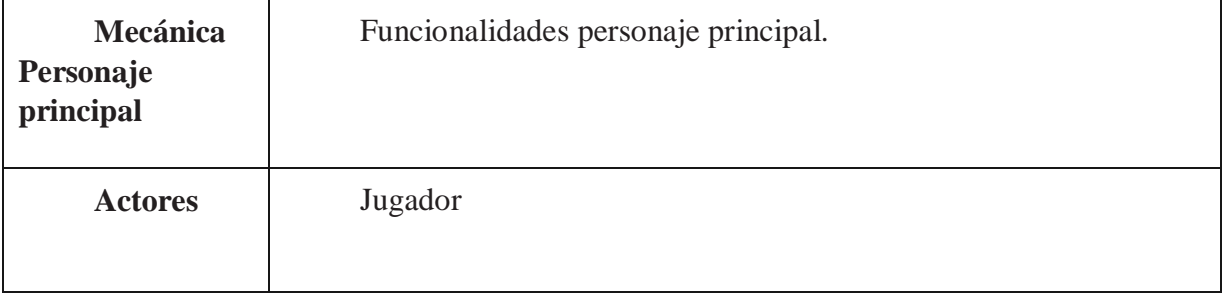

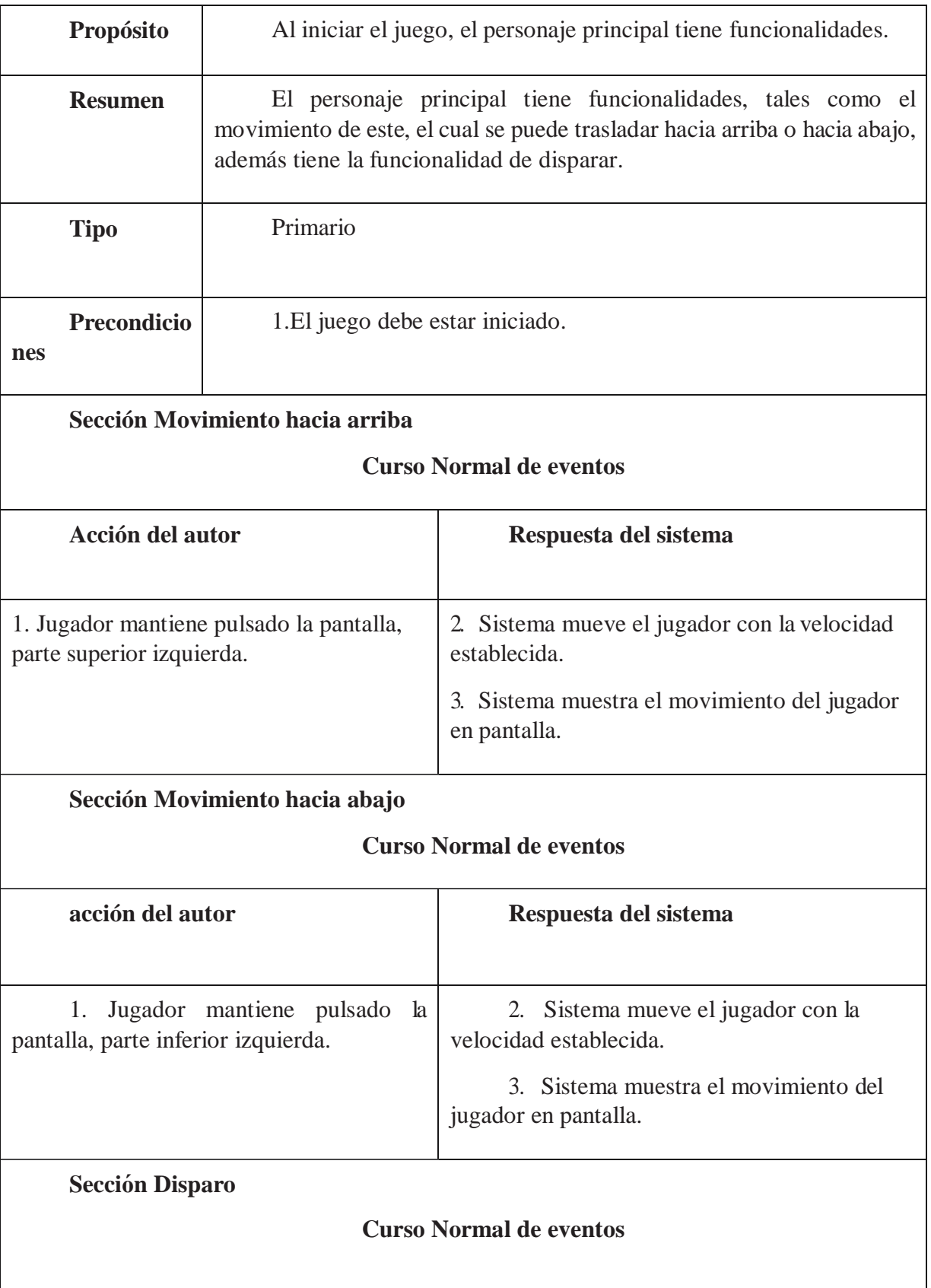

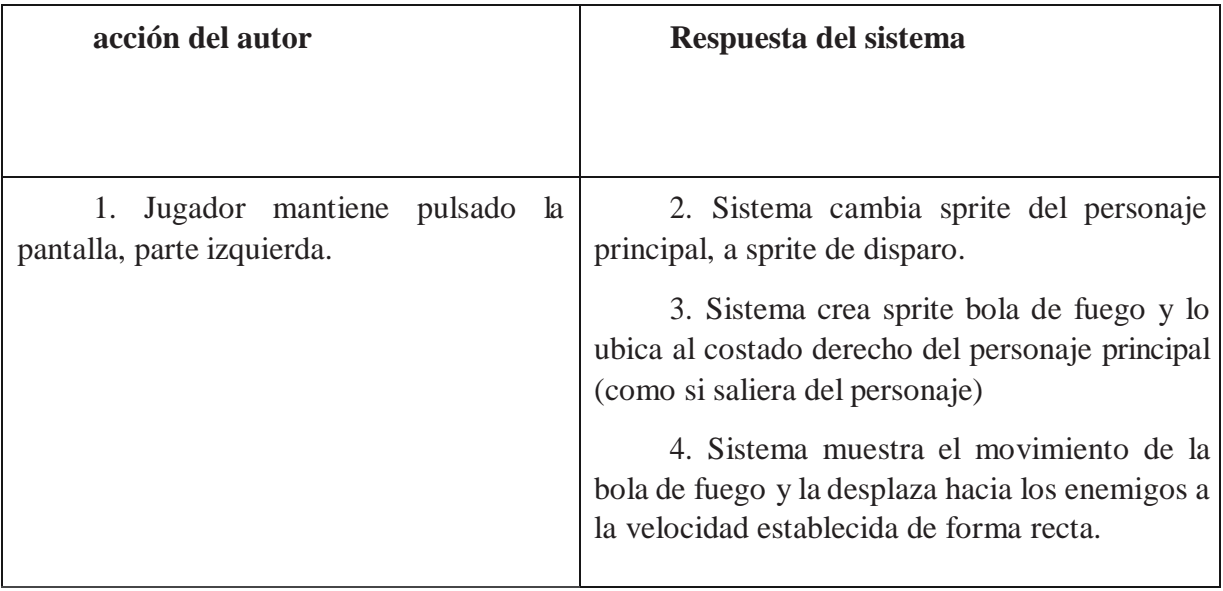

 Al disparar una bola de fuego desde el personaje principal, esta puede colisionar hasta 2 veces con el enemigo para luego validar el si el enemigo muerto es el que tenía la respuesta correcta o no, si lo era ganas 10 puntos a tu score y pasas al siguiente paso de la operación, pero si no lo era pierdes una vida, a continuación, se presenta en la tabla 4.9 de la funcionalidad de vida.

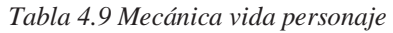

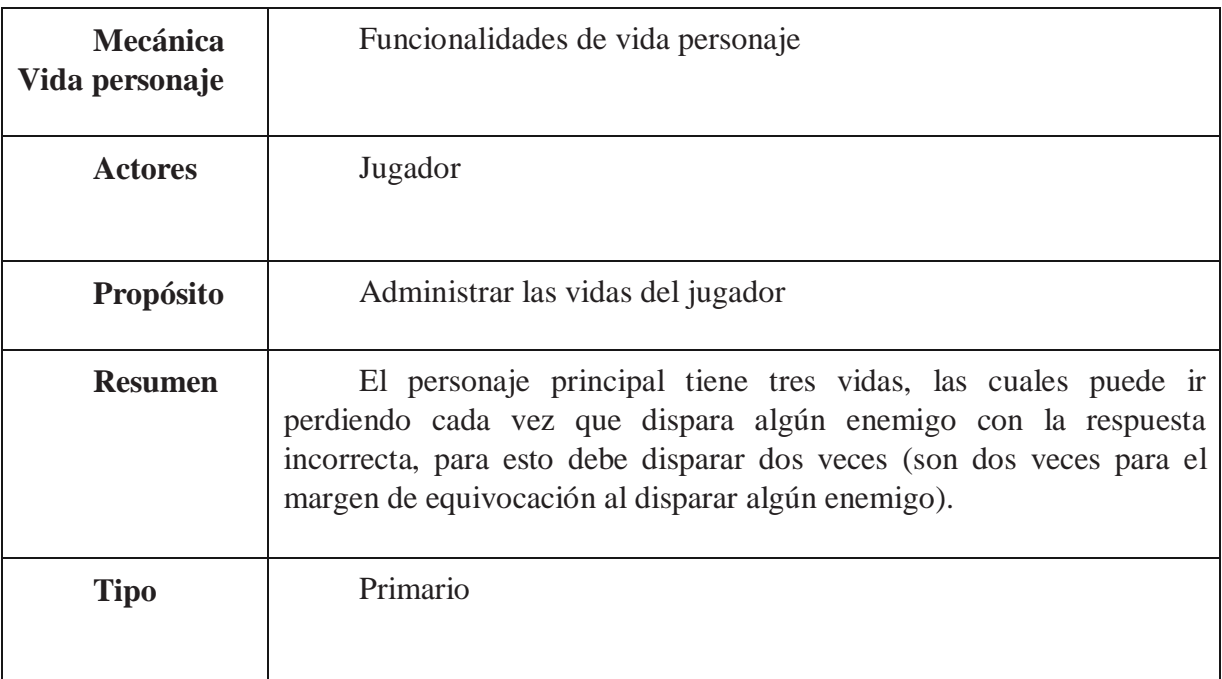

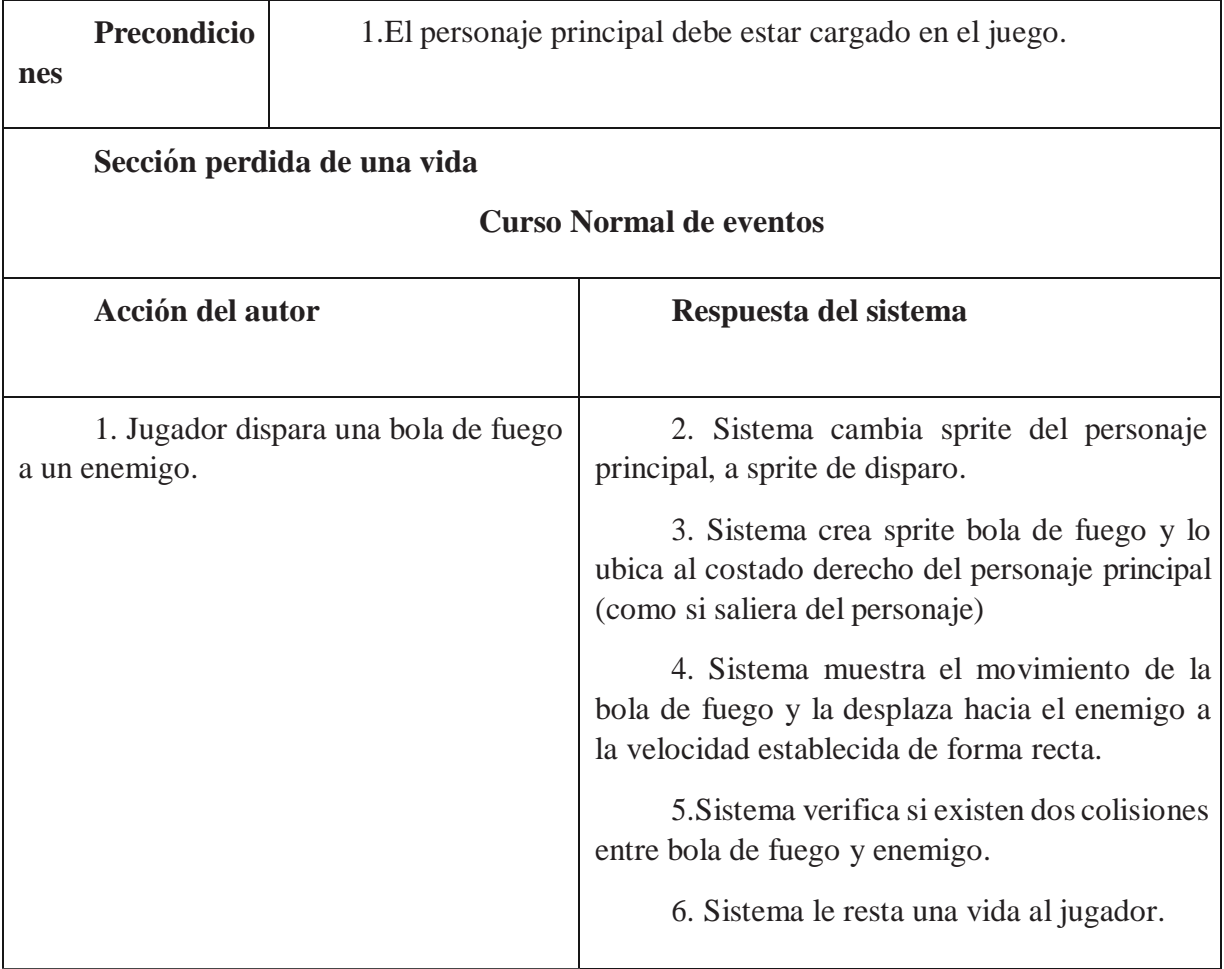

Una vez perdida una vida la operación debe cambiar al paso siguiente por lo que es necesario cambiar los resultados de los enemigos a los nuevos resultados aleatorios y agregar el resultado correcto. En la tabla 4.10 se agrega la funcionalidad de operación.

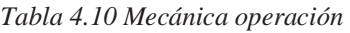

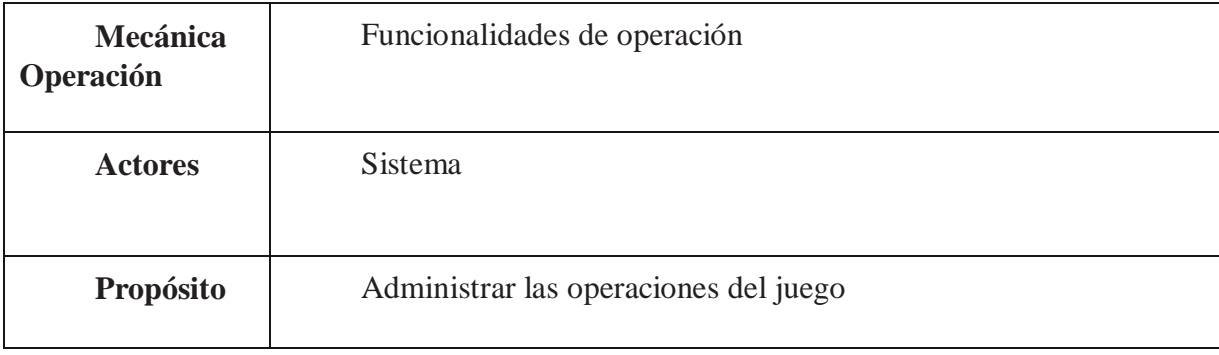

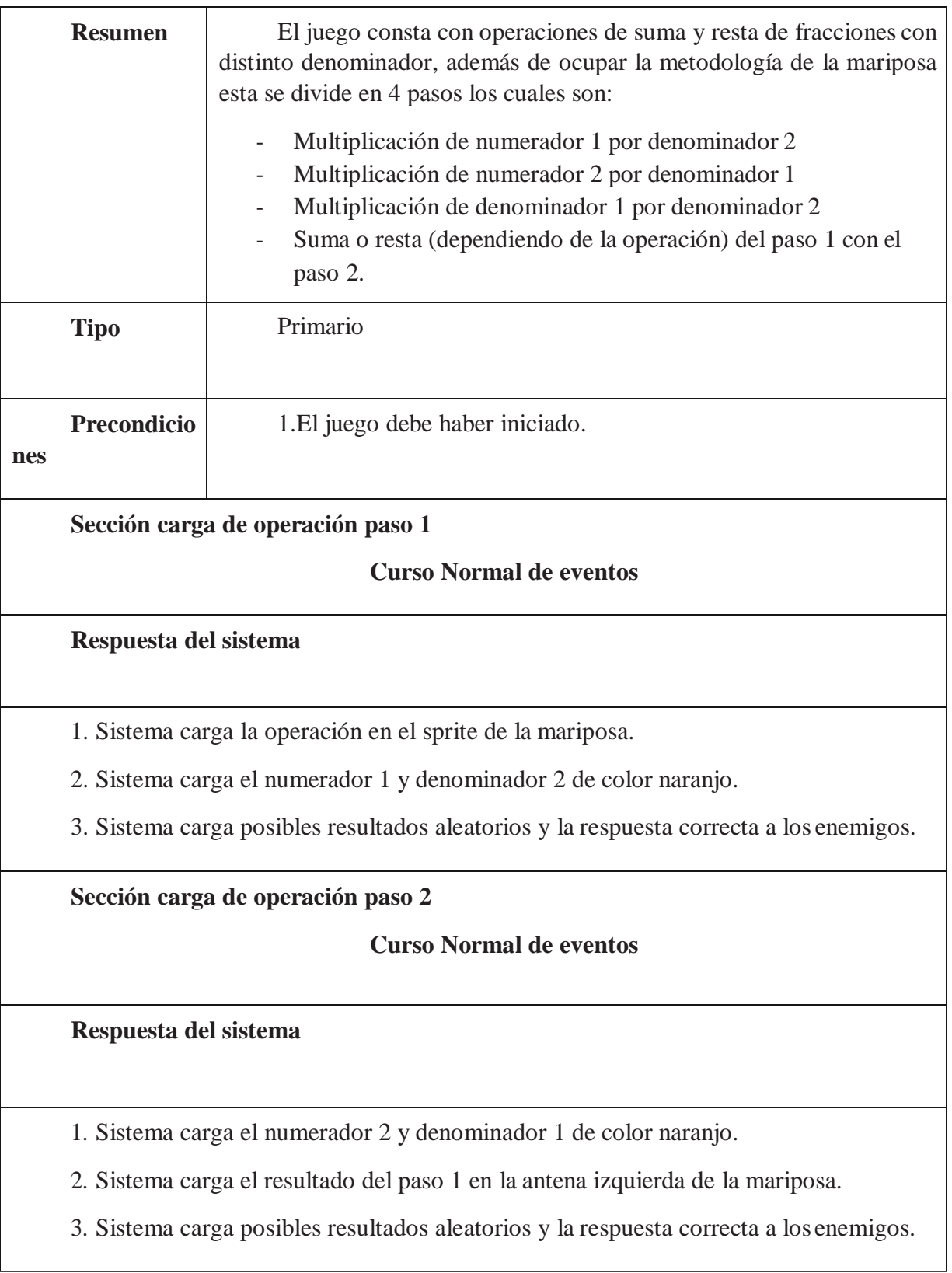

**Secció n carga de operacion paso 3** 

### **Curso Normal de eventos**

#### **Respuesta del sistema**

1. Sistema carga el denominador 1 y denominador 2 de color naranjo.

2. Sistema carga el resultado del paso 2 en la antena derecha de la mariposa.

3. Sistema carga posibles resultados aleatorios y la respuesta correcta a los enemigos.

**Sección carga de operación paso 4** 

**Curso Normal de eventos** 

**Respuesta del sistema** 

1. Sistema carga el resultado paso 1 y resultado paso 2 de color naranjo, agregando la indicación de sumar o restar (dependiendo el signo de la operación).

2. Sistema carga el resultado del paso 3 en la zona inferior de la mariposa.

3. Sistema carga posibles resultados aleatorios y la respuesta correcta a los enemigos.

4. Sistema carga una nueva operación en el sprite de la mariposa.

## **4.8 Herramientas utilizadas**

La herramienta que se utilizó para crear el software fue GameMaker Studio 2, ya que es intuitiva y tiene opciones de conectividad con servidores web, otra de las razones es que posee un lenguaje interprete "GML" el cual tiene una muy buena documentación, la cual brinda las condiciones necesarias para conseguir crear el juego interactivo planteado por el grupo de trabajo. Además, se va crear un sitio web es por esto que utilizaremos "laravel 5.6" ya que es un framework con "MVC" el cual nos permite tener un mejor control de nuestro proyecto, con ello utilizaremos "XAMPP" para levantar un servidor apache, además de trabajar con "MYSQL". Cabe destacar que estas herramientas fueron elegidas ya que se tiene conocimientos previos con ellas.

## **5 Experimento**

A continuación, se presentarán los detalles del experimento a realizar con el software.

## **5.1 Definición de grupo experimental y control**

Si bien hoy en día los softwares educativos en 2D poseen ciertos criterios de desarrollo y normas al momento de ser puestos a prueba y analizados, el software educativo en 3D se queda atrás en diversos aspectos. Uno de ellos es el diseño y distribución de los elementos en un entorno 3D. Para el caso desarrollado en el presente informe, se dispondrá de una distribución de elementos pareja en ambos softwares que serán comparadas. Por otro lado, se tiene que para software educativo en 3D en mundo abierto se han realizado ciertos experimentos y pruebas, sin embargo, las variables involucradas en cuanto a la gamificación incorporada en el núcleo del software no son tan visible o tan fuerte como la que podemos encontrar en los videojuegos actuales más famosos.

## **5.2 Pruebas de diagnostico**

A continuación, se presentarán las pruebas que se realizarán a los alumnos, con las cuales se medirán su aprendizaje antes de jugar con el software y después de utilizarlo, estas pruebas serán 2 específicamente. En primer lugar, se tiene el "pre-test", la cual será aplicada antes de que los alumnos utilicen el software, y en segundo lugar se tiene el "post-test", el cual medirá el aprendizaje después de la utilización del software. Cada prueba contiene 8 ejercicios, 5 de alternativas y 3 de desarrollo, donde cada respuesta buena otorgará un punto, siendo 8 puntos el máximo y 0 puntos el mínimo.

Posteriormente realizado el experimento, fue realizada una prueba de motivación intrínseca, donde se puede recopilar información relacionada a como se sintieron los usuarios al momento de utilizar la software para jugar.

### **5.2.1 Pre-Test**

En la prueba "pre-test" se les hará 5 preguntas de alternativas (como se puede apreciar en la figura 5.1), las cuales buscan que los alumnos no se demoren en responder, y además habrán 3 preguntas de desarrollo (como se puede apreciar en la figura 5.2), con las cuales se tratará de evitar la copia entre alumnos. Con esta prueba sabremos el nivel del alumno antes de aplicar el juego, en el Anexo C se encuentra la prueba.

#### I) Marque solo una alternativa por cada pregunta.

1. 
$$
rac{3}{4} + \frac{2}{3} = ?
$$
  
\na)  $rac{5}{7}$  \nb)  $rac{17}{12}$  \nc)  $rac{5}{12}$  \nd)  $rac{6}{7}$ 

*Figura 5.1 Tipo de ejercicio de alternativa Pre-test* 

### II) Responda solo en la casilla que se le indica.

1. 
$$
rac{5}{7} + \frac{6}{8} =
$$

*Figura 5.2 Tipo de ejercicio de desarrollo Post-test* 

### **5.2.2 Post-Test**

En la prueba "post-test" al igual que el "pre-test" se les hará 5 preguntas de alternativas (como se puede apreciar en la figura 5.3), con las cuales se busca que los alumnos no tarden demasiados, y además habrán 3 preguntas de desarrollo (como se puede apreciar en la figura 5.4), con las cuales se tratará de evitar la copia entre alumnos. Con el mismo nivel de dificultad que la prueba de "pre-test", esta prueba se podrá comparar los resultados obtenidos entre ambas pruebas, lo cual permitirá analizar los resultados que obtuvo el juego, en el Anexo D se encuentra la prueba.

### I) Marque solo una alternativa por cada pregunta.

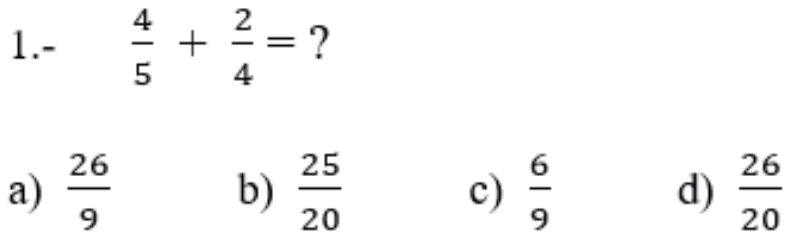

*Figura 5.3 Tipo de ejercicio de alternativa Post-test* 

### II) Responda solo en la casilla que se le indica.

1. 
$$
rac{2}{5} + \frac{1}{9} =
$$

Figura 5.4 Tipo de ejercicio de desarrollo Post-test

### **5.2.3 Prueba intrínseca**

La siguiente prueba fue realizada posteriormente tomado el post-test, en esta prueba se realizaron 22 preguntas en total. La prueba sirve para ver como se sintieron los usuarios al utilizar el software. Esta prueba nos permite clasificar a los alumnos en cuatro grupos:

- $\bullet$  interés / disfrute
- · elección percibida
- · competencia percibida
- $\bullet$  presión / tensión

En el anexo E, se puede encontrar la prueba intrínseca realizada.

## **5.3 Análisis estadísticos**

A continuación se presenta el análisis de los resultados obtenidos con las pruebas desarrolladas las cuales fueron Pre test, Post test y Test Psicológico de motivación intrínseca.

Los datos capturados fueron divididos en datos del alumno, puntaje obtenido Pre test, puntaje obtenido Post test, Diferencia entre Post test y Pre test, Pre test en porcentaje de aprendizaje, Post test en porcentaje de aprendizaje, Aprendizaje en porcentaje, Curso, Tipo Experimento, Interés / disfrute, Competencia percibida, Elección percibida ,Presión / tensión.

Cabe destacar la cantidad de alumnos con el que se trabajó, se tiene un total de 45 alumnos en el cual se le aplicaron las 3 tipos de pruebas, obteniendo 21 alumnos en el grupo de control en el cual existen 6 alumnos del sexo masculino y 15 alumnos del sexo femenino. Para el grupo experimental se tiene un total de 24 alumnos en el cual de ellos 9 son del sexo femenino y 15 alumnos del sexo masculino.

Para comenzar con el análisis es importante demostrar los datos obtenidos con las pruebas, se calcularon los promedios para el Pre test, Post test y el delta de estos de todos los alumnos, como resultados se obtuvo que el promedio de Pre test como se muestra en la figura 5.3 fue de un 2,267 preguntas correctas con un total de 8 preguntas, para el Post test se obtuvo un promedio de 5,56 preguntas correctas con un total de 8 preguntas, donde el delta promedio de estas pruebas fue de un 3,29 preguntas correctas donde indica que los alumnos tuvieron mejores resultados en el Post test respecto al Pre test.

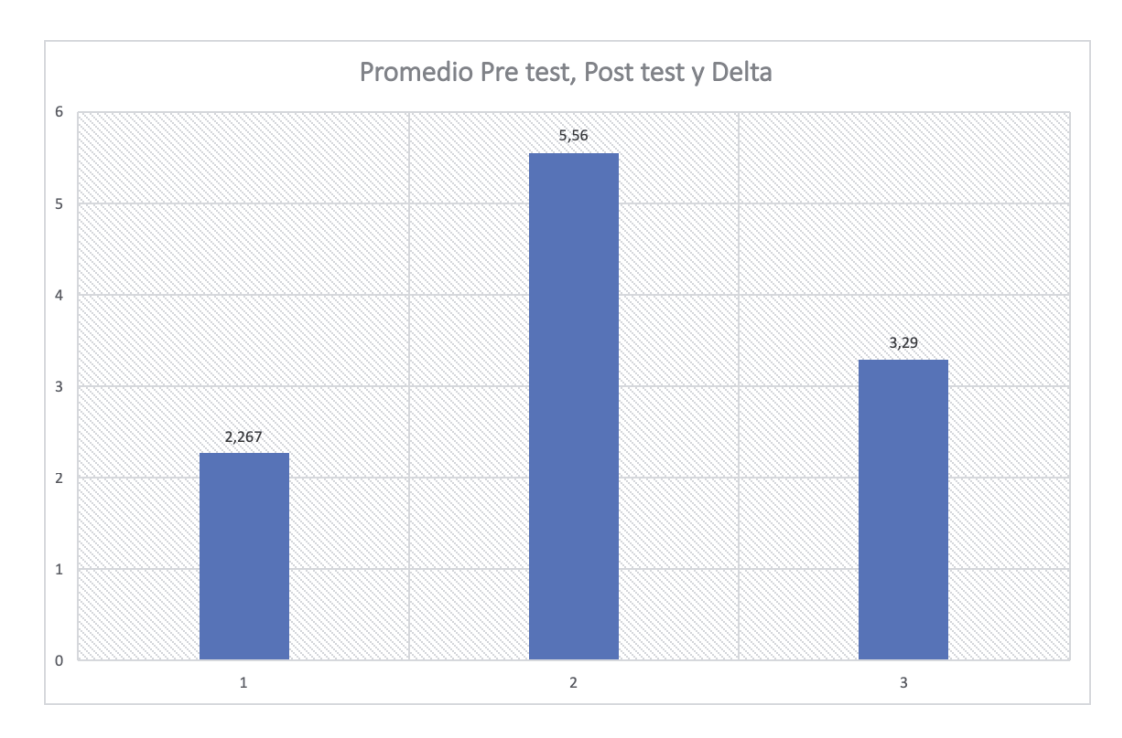

Figura 5.5 Promedio Pre y Post test

Analizando por separado el Pre test y Post test, el Pre test se muestra en la Figura 5.4 el 75,56% de los alumnos que realizaron la prueba obtuvieron puntaje menor a 4 respuestas correctas en un total de 8 preguntas, lo que significa que obtuvieron menos de la mitad de la prueba correcta.

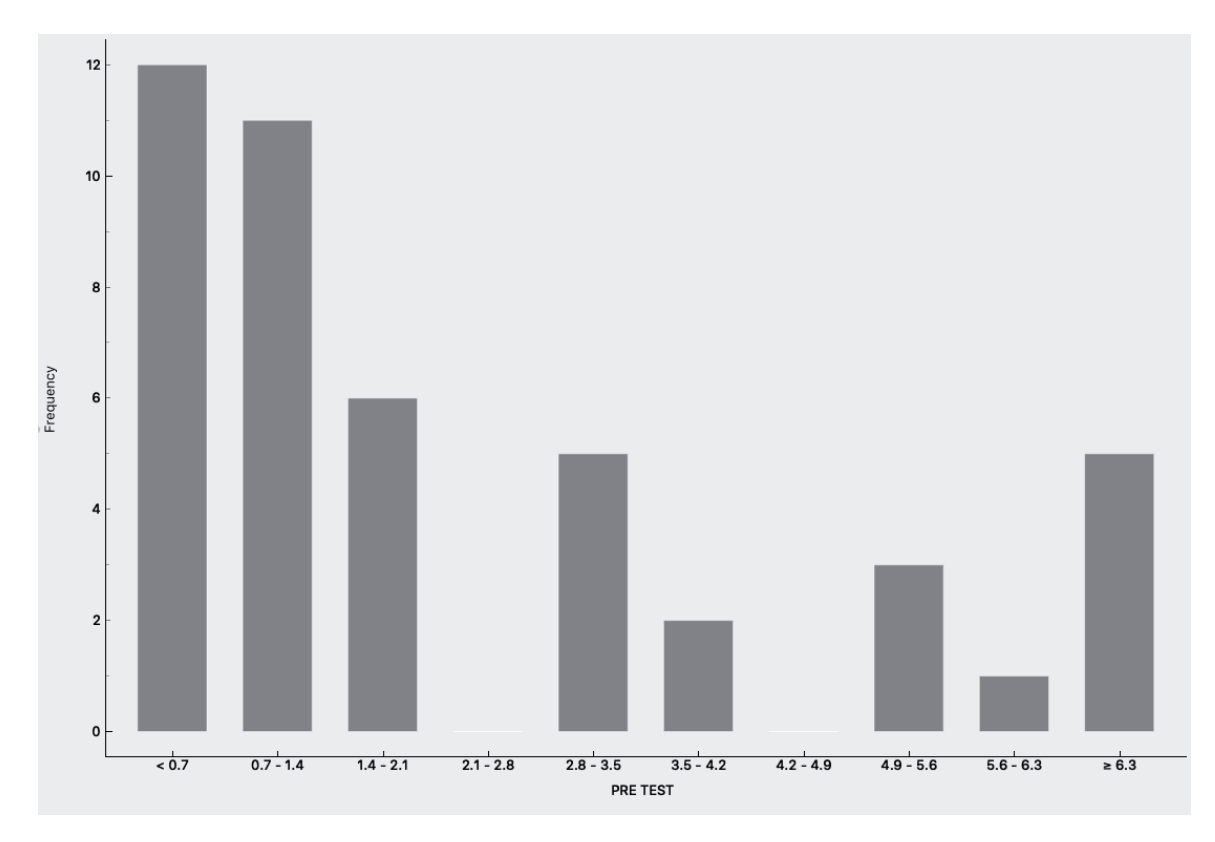

Figura 5.6 Pre test

 Además la prueba de Pre test podemos comparar por tipo de experimentos realizados los cuales son fueron divididos en "Grupo de control" y "Grupo experimental" como se muestra en la figura 5.5 el grupo de control pintado de color azulejo muestra que 4 personas obtuvieron menos del 0.7 puntos por lo cual nos dice que obtuvieron 0 puntos en la prueba de Pre test, en cambio esto aumenta considerablemente en el grupo de experimental, el cual representado de color rojizo se obtienen 8 alumnos con puntaje menor a 0.7 puntos por lo cual de igual forma que el grupo de control tuvieron 0 repuestas correctas.

El grupo de control en la prueba de Pre test el 66,67% obtuvo puntaje menor a 4 respuestas correctas con un total de 8 preguntas, En cambio el grupo experimental en la prueba de pre test el 83,34% obtuvo puntaje menor a 4 respuestas correctas con un total de 8 preguntas.

Realizando la comparación entre grupo de control y grupo experimental se obtiene que el grupo de control obtuvo una mejor performance en la prueba de Pre test ya que un total de 33,34%(7 alumnos) obtuvo puntaje mejor de 4 respuestas correctas, a diferencia del grupo experimental que solo el 16,67%(4 alumnos) obtuvo puntaje mejor de 4 respuestas correctas.

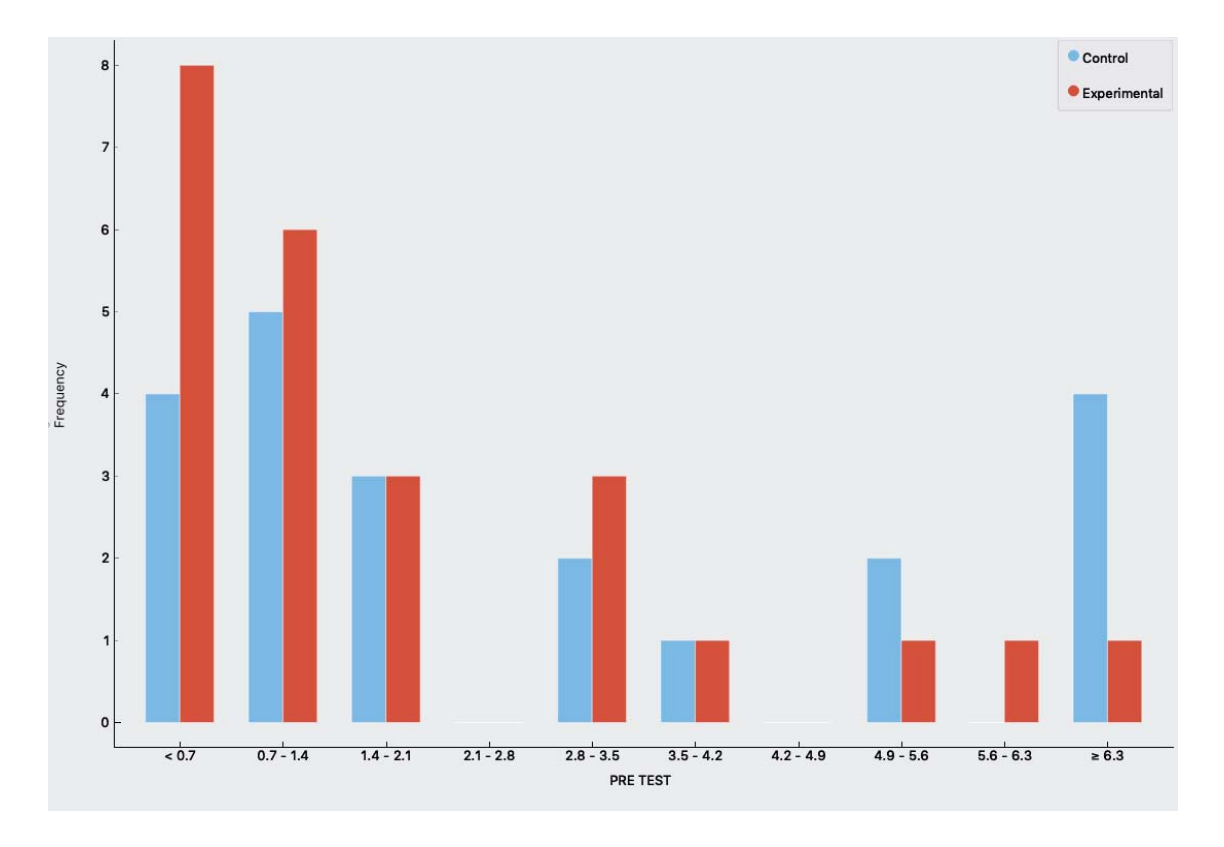

Figura 5.7 Pre test por tipo experimento

 Para la prueba de Post test existe un cambio importante a comparación de la prueba de Pre test, como se muestra en la figura 5.6 sólo el 17,78% obtuvo menos de 4 respuestas correctas de un total de 8 preguntas, con esto dice que el 57,78% de los alumnos tuvieron una alza en sus respuestas de la prueba de Post test.

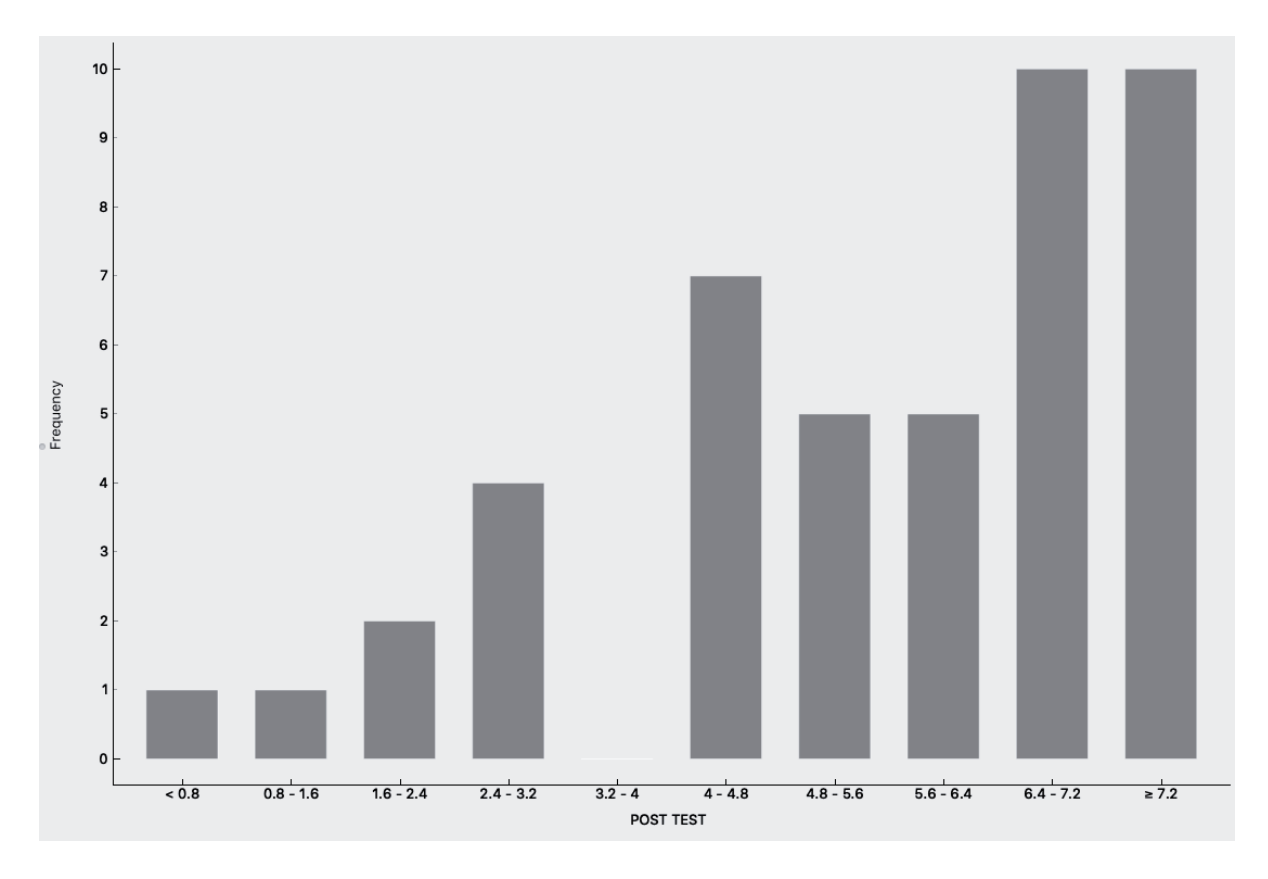

Figura 5.8 Post test

 Además agrupando los datos por tipo de experimento ya sea "Grupo de control " y "Grupo experimental" se obtiene datos importantes de alza de puntajes del Pre test a Post test. Para el grupo de control se tiene un 14,29% de alumnos que tuvieron menos de 4 preguntas correctas en un total de 8 por lo que un 52,38% de los alumnos tuvieron un alza en sus puntajes tuvieron más de 4 respuestas correctas en un total de 8 preguntas. En el grupo experimental se obtuvo un 20,84% que obtuvieron menos de 4 respuestas correctas en un total de 8 preguntas, por lo que un 62,5% de los alumnos del grupo experimental tuvieron un alza en sus respuestas superando las 4 respuestas correctas en un total de 8 preguntas.

Realizando la comparación entre grupo de control y grupo experimental se obtiene que el grupo de experimental obtuvo un total de 79,17%( 19 alumnos) obtuvo puntaje mejor de 4 respuestas correctas, a diferencia del grupo control que obtuvo un 85,72%(18 alumnos) obtuvo puntaje mejor de 4 respuestas correctas.

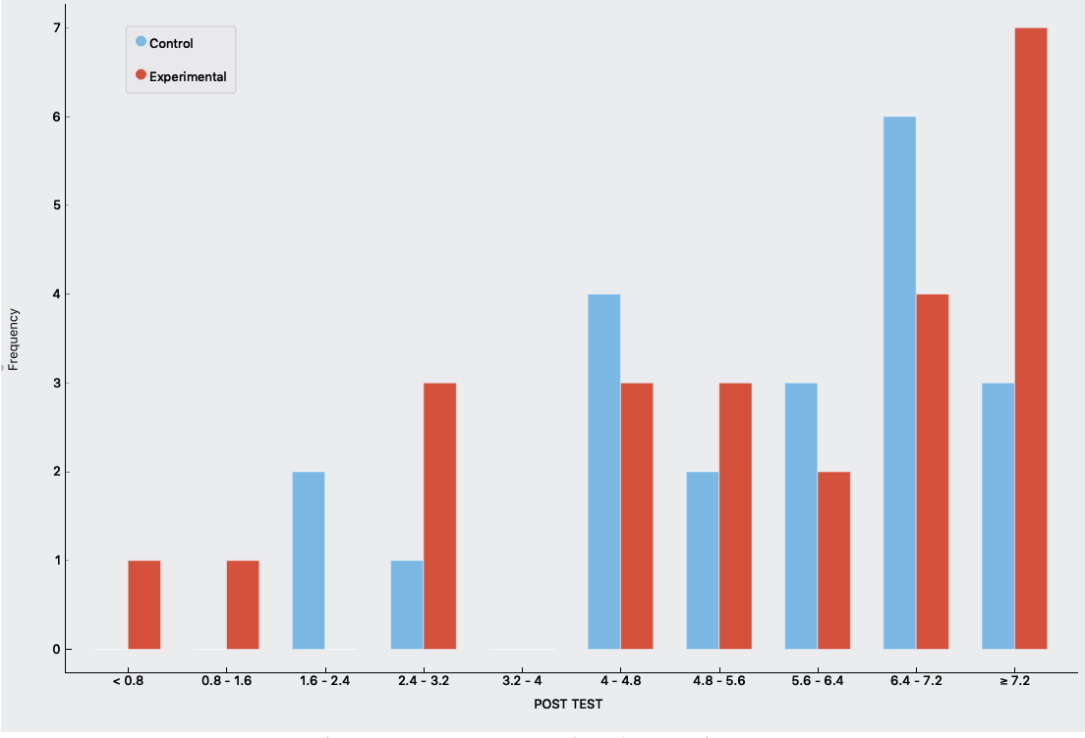

Figura 5.9 Post test por tipo de experimento

En los 2 grupos hubo un alza considerable en respuestas correctas, esto se lo atribuimos a la ejercitación con la herramienta, recordando que el grupo de control utilizó la herramienta con ejercicios de manera aleatoria a comparación del grupo experimental utilizó la herramienta adaptativa.

Para poder analizar el aprendizaje que tuvo cada alumno se crea una tabla con los puntajes obtenidos en Pre test y Post test, los cuales nacen nuevos datos tales como Diferencia Post test y Pre test, Pre test en porcentaje, Post test en porcentaje y Aprendizaje en porcentaje, para poder calcular estos se utilizó la siguiente fórmula:

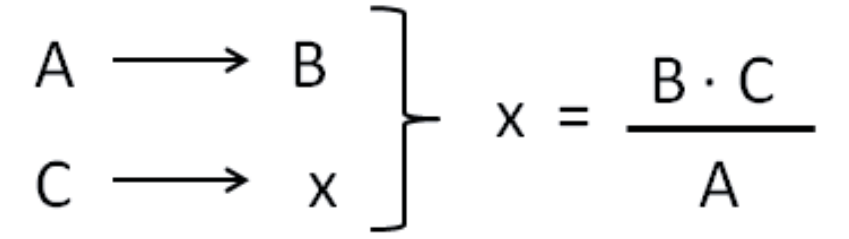

Figura 5.10 formula calculo aprendizaje

- 1. El dato de diferencia de Post test y Pre test fue calculado restando Post test y Pre test.
- 2. El dato de Pre test en porcentaje se utilizó la fórmula mostrada en la figura X.X, Teniendo 8 (Preguntas correctas) como el 100%.
- 3. El dato de Post test en porcentaje se utilizó la fórmula mostrada en la figura X.X, Teniendo 8 (Preguntas correctas) como el 100%.

4. El dato Aprendizaje en porcentaje fue calculado restando los datos de Post test en porcentaje y Pre test en porcentaje.

Con el dato Aprendizaje en porcentaje podemos conocer el porcentaje de aprendizaje que tuvo el alumno, a modo de se presenta un caso de los alumnos ejemplo:

 Como se muestra en la figura 5.9 el alumno "Trinidad Parra" obtuvo 1 respuesta correcta en el Pre test, en cambio en el Post test obtuvo 7 respuestas correctas, podemos decir que "Trinidad Parra" obtuvo un 75% de aprendizaje en el Post test respecto al Pre test.

| <b>ALUMNO</b>             | PRE TEST                | POST TEST               | Diferencia Post y pre PRE TEST EN % |             | POST TEST EN % | ▼ Aprendizaje en %<br>$\blacktriangledown$ |
|---------------------------|-------------------------|-------------------------|-------------------------------------|-------------|----------------|--------------------------------------------|
| TRINIDAD PARRA            | 1                       | 7                       | 6                                   | 12,5        | 87,5           | 75                                         |
| <b>IGNACIA SOTELO</b>     | 0                       | $\overline{\mathbf{2}}$ | $\overline{2}$                      | 0           | 25             | 25                                         |
| <b>VICTOR GUTIERREZ</b>   | 3                       | $\overline{7}$          | 4                                   | 37,5        | 87,5           | 50                                         |
| <b>BENJAMIN BERARDI</b>   | 1                       | 3                       | 2                                   | 12,5        | 37.5           | 25                                         |
| CONY STROS                | $^{\circ}$              | 4                       | 4                                   | 0           | 50             | 50                                         |
| YAMILY ROJAS              | 1                       | 6                       | 5                                   | 12.5        | 75             | 62.5                                       |
| FLORENCIA ZAMORA          | 1                       | 4                       | 3                                   | 12,5        | 50             | 37,5                                       |
| <b>FRANCISCA ARCIAS</b>   | 0                       | 5                       | 5                                   | 0           | 62,5           | 62,5                                       |
| ANETTE GARCES             | $\overline{\mathbf{2}}$ | 6                       | 4                                   | 25          | 75             | 50                                         |
| JOSEFA INZUNZA            | 0                       | 2                       | 2                                   | 0           | 25             | 25                                         |
| PARIS VALDES              | 4                       | 6                       | $\overline{2}$                      | 50          | 75             | 25                                         |
| <b>MARINA IBARRA</b>      | 1                       | 5                       | 4                                   | 12.5        | 62.5           | 50                                         |
| MONSERRAT PEREZ           | 5                       | $\overline{7}$          | $\overline{2}$                      | 62.5        | 87.5           | 25                                         |
| CARLA BADILLA             | $\overline{7}$          | 8                       | 1                                   | 87.5        | 100            | 12,5                                       |
| CAMILA NOVOA              | $\overline{7}$          | 8                       | 1                                   | 87,5        | 100            | 12,5                                       |
| ANTONELLA JIMENEZ         | $\boldsymbol{2}$        | 7                       | 5                                   | 25          | 87,5           | 62,5                                       |
| SABRINA VERA              | 3                       | 4                       | 1                                   | 37,5        | 50             | 12,5                                       |
| SEBASTIAN PEREZ           | $\overline{7}$          | $\overline{7}$          | 0                                   | 87,5        | 87,5           | $\circ$                                    |
| RONALDO                   | $\overline{7}$          | 8                       | 1                                   | 87,5        | 100            | 12,5                                       |
| <b>INGOMAR KRAUSE</b>     | 5                       | 4                       | $-1$                                | 62,5        | 50             | $-12,5$                                    |
| <b>LUCAS HERRERA</b>      | $\overline{\mathbf{2}}$ | $\overline{7}$          | 5                                   | 25          | 87.5           | 62,5                                       |
| <b>EMILIA GALEA</b>       | 0                       | 3                       | 3                                   | 0           | 37.5           | 37,5                                       |
| JAVIERA TRONCOSO          | 6                       | 6                       | 0                                   | 75          | 75             | $\circ$                                    |
| DIEGO GARCIA              | $\boldsymbol{2}$        | 4                       | $\overline{2}$                      | 25          | 50             | 25                                         |
| ANTONELLA FARMAZZARO      | 0                       | 5                       | 5                                   | $\mathbf 0$ | 62,5           | 62,5                                       |
| <b>SCARLETH RETAMALES</b> | 1                       | $\overline{7}$          | 6                                   | 12,5        | 87.5           | 75                                         |
| PIA AYALA                 | 0                       | 8                       | 8                                   | $\mathbf 0$ | 100            | 100                                        |
| <b>FRANCO LAGOS</b>       | 1                       | 1                       | $\circ$                             | 12.5        | 12.5           | $\Omega$                                   |
| <b>BASTIAN CAROCA</b>     | 0                       | $\overline{7}$          | $\overline{7}$                      | 0           | 87.5           | 87.5                                       |
| AMARO MUÑOZ               | 0                       | 6                       | 6                                   | 0           | 75             | 75                                         |
| <b>BENJAMIN CASTILLO</b>  | 0                       | 8                       | 8                                   | $\mathbf 0$ | 100            | 100                                        |
| ARANZA CONTRERAS          | $\overline{\mathbf{2}}$ | 4                       | $\overline{\mathbf{2}}$             | 25          | 50             | 25                                         |
| NICOLE PEREZ              | 5                       | 5                       | $\mathbf 0$                         | 62,5        | 62,5           | $^{\circ}$                                 |
| DAVID MARQUEZ             | 1                       | 3                       | $\overline{2}$                      | 12.5        | 37.5           | 25                                         |
| FELIPE ALDANO             | 1                       | 8                       | $\overline{7}$                      | 12,5        | 100            | 87,5                                       |
| TOMAS MENDOZA             | 0                       | 5                       | 5                                   | $^{\circ}$  | 62.5           | 62,5                                       |
| ANGEL SAZO                | 1                       | 4                       | 3                                   | 12.5        | 50             | 37,5                                       |
| VALENTINA FAUNDEZ         | $\overline{\mathbf{2}}$ | 7                       | 5                                   | 25          | 87.5           | 62,5                                       |
| SEBASTIAN GUERRERO        | 3                       | 8                       | 5                                   | 37,5        | 100            | 62,5                                       |
| <b>FELIPE MANCILLA</b>    | 3                       | 0                       | $-3$                                | 37,5        | 0              | $-37,5$                                    |
| DIEGO RAMIREZ             | 1                       | $\overline{7}$          | 6                                   | 12,5        | 87.5           | 75                                         |
| CONSTANZA NAVARRO         | $\overline{7}$          | 8                       | 1                                   | 87,5        | 100            | 12,5                                       |
| <b>BASTIAN DELGADO</b>    | 4                       | 8                       | 4                                   | 50          | 100            | 50                                         |
| SEBASTIAN ALVARADO        | 0                       | 3                       | 3                                   | $\mathbf 0$ | 37,5           | 37,5                                       |
| <b>GABRIEL PARRA</b>      | 3                       | 8                       | 5                                   | 37,5        | 100            | 62.5                                       |
|                           |                         |                         |                                     |             |                | 41,11111111                                |

Figura 5.11 Datos aprendizaje

Con estos datos generados podemos decir que el promedio de aprendizaje de Post test respecto al Pre test según la figura 5.9 es de un 41,11% es decir los alumnos mejoraron en promedio 3,3 preguntas respecto al Pre test.

Como se muestra en la figura 5.10 2 alumnos desprendieron y 4 alumnos no tuvieron avance en su aprendizaje, el 48,89% de los alumnos tuvieron más de un 45% de aprendizaje en el Post test respecto al Pre test, podemos decir que ese 48,89% de los alumnos que aprendieron más de un 45% obtuvieron 3,6 o mas preguntas correctas respecto al Pre test.

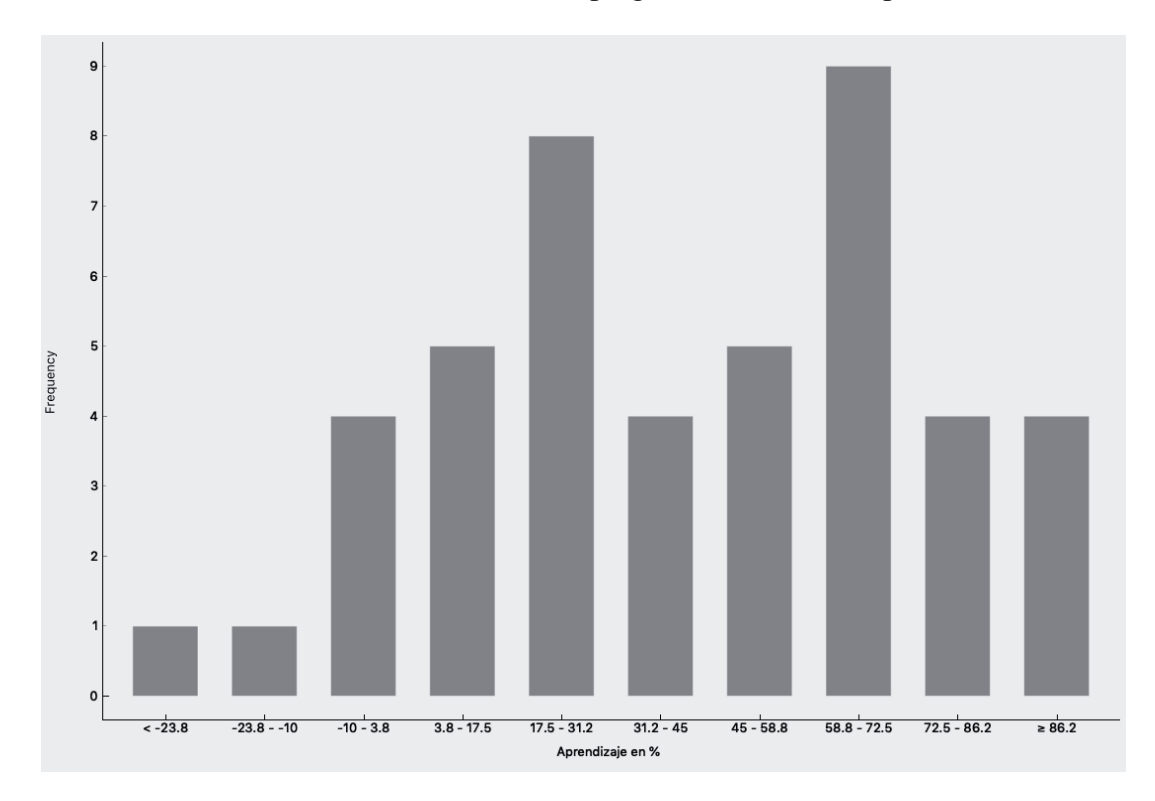

Figura 5.12 Aprendizaje en porcentaje

Además agrupando el dato de aprendizaje en porcentaje por tipo de experimento ya sea "Grupo de control" o bien "Grupo experimental" se tiene que el aprendizaje va de la mano con los resultados de Post test. Para el grupo de control el 42,86% obtuvo un aprendizaje sobre el 45% es decir obtuvieron 3,6 o mas preguntas correctas respecto al Pre test, cabe destacar que en este grupo existe un alumno que desaprendio entre un 23.8% a 10% lo que nos dice que obtuvo 1 respuesta menos respecto al Pre test, también destacar que solo un alumno pudo obtener un aprendizaje sobre el 72.5% a 86,2% lo que quiere decir 6 respuestas más respecto al Pre test. Para el grupo experimental el 54,17% obtuvo un aprendizaje sobre el 45% lo que dice que obtuvieron más de 3,6 respuestas correctas respecto al Pre test, destaca un alumno que fue el que obtuvo el mayor desaprendizaje del total de alumnos, este obtuvo más de un 23,8% , por lo que este alumno en la prueba de Post test obtuvo 0 puntos, Además cabe destacar que en este grupo existen 4 casos de alumnos que su porcentaje de aprendizaje es del 100%, esto nos dice que en la prueba de Post test tuvieron 8 respuestas correctas y en el Pre test tuvieron 0 respuestas correctas por lo que da un 100% de aprendizaje.

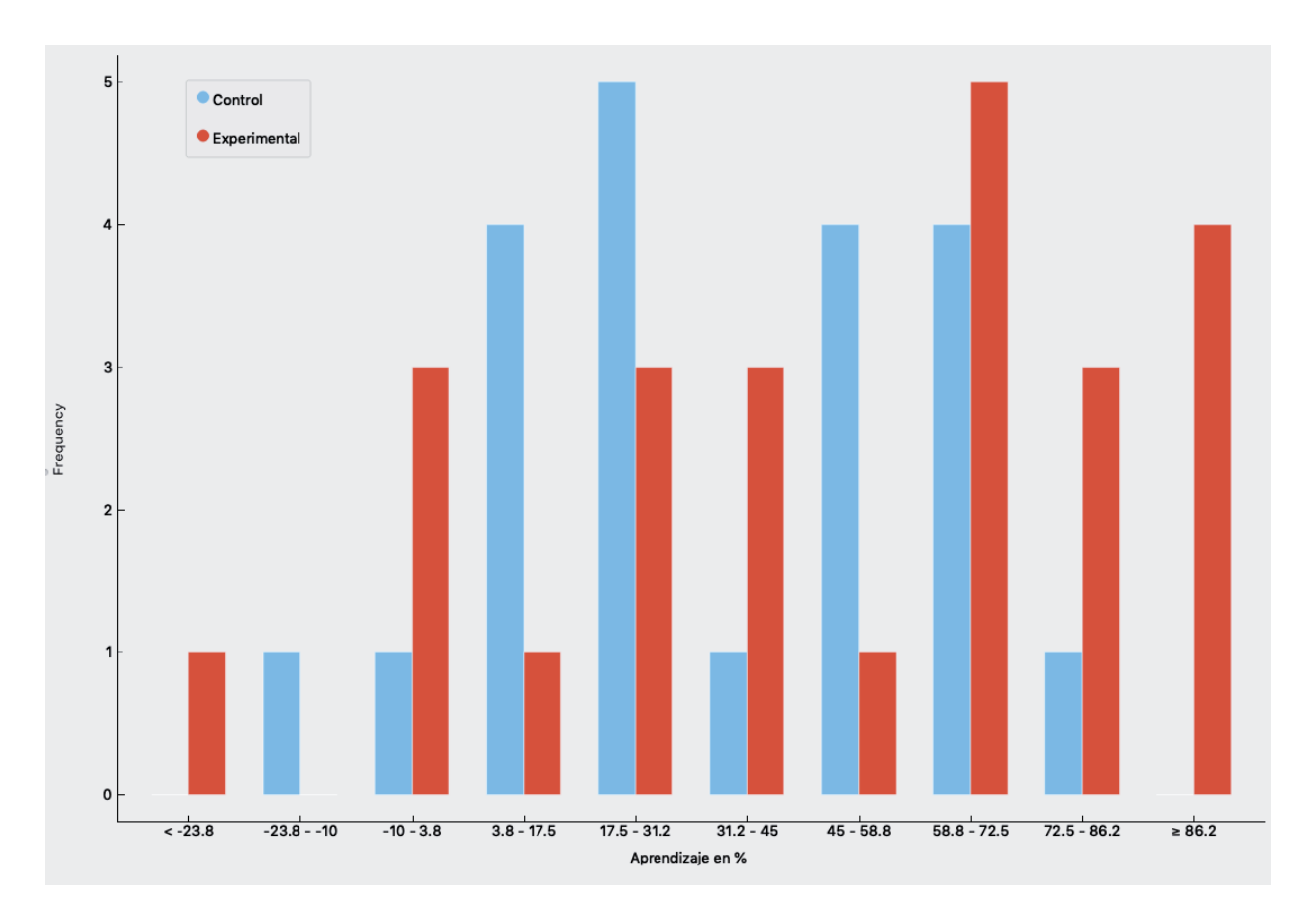

Figura 5.13 Aprendizaje por tipo de experimento

 Los alumnos de sexto año básico además de haber contestado las pruebas de Pre test y Post test también contestaron la prueba Psicológica, la cual fue aplicada después de la prueba de Post Test esta fue mencionada en el 5.2.3 , esta se divide en 4 apartados los cuales son:

- Interés / disfrute
- Competencia percibida
- x Elección percibida
- Presión / tensión

Estos tienen preguntas de forma aleatoria a lo largo de la prueba, buscando que el alumno al momento de realizarla no se de cuenta de que existen 4 tipos de preguntas y además a cual pertenece la pregunta.

Como se muestra en la figura 5.12 se agrupó el apartado de "Interés / disfrute" con el aprendizaje en porcentaje además diferenciarlos por tipo de experimento y grupo curso. En este gráfico como datos fuera de lo usual, se tiene un alumno del grupo experimental que obtuvo un interés de 46 puntos donde está sobre el promedio del grupo curso que es de 42,16 y obtuvo el más alto porcentaje de desaprendizaje el cual fue de un 37,5%, lo que nos dice que obtuvo 3 respuestas correctas menos en el Post test, además destaca 2 alumnos que obtuvieron un 100% de aprendizaje siendo los 2 del grupo experimental pero con un interés diferente el primero tuvo un interés de 45 puntos y este esta sobre el promedio del grupo curso, en cambio el segundo alumno obtuvo un interés de 31 puntos bajo el promedio del grupo curso. Otro dato importante dentro del experimento 51,11% (23 alumnos) obtuvieron puntaje en interés sobre el promedio del grupo curso, de estos solo el 17,78% (8 alumnos) obtuvieron puntaje en interés sobre el promedio de aprendizaje (41,12%) del grupo curso, siendo solo 2 alumnos (4,45%) del grupo de control, obteniendo un 13,34% del grupo experimental que cumplen con tener puntaje en interés y aprendizaje sobre el grupo curso.

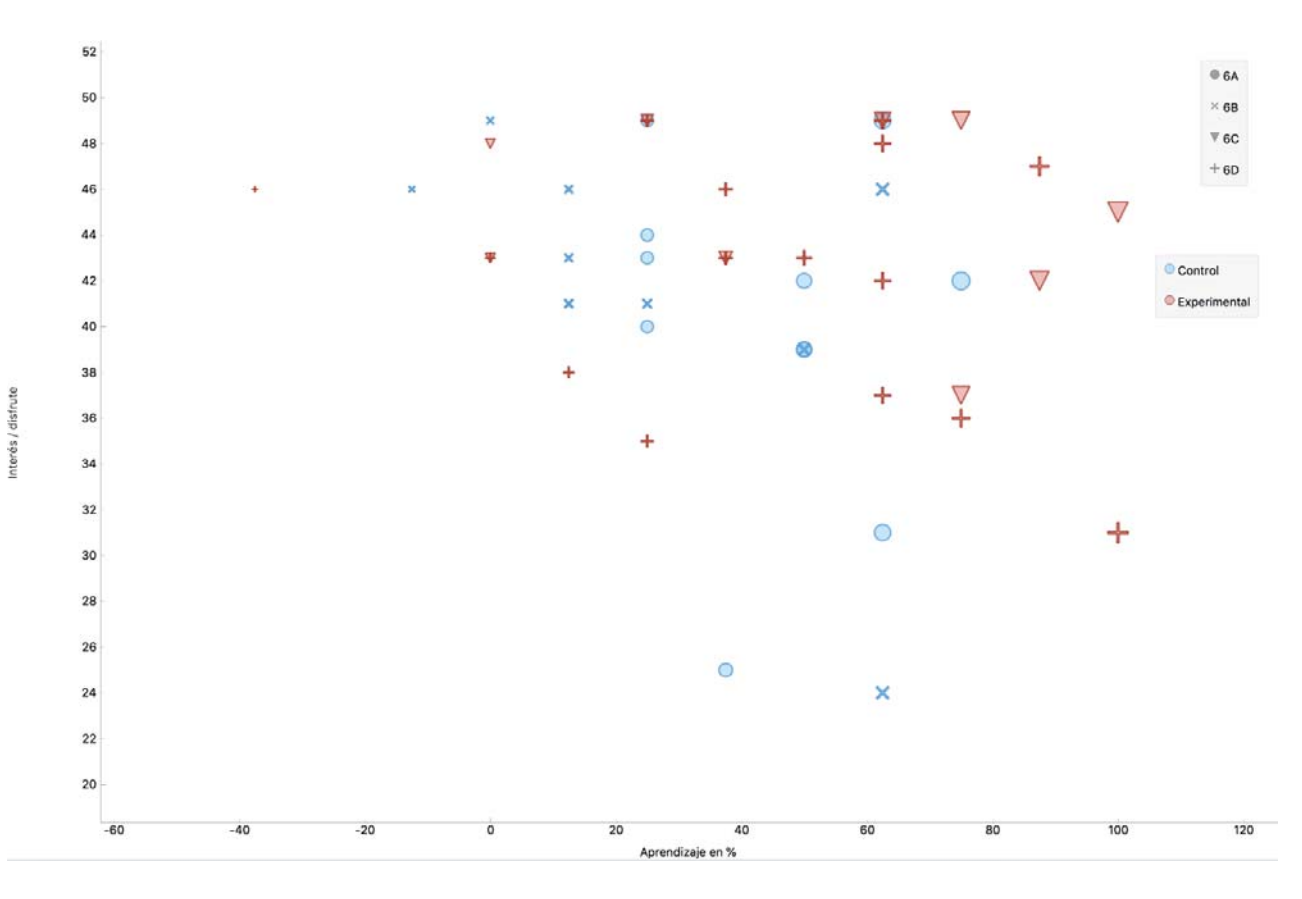

Figura 5.14 Aprendizaje por interés

#### **5.3.1 Agrupamiento Jerárquico**

 A continuación se presenta el agrupamiento jerárquico de los datos ingresados, un agrupamiento jerárquico es un método de análisis de grupos puntuales, el cual busca construir una jerarquía de grupos. En general, las mezclas y divisiones son determinadas de forma golosa. Los resultados del agrupamiento jerárquico son usualmente presentados en un dendrograma.

Se agruparon 3 divisiones para poder tener grupos de alumnos homogéneos solo fueron 3 ya que al generar más divisiones los datos no quedan balanceados. Como se muestra en la figura 5.13 se clasificó en 3 grupos los cuales los llamaremos cluster, el primer cluster el cual está señalado en la figura 5.13 de color azul agrupó a 11 alumnos, el segundo cluster de color rojo agrupó agrupó a 19 alumnos y el tercer cluster de color verde agrupó a 15 alumnos.
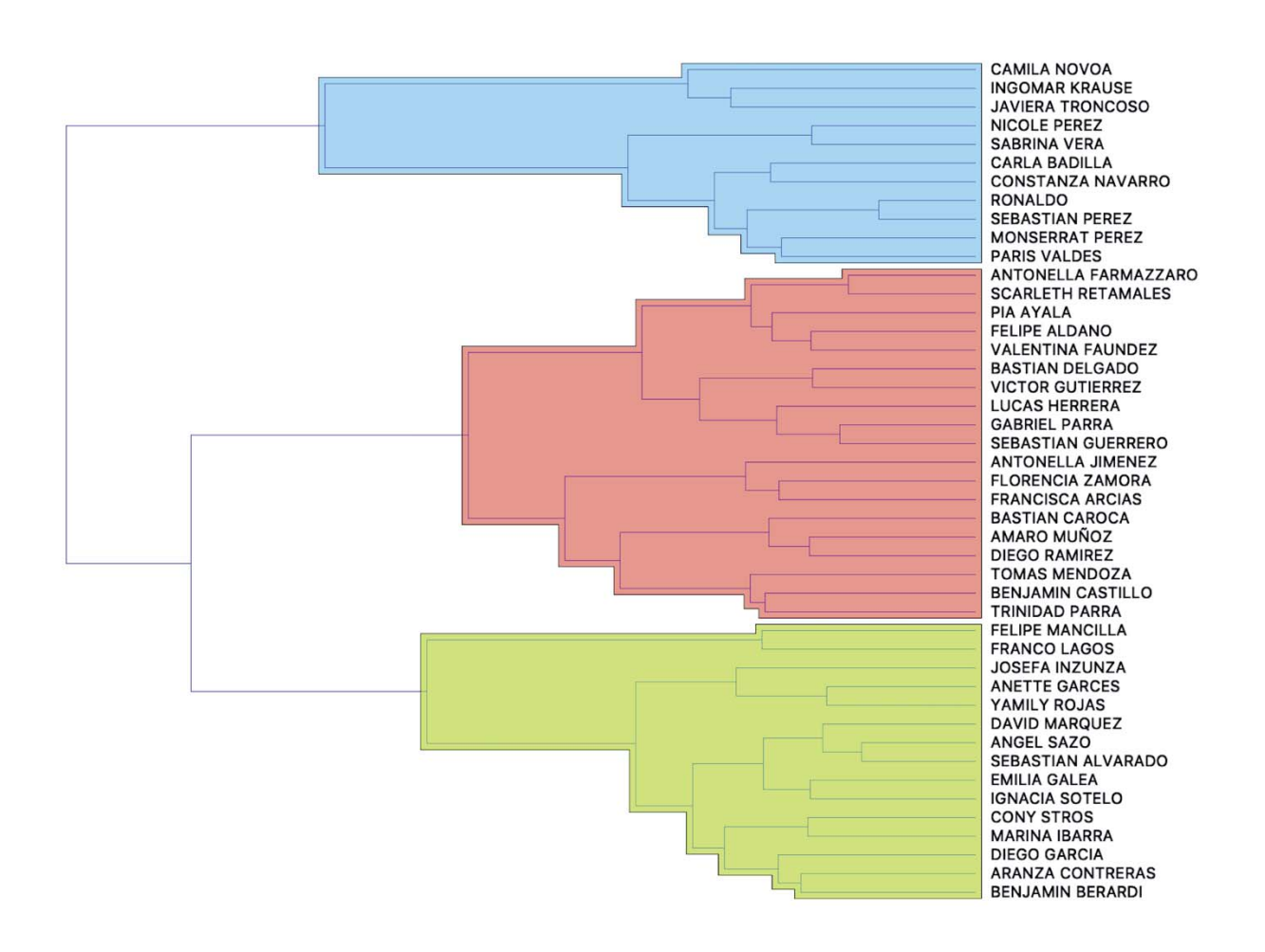

Figura 5.15 Dendograma

 Agrupando los datos obtenidos de los alumnos en los nuevos cluster se obtienen datos considerables. Para comenzar se agruparon los promedios de los datos de los alumnos de las divisiones creadas, para el cluster de color azul como se muestra en la figura 5.14 es el grupo con mejor promedio de Pre Test(5,7%) además de tener el más alto promedio en el puntaje de interés (43,7%) junto con el promedio en el puntaje de elección percibida (27,3%), pero además también es el grupo con más bajo puntaje promedio de presión(11,8%), además también es el grupo con el delta más bajo de Pre test y Post test por ende también es el grupo que tiene más bajo aprendizaje (10%), como conclusión este grupo los alumnos tuvieron buenos resultados en la prueba de Pre test y en la de Post test sólo incrementaron levemente, es por esto que fue el grupo con menor aprendizaje, estos tuvieron el tiempo de juego más alto junto al cluster de color rojo.

Para el cluster de color rojo como se muestra en la figura 5.14 obtuvo que fue el grupo con mejor promedio de Post test (84,86%) donde el Pre test (15,78%) por lo cual se obtuvo el más alto promedio de aprendizaje (69,07%), también fue el grupo donde tuvo más alto promedio

de tiempo jugado (36,74 min) además de tener la cantidad más alta del promedio de veces jugadas (19), el grupo de trabajo le atribuye el mejor aprendizaje a la utilización de la

herramienta ya que fue el grupo que más jugó con ella y tuvo el más alto porcentaje de aprendizaje.

Para el último cluster de color verde como se muestra en la figura 5.14 obtuvo el más bajo promedio de Pre test y Post test, donde fue el grupo donde los alumnos se sintieron más presionados para poder realizar la tarea además de ser el grupo donde jugó menos, donde el promedio de tiempo de juego y promedio de veces jugadas fue el más pequeño, el grupo de trabajo atribuye estos resultados a la poca utilización de la herramienta ya que fueron los que menos la utilizaron, cabe destacar que aunque no fue el grupo que obtuvo el promedio de aprendizaje más bajo, el grupo de trabajo deduce que al utilizar poco la herramienta no pudieron tener mejores resultados en la prueba de Post test, además es uno de los que tienen el promedio de interés sobre el promedio del total de alumnos.

El grupo de trabajo deduce que al utilizar más la herramienta más crece el porcentaje de aprendizaje.

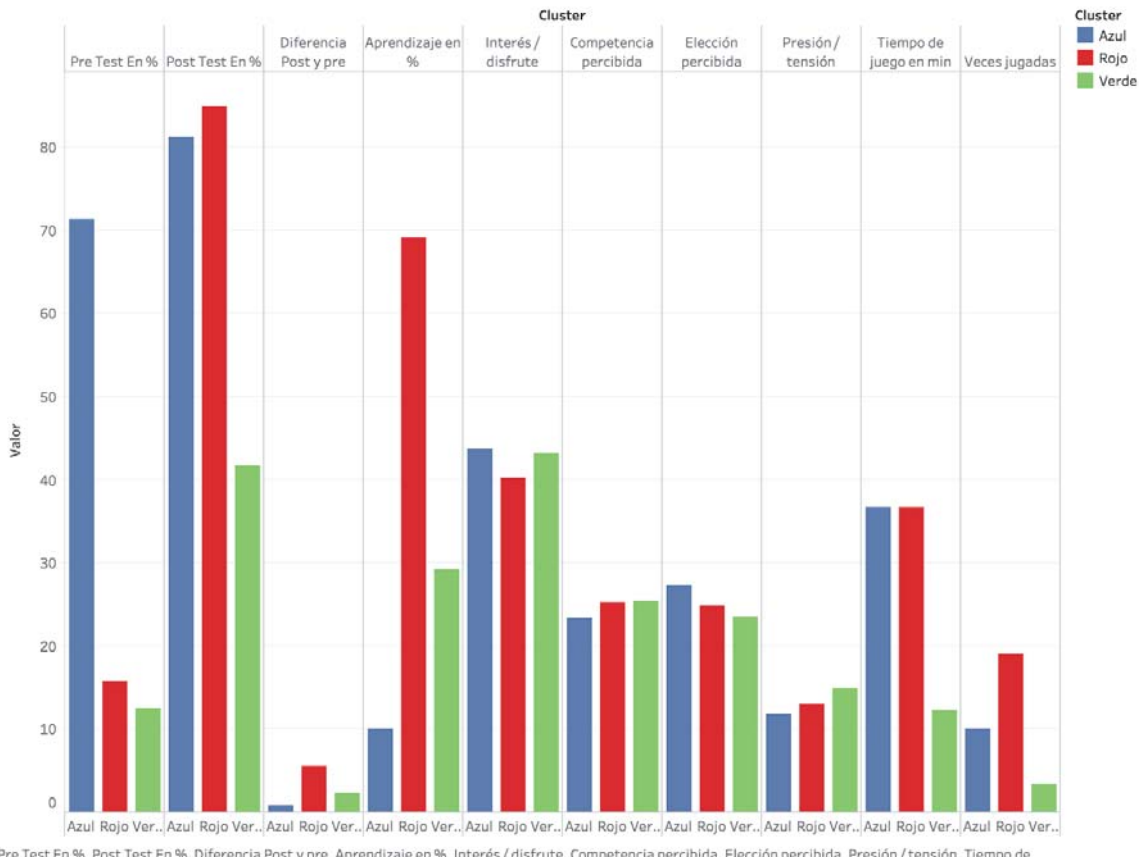

Pre Test En %, Post Test En %, Diferencia Post y pre, Aprendizaje en %, Interés / disfrute, Competencia percibida, Elección percibida, Presión / tensión, Tiempo de juego en min y Veces jugadas para cada Cluster. El color muestra detalles acerca de Cluster.

Figura 5.16 Promedio cluster dendograma

## **6 Conclusión**

En la actualidad, la tecnología a tenido un aumento considerable con el paso de los años y cada vez tiene más fuerza dentro de nuestra sociedad. Con tal alza tecnológica, surge la necesidad de herramientas educativas para el apoyo del aprendizaje. Es por esto, que los colegios o instituciones tienen un interés por este tipo de tecnologías como apoyo extra a la metodologías de enseñanza.

Con las necesidades que surgen hoy en dia por el método de aprendizaje, se han creado múltiples software educativos como apoyo a diferentes asignaturas, debido a esto se propuso crear un juego que apoye al aprendizaje de las sumas y restas de fracciones.

El software desarrollado fue pensado en la innovación y diversión, buscando ser diferente y además una herramienta útil, donde cualquier persona que desee aprender suma y resta de fracciones con distinto denominador, ocupe la herramienta y con ella aprenda una nueva metodología, además de ejercitar constantemente multiplicaciones, mencionado esto, el software llamó la atención de todo el alumnado donde se realizaron pruebas, por ser algo diferente y divertido pero además te enseña y ejercitas.

Los 2 experimentos realizados no tuvieron diferencia en el interés entre uno u otro, donde el alumnado no se percató de que existían 2 experimentos. Esto fueron realizados de forma expedita, ya que se dividió el grupo de alumnos en 4 (por curso), donde la mitad se le instaló el experimento 1 (grupo de control) y la otra mitad se instaló el experimento 2 (grupo experimental), obteniendo resultados llamativos en comparativa entre uno y otro, destacando más el aprendizaje que se obtuvo con el experimento 2 donde los alumnos pasaron de tener malos resultados en el Pre test a tener buenos resultados en el Post test.

En el experimento 2 (versión adaptativa) se obtuvieron mejores resultados, ya que los alumnos ejercitaron más las tablas de multiplicar a su tiempo, obteniendo que estos pudieran ejercitar las tablas de multiplicar que más les dificulta, a diferencia del experimento 1 (versión aleatoria), donde los ejercicios son de forma aleatoria.

Al analizar lo resultados obtenidos con ambos experimentos, siempre se obtuvieron resultados positivos de aprendizaje, sea experimento 1 o experimento 2, donde nos indica que la herramienta los ayudo, reforzó y enseñó una nueva metodología.

Como trabajo futuro, se deben seguir complementando el software tanto los juegos como el sitio web, buscando tener mayor información personalizada por usuario ya sea respuestas correctas e incorrectas además de generar informes de avance por alumno. También se quiere seguir probando la herramienta con pruebas de largo aliento (meses) y en distintos establecimientos educacionales.

# **Referencias**

 $\div$  [1] Teorías de los Juegos: Piaget, Vigotsky, Groos (2012/11/12)

https://actividadesludicas2012.wordpress.com/2012/11/12/teorias-de-los-juegos-piagetvigotsky-kroos/

 $\div$  [2] Enjambre http://www.enjambre.gov.co/enjambre/file/download/179163

 $\div$  [3] Bosquedefantasias https://juegosinfantiles.bosquedefantasias.com/juegos/matematicas/restafracciones/index.html

 [4] IXL Learning https://es.ixl.com/math/6-primaria/sumar-y-restar-fracciones-con-denominadores-diferentes

 $\div$  [5] Universia México (2017/01/26) http://noticias.universia.net.mx/educacion/noticia/2017/01/26/1148881/importanciaaprendizaje-basado-competencias.html

◆ [6] Cerebriti https://www.cerebriti.com/juegos-de-matematicas/suma-y-resta-de-fracciones- #.W63IMuJG9K

 $\div$  [7] Nativos Digitales :Marc Prensky (2010/03/24) https://revistas.unimilitar.edu.co/index.php/rcin/article/view/254/1892

 [8] Encuesta Casen http://www2.latercera.com/noticia/dos-tres-ninos-menores-12-anos-del-pais-dueno-celular/

 [9] Plan de estudio Mineduc https://www.curriculumenlineamineduc.cl/605/w3-article-17697.html

 $\div$  [10] Teoría del flujo o flow. https://www.isidroperezhidalgo.com/teoria-del-flujo-o-flow/

 $\div$  [11] Orange https://orange.biolab.si

# **ANEXO**

## **A: Casos de uso**

A continuación, se podrá apreciar el diagrama de caso de uso de las instrucciones, donde se muestran las opciones que tendrá el usuario al momento de ingresar a las instrucciones del juego.

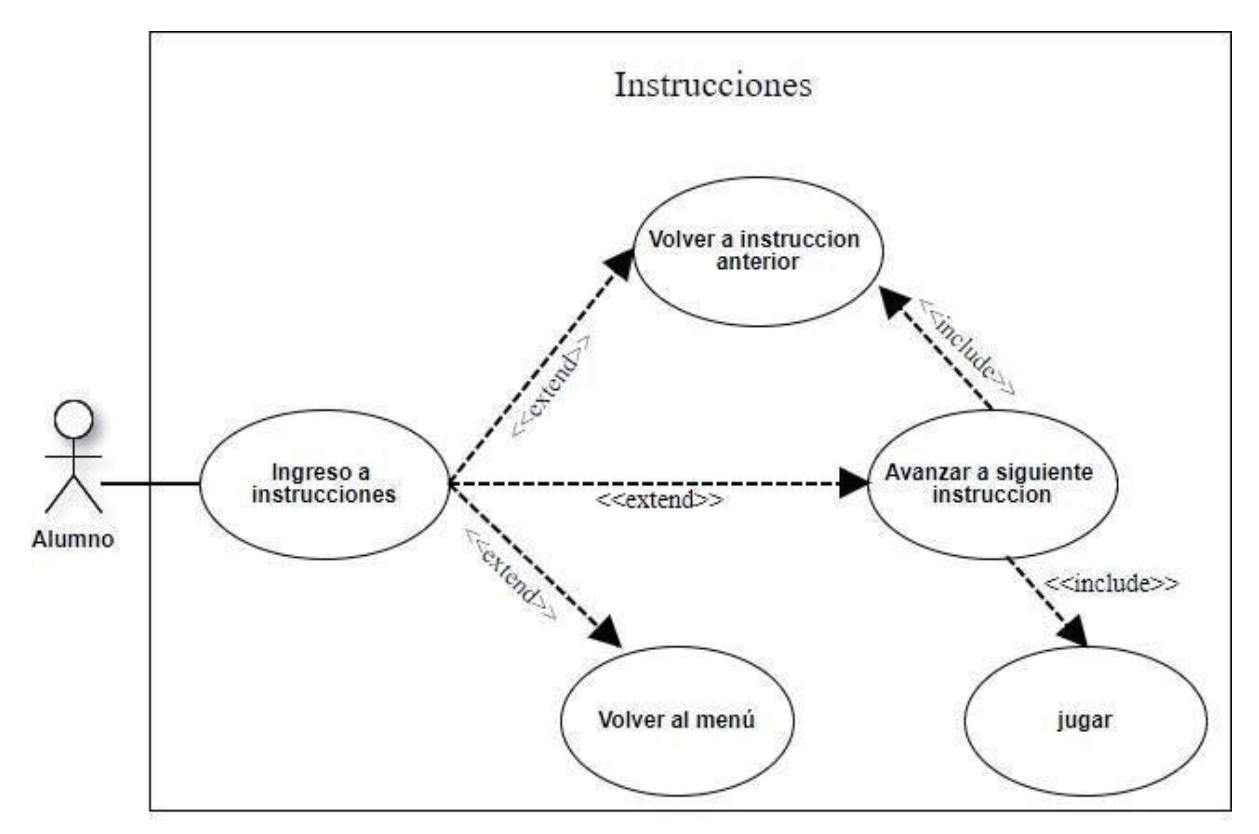

*Figura A.1 Casos de uso instrucciones* 

A continuación, se podrá apreciar el diagrama de caso de uso de las instrucciones, donde se muestran las opciones que tendrá el usuario al momento de ingresar a las instrucciones del juego.

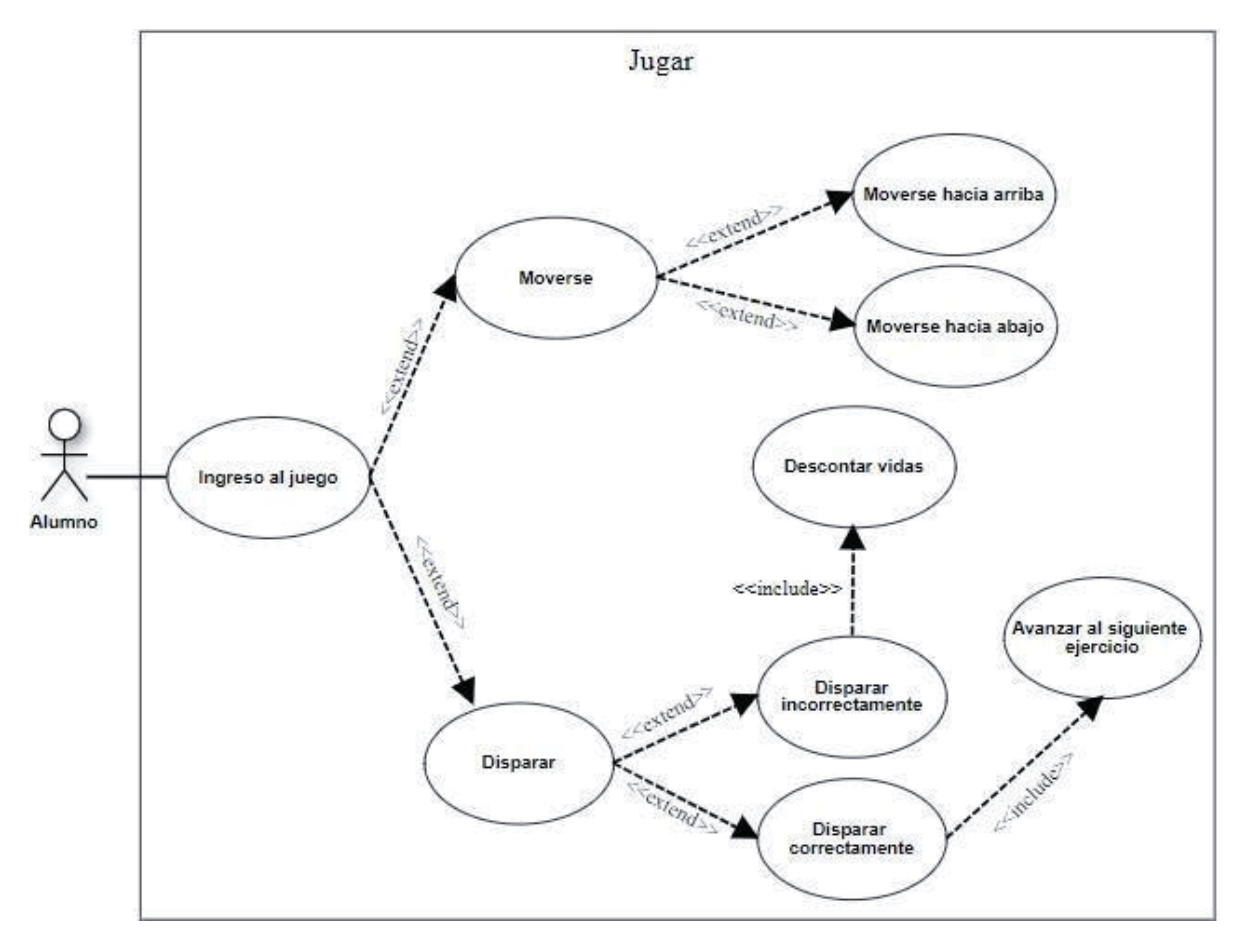

*Figura A.2 Casos de uso Jugar* 

## **5.4 B: Diagramas de secuencia**

A continuación, se podrá apreciar el diagrama de secuencia de las instrucciones, donde se muestra el intercambio de información entre el usuario y el sistema, para poder conseguir las instrucciones.

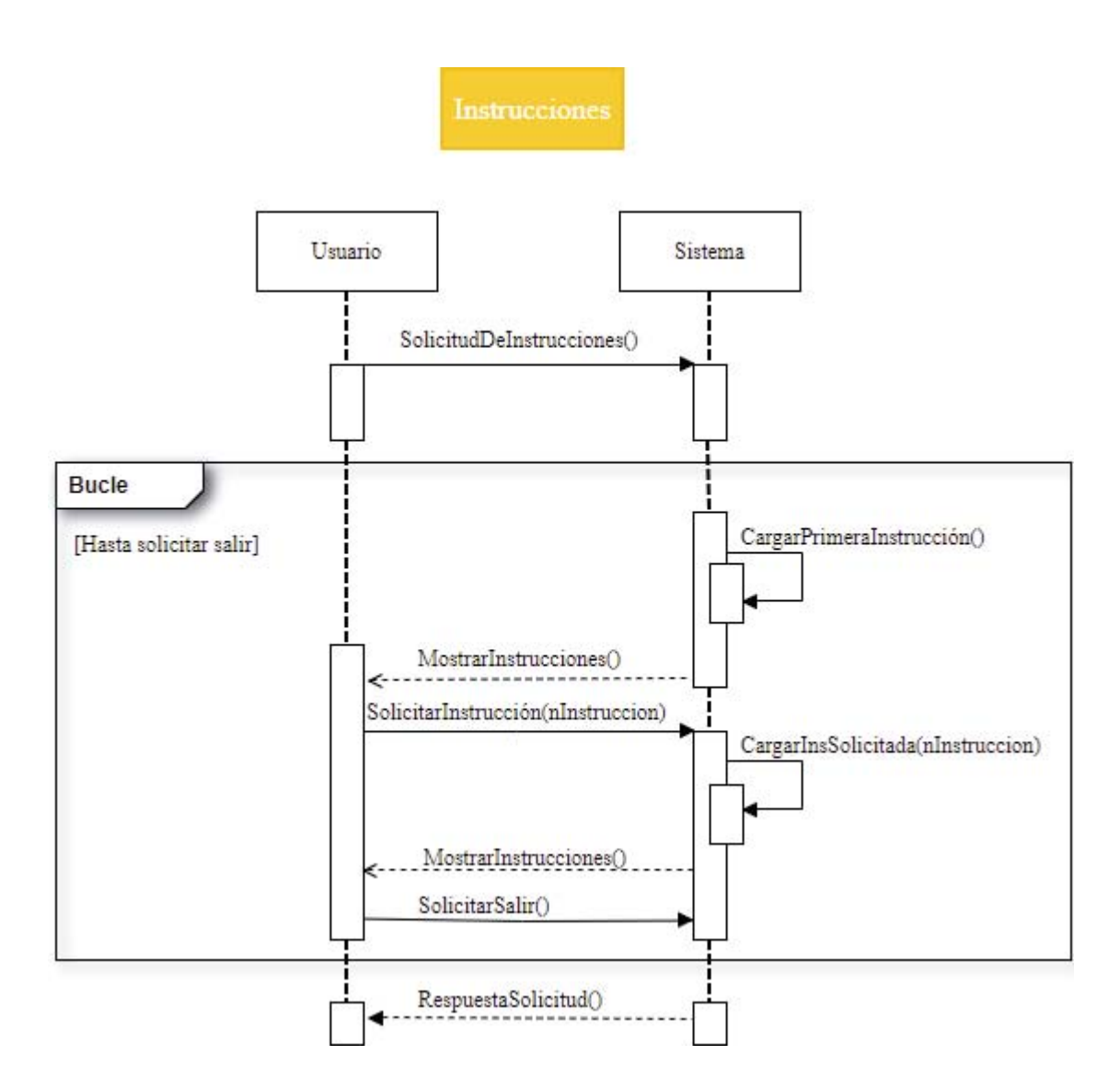

*Figura B.1 Diagrama de secuencia instrucciones* 

A continuación, se podrá apreciar el diagrama de secuencia de Moverse, donde se muestra el intercambio de información entre el usuario y el sistema, para poder desplazar por el juego al personaje principal.

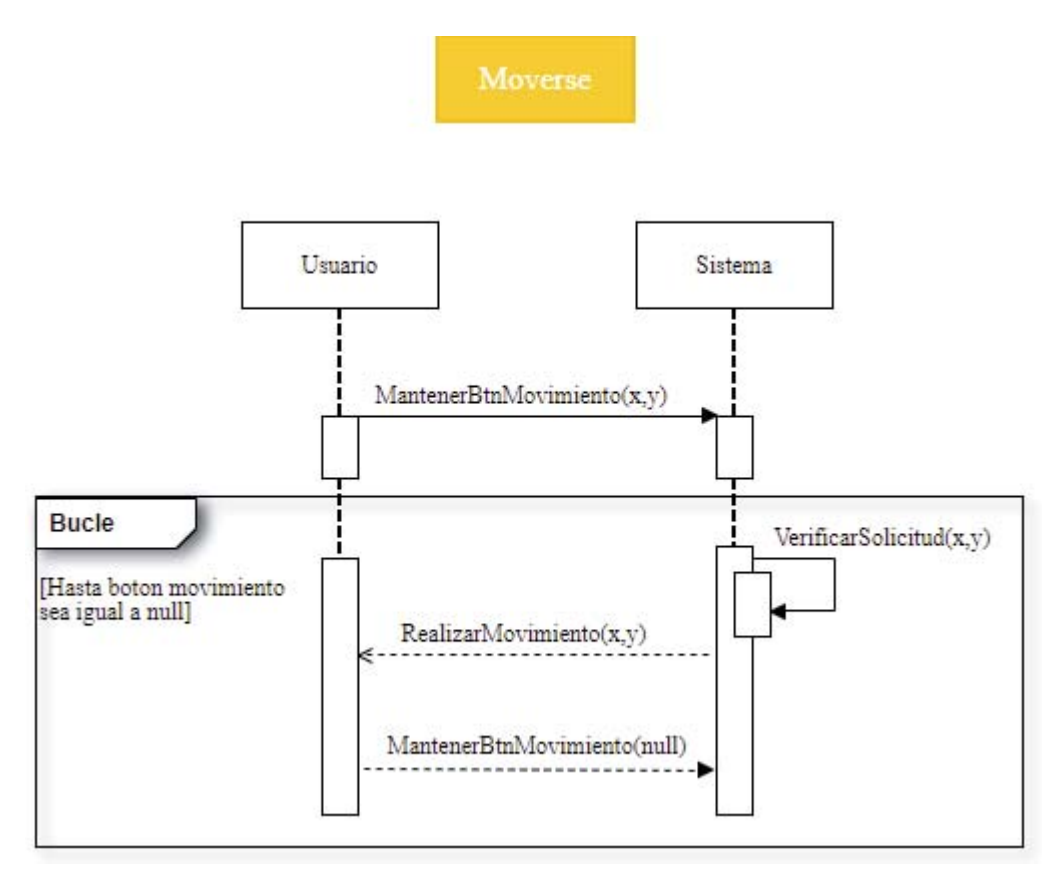

*Figura B.2 Diagrama de secuencia Moverse* 

A continuación, se podrá apreciar el diagrama de secuencia de Moverse, donde se muestra el intercambio de información entre el usuario y el sistema, para poder disparar a las avispas (enemigos).

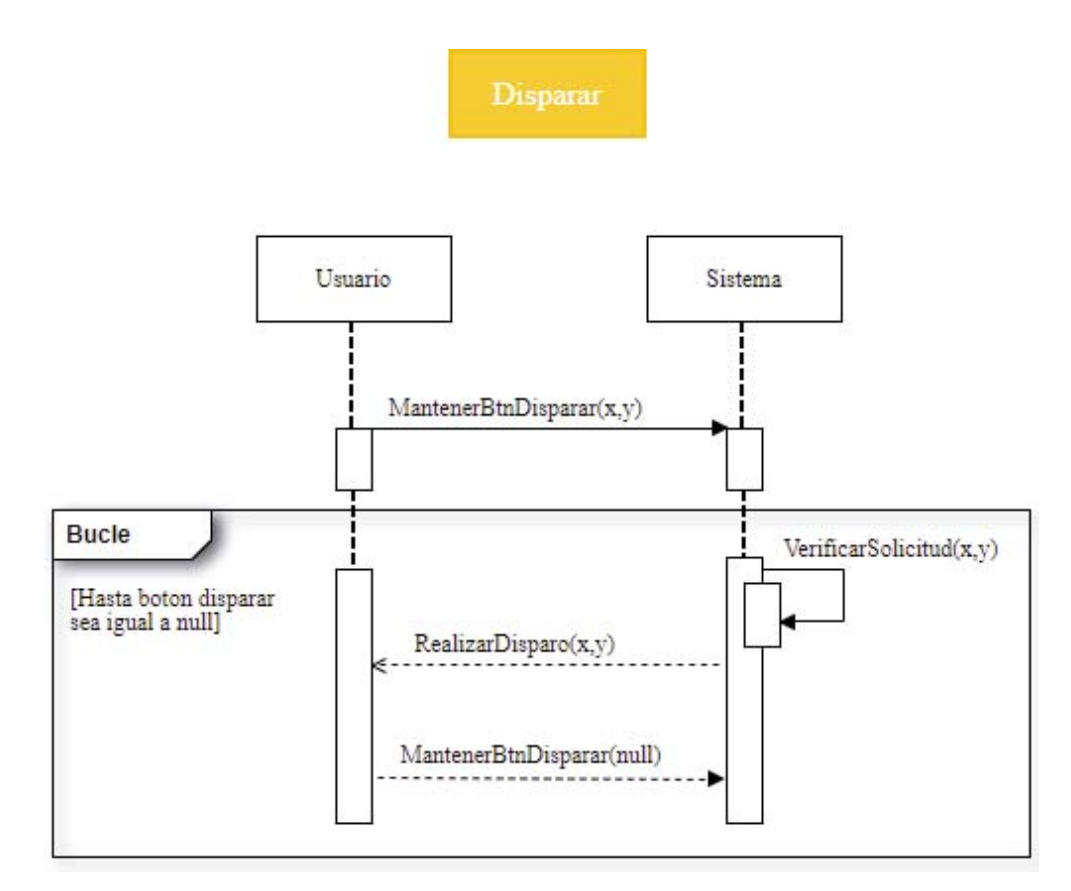

*Figura B.3 Diagrama de secuencia instrucciones* 

## **5.5 C: Pre-test**

### **Prueba de diagnóstico de fracciones**

La siguiente prueba fue creada por estudiantes de la Pontificia universidad católica de Valparaíso, con el fin de evaluar sus conocimientos en las operatorias básicas de fracciones, los cuales serán utilizados en una investigación educativa.

Nombre: \_\_\_\_\_\_\_\_\_\_\_\_\_\_\_\_\_\_\_\_\_\_\_\_\_\_\_\_\_\_\_\_\_\_\_\_\_\_\_\_\_\_\_\_\_\_\_\_\_\_\_\_\_\_\_\_\_\_\_\_\_\_\_\_\_\_\_\_\_\_\_\_ Colegio: \_\_\_\_\_\_\_\_\_\_\_\_\_\_\_\_\_\_\_\_\_\_\_\_\_\_\_\_\_\_\_\_\_\_\_\_\_\_\_\_\_\_\_\_\_\_\_\_\_ Curso: \_\_\_\_\_\_\_\_\_\_\_\_\_\_\_\_

#### **Objetivos de aprendizaje:**

- ¾ Demostrar que comprenden las fracciones
- ¾ Resolver adiciones y sustracciones de fracciones propias e impropias y números mixtos con numeradores y denominadores de un dígito.
- ¾ Resolver las adiciones o sustracciones de fracciones mediante el método del mínimo común múltiplo.

#### **Instrucciones**

- Usted posee 15 minutos para responder este diagnóstico.
- Marque solo una alternativa para la parte I.
- \* Responda sólo en la casilla que se le indica en la parte II.
- Cualquier cálculo deberá ir en la hoja en blanco que se le entregará.
- Se pide contestar este diagnóstico con seriedad.

#### **I) Marque solo una alternativa por cada pregunta.**

1. 
$$
rac{3}{4} + \frac{2}{3} = ?
$$
  
\na)  $rac{5}{7}$  b)  $rac{17}{12}$  c)  $rac{5}{12}$  d)  $rac{6}{7}$   
\n2.  $rac{2}{5} - \frac{1}{4} = ?$   
\na)  $rac{1}{20}$  b)  $rac{1}{1}$  c)  $rac{3}{9}$  d)  $rac{3}{20}$   
\n3.  $rac{6}{1} + \frac{3}{7} = ?$ 

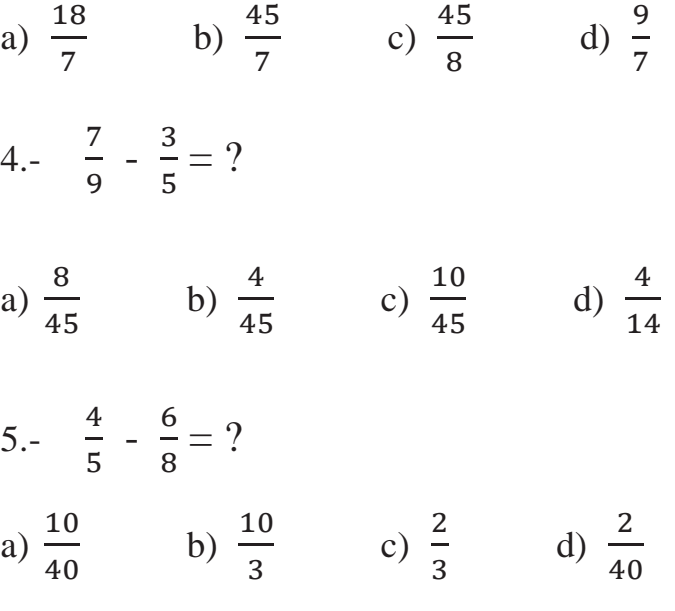

### **II) Responda solo en la casilla que se le indica.**

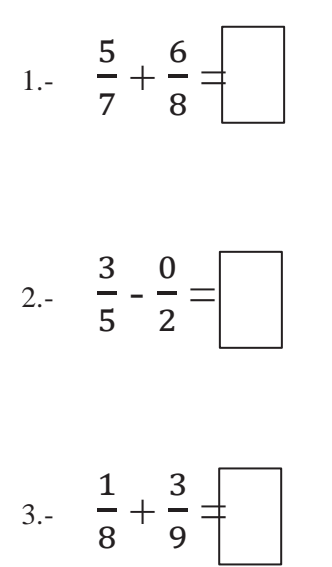

### **5.6 D: Post-test**

### **Prueba de diagnóstico de fracciones**

La siguiente prueba fue creada por estudiantes de la Pontificia universidad católica de Valparaíso, con el fin de evaluar sus conocimientos en las operatorias básicas de fracciones, los cuales serán utilizados en una investigación educativa.

Nombre: \_\_\_\_\_\_\_\_\_\_\_\_\_\_\_\_\_\_\_\_\_\_\_\_\_\_\_\_\_\_\_\_\_\_\_\_\_\_\_\_\_\_\_\_\_\_\_\_\_\_\_\_\_\_\_\_\_\_\_\_\_\_\_\_\_\_\_\_\_\_\_\_ Colegio: \_\_\_\_\_\_\_\_\_\_\_\_\_\_\_\_\_\_\_\_\_\_\_\_\_\_\_\_\_\_\_\_\_\_\_\_\_\_\_\_\_\_\_\_\_\_\_\_\_ Curso: \_\_\_\_\_\_\_\_\_\_\_\_\_\_\_\_

#### **Objetivos de aprendizaje:**

- $\triangleright$  Demostrar que comprenden las fracciones
- ¾ Resolver adiciones y sustracciones de fracciones propias e impropias y números mixtos con numeradores y denominadores de un dígito.
- ¾ Resolver las adiciones o sustracciones de fracciones mediante el método de la mariposa

#### **Instrucciones**

- Usted posee 15 minutos para responder este diagnóstico.
- Marque solo una alternativa para la parte I.
- \* Responda sólo en la casilla que se le indica en la parte II.
- Cualquier cálculo deberá ir en la hoja en blanco que se le entregará.
- Se pide contestar este diagnóstico con seriedad.

#### **I) Marque solo una alternativa por cada pregunta.**

 $\mathbf{a}$ 

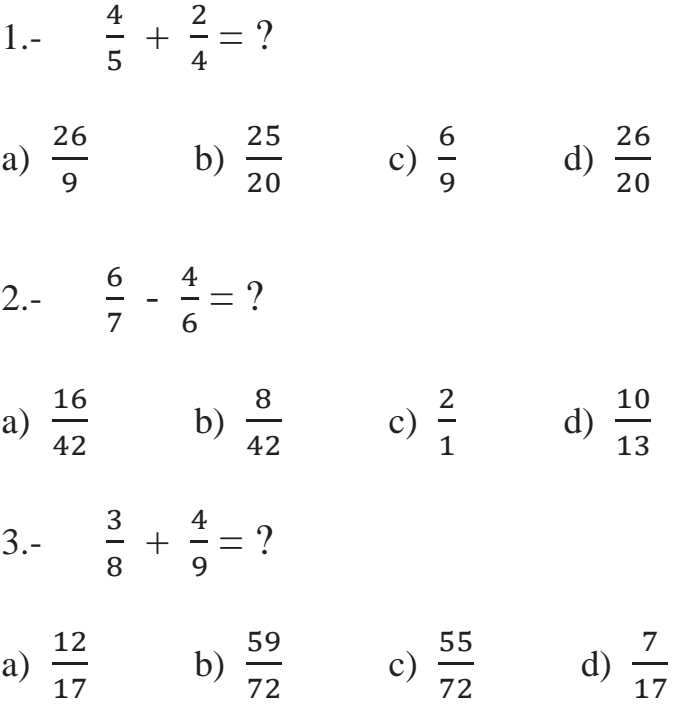

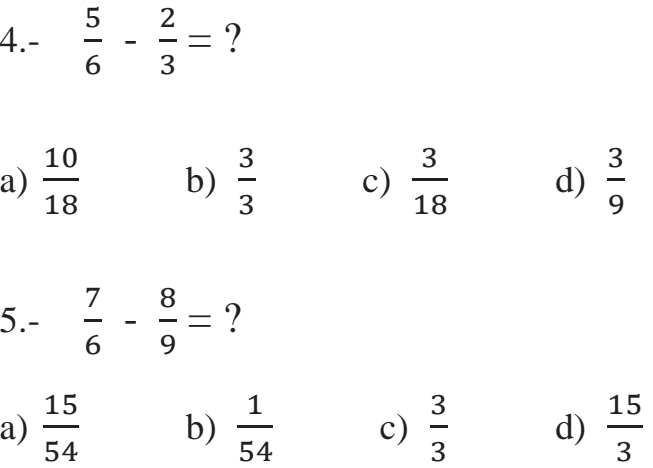

### **II) Responda solo en la casilla que se le indica.**

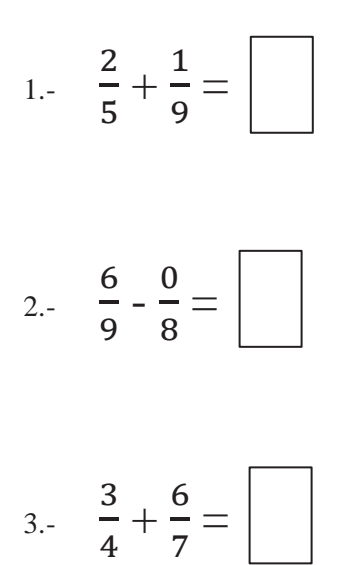

### **E: Prueba de motivación intrínseca**

## **Prueba de diagnóstico de motivación**

 La siguiente prueba fue creada por estudiantes de la Pontificia universidad católica de Valparaíso, con el fin de evaluar su motivación con el juego.

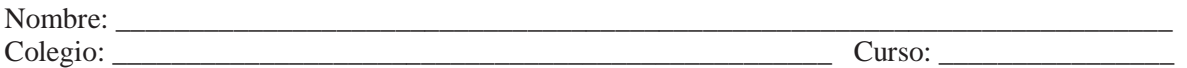

### **Instrucciones**

- Usted posee 15 minutos para responder este diagnóstico.
- Se pide contestar este diagnóstico con seriedad.
- x Escribir un numero al lado de cada confirmación.

#### CUESTIONARIO DE EVALUACIÓN DE LA TAREA

Para cada una de las siguientes afirmaciones, indique qué tan cierto es para usted, utilizando el siguiente escala:

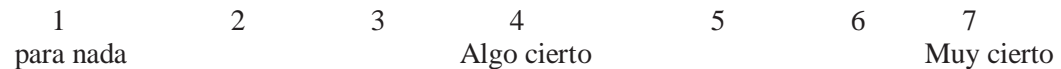

1. Mientras trabajaba en la tarea, estaba pensando en cuánto la disfruté.

- 2. No me sentí nada nervioso por hacer la tarea.
- 3. Sentí que era mi decisión hacer la tarea.
- 4. Creo que soy bastante bueno en esta tarea.
- 5. La tarea me pareció muy interesante.
- 6. Me sentí tenso mientras hacía la tarea.
- 7. Creo que lo hice bastante bien en esta actividad, en comparación con otros estudiantes.
- 8. Hacer la tarea fue divertido.
- 9. Me sentí relajado mientras hacía la tarea.
- 10. Disfruté mucho haciendo la tarea.
- 11. Realmente no tenía opción de hacer la tarea.
- 12. Estoy satisfecho con mi desempeño en esta tarea.
- 13. Estaba ansioso mientras hacía la tarea.
- 14. Pensé que la tarea era muy aburrida.
- 15. Sentí que estaba haciendo lo que quería hacer mientras estaba trabajando en la tarea.
- 16. Me sentí bastante hábil en esta tarea.
- 17. Pensé que la tarea era muy interesante.
- 18. Me sentí presionado mientras hacía la tarea.
- 19. Sentí que tenía que hacer la tarea.
- 20. Yo describiría la tarea como muy agradable.
- 21. Hice la tarea porque no tenía otra opción.
- 22. Después de trabajar en esta tarea por un tiempo, me sentí bastante competente.